# **Pyforms Web Documentation** *Release 4.0*

**Ricardo Jorge Vieira Ribeiro**

**Jan 20, 2023**

## **PYFORMS WEB**

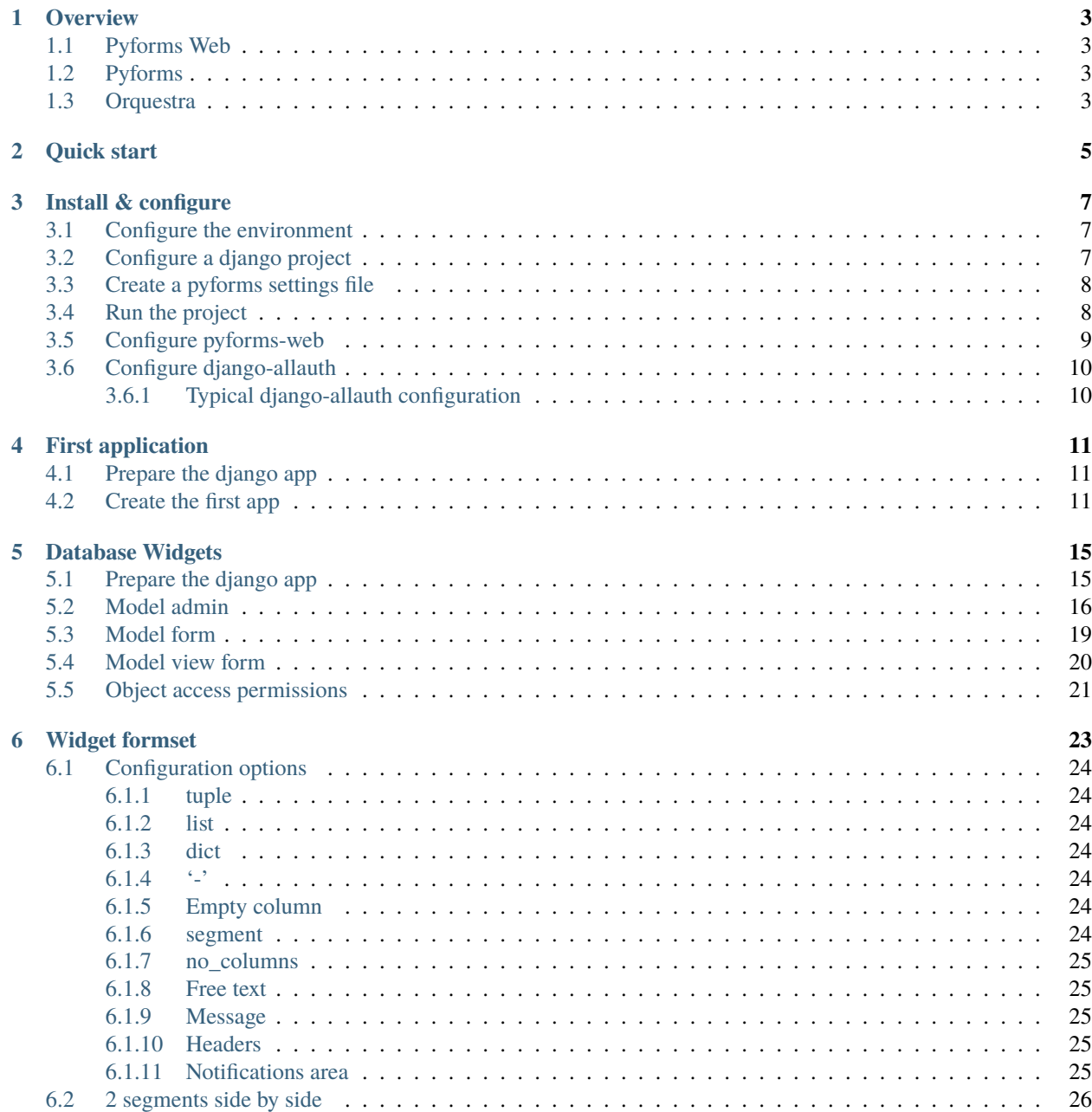

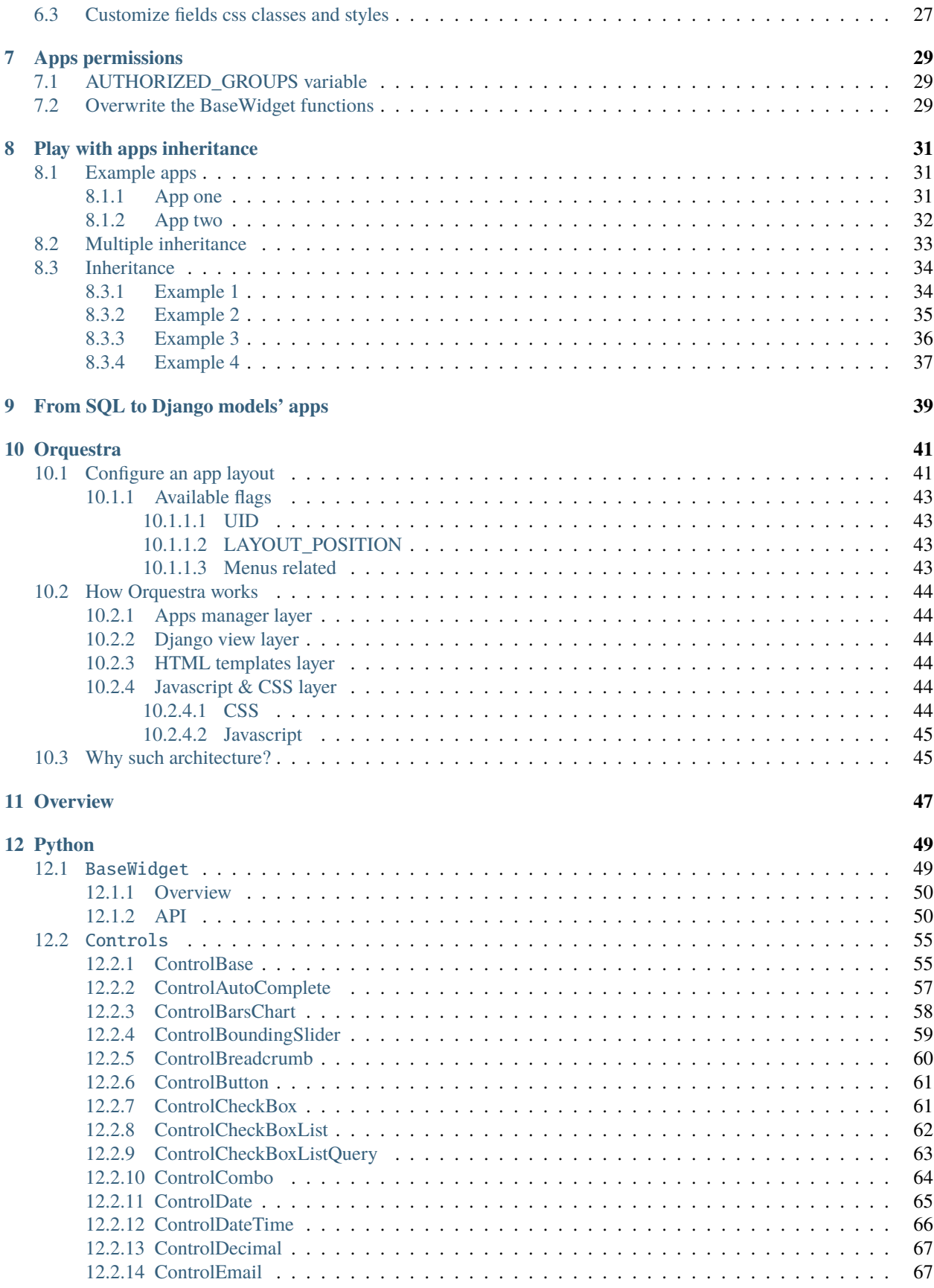

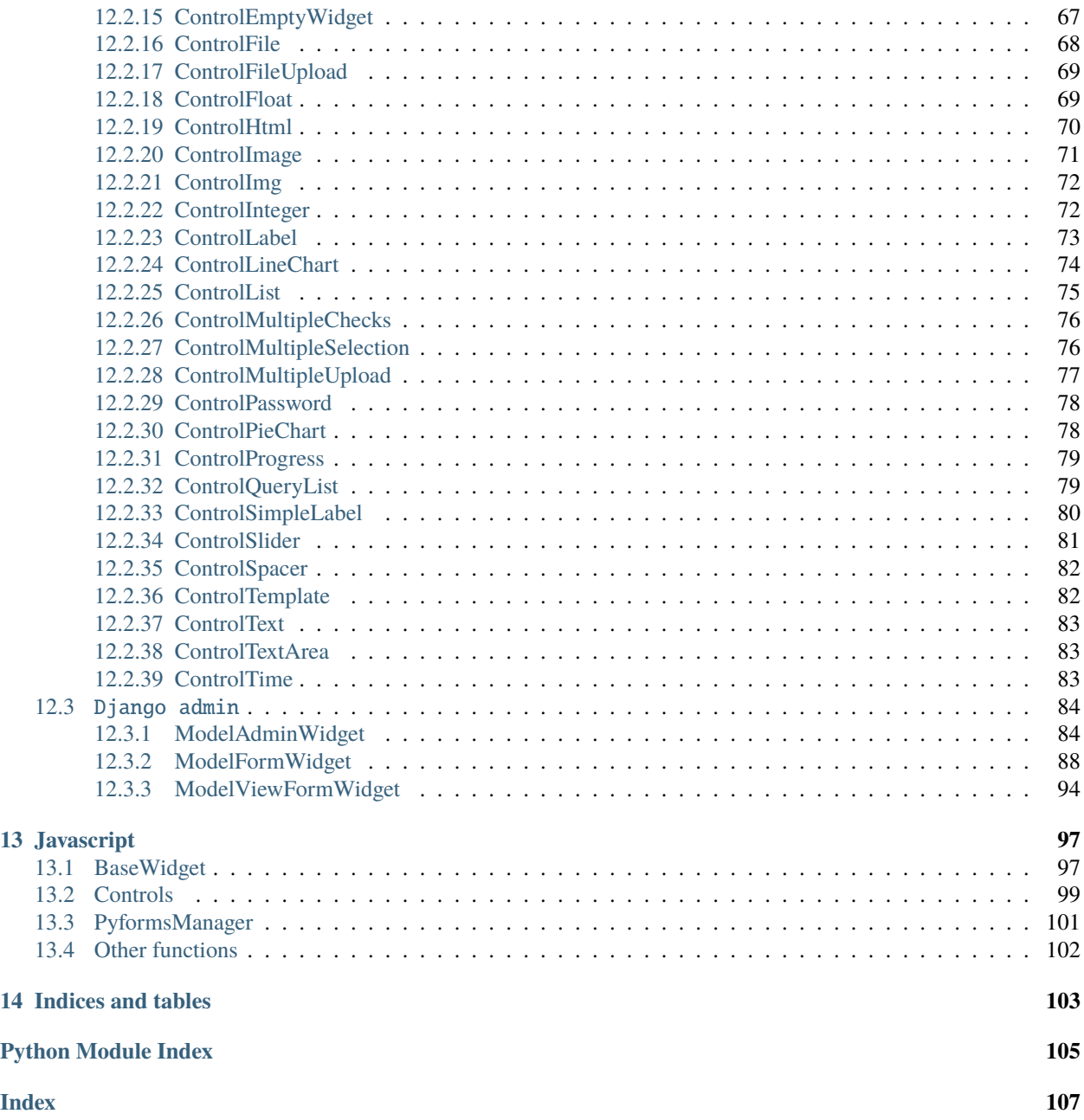

**Pyforms Web** is Python 3 framework to create single-page web applications.

The framework aims the boost the development productivity by providing an API in Python that generates HTML Forms amd manages all the clientserver forms communications.

Developers do not require to write any HTML or Javascript code, all the code is done in Python 3.

**Source code** <https://github.com/UmSenhorQualquer/pyforms-web>

The next code produces the next web application.

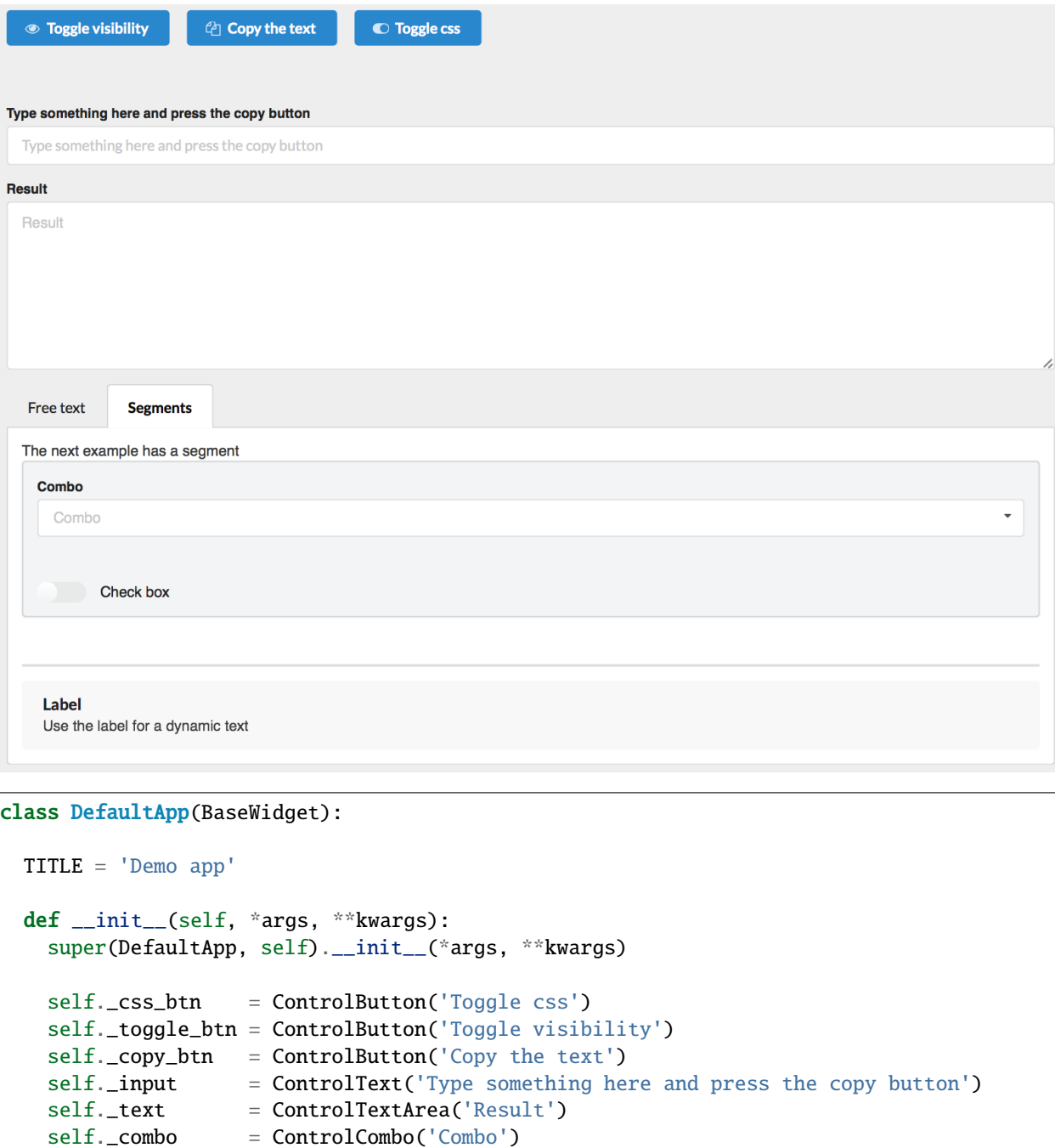

(continues on next page)

self.\_check = ControlCheckBox('Check box')

self.\_list = ControlList('List')

```
self._label = ControlLabel('Label', default='Use the label for a dynamic text')
self.formset = [
 no_columns('_toggle_btn','_copy_btn', '_css_btn'),
  ' ',
  '_input',
  '_text',
  {
    'Free text': [],
    'Segments': [
      'The next example has a segment',
      segment(
        '_combo',
        '_check',
       css='secondary'
      ),
      '_list',
      '_label'
   ]
 }
]
```
**Note:** This framework is a software layer part of the Pyforms framework.

**Pyforms** <https://pyforms.readthedocs.io>

### **ONE**

## **OVERVIEW**

## <span id="page-8-1"></span><span id="page-8-0"></span>**1.1 Pyforms Web**

Pyforms Web is part the Pyforms framework. It implements the web layer to manage the communication between the Python applications and the client browser's.

With **Pyforms Web** you can create [single-page applications \(SPA\)](https://en.wikipedia.org/wiki/Single-page_application) in Python quickly and without writing any HTML or Javascript code.

## <span id="page-8-2"></span>**1.2 Pyforms**

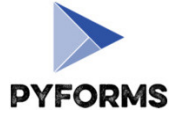

**PYFORMS** 

[Pyforms](http://pyforms.readthedocs.io/) is a Python 3 framework to develop applications capable of executing in 3 diferent environments, Desktop GUI, Terminal and Web.

## <span id="page-8-3"></span>**1.3 Orquestra**

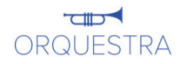

Orquestra implements a layout environment to accommodate Pyforms applications. The examples shown on this documentation are based on the orquestra environment, but one can be replaced by any other layout environment.

**Note:** Please **star** the project at the [Github repository](https://github.com/UmSenhorQualquer/pyforms-web/) to support the project.

**TWO**

## **QUICK START**

<span id="page-10-0"></span>• Install Pyforms using **pip**.

pip install pyforms-web

• Clone **pyforms-web** repository.

git clone https://github.com/UmSenhorQualquer/pyforms-web.git

• Access the **server** directory inside the **pyforms-web** local repository.

cd pyforms-web/server

• Initiate the django development server.

python manage.py migrate python manage.py runserver

**THREE**

## **INSTALL & CONFIGURE**

<span id="page-12-0"></span>On this page it is explained how to configure your environment and your django app to start using pyforms.

**Note:** The instructions on this page assumes you know how the [Django framework](https://www.djangoproject.com/) works.

## <span id="page-12-1"></span>**3.1 Configure the environment**

• Install Pyforms using **pip**.

pip install pyforms-web

## <span id="page-12-2"></span>**3.2 Configure a django project**

Execute the next command in the terminal to start a Django project.

```
django-admin startproject <project-name>
```
Edit the django project **settings.py** file to include the next configurations.

```
INSTALLED_APPS = [
    'orquestra',
    'sorl.thumbnail',
    'pyforms_web.web',
    'jfu',
    'sorl.thumbnail',
    ...
]
MIDDLEWARE = [
    ...
    'pyforms_web.web.middleware.PyFormsMiddleware'
]
```
Edit the django project **urls.py** file to include the next urls configurations.

```
from django.conf import settings
from django.contrib import admin
from django.urls import include, path
urlpatterns = [
   path('pyforms/', include('pyforms_web.web.urls') ),
   path('', include('orquestra.urls') ),
]
if settings.DEBUG:
   from django.conf.urls.static import static
   urlpatterns += static(settings.STATIC_URL, document_root=settings.STATIC_ROOT)
```
## <span id="page-13-0"></span>**3.3 Create a pyforms settings file**

In the django project root folder (same folder of the manage.py file) create the local\_settings.py file with the next content.

```
SETTINGS_PRIORITY = 0 # Will define this settings file as priority. Will override all
˓→the settings with lower priority.
PYFORMS_MODE = 'WEB' # Will configure pyforms to run as WEB mode.
```
## <span id="page-13-1"></span>**3.4 Run the project**

cd <project-name> python3 manage.py migrate python3 manage.py runserver

Access to [http://localhost:8000](http://localhost:8000/)

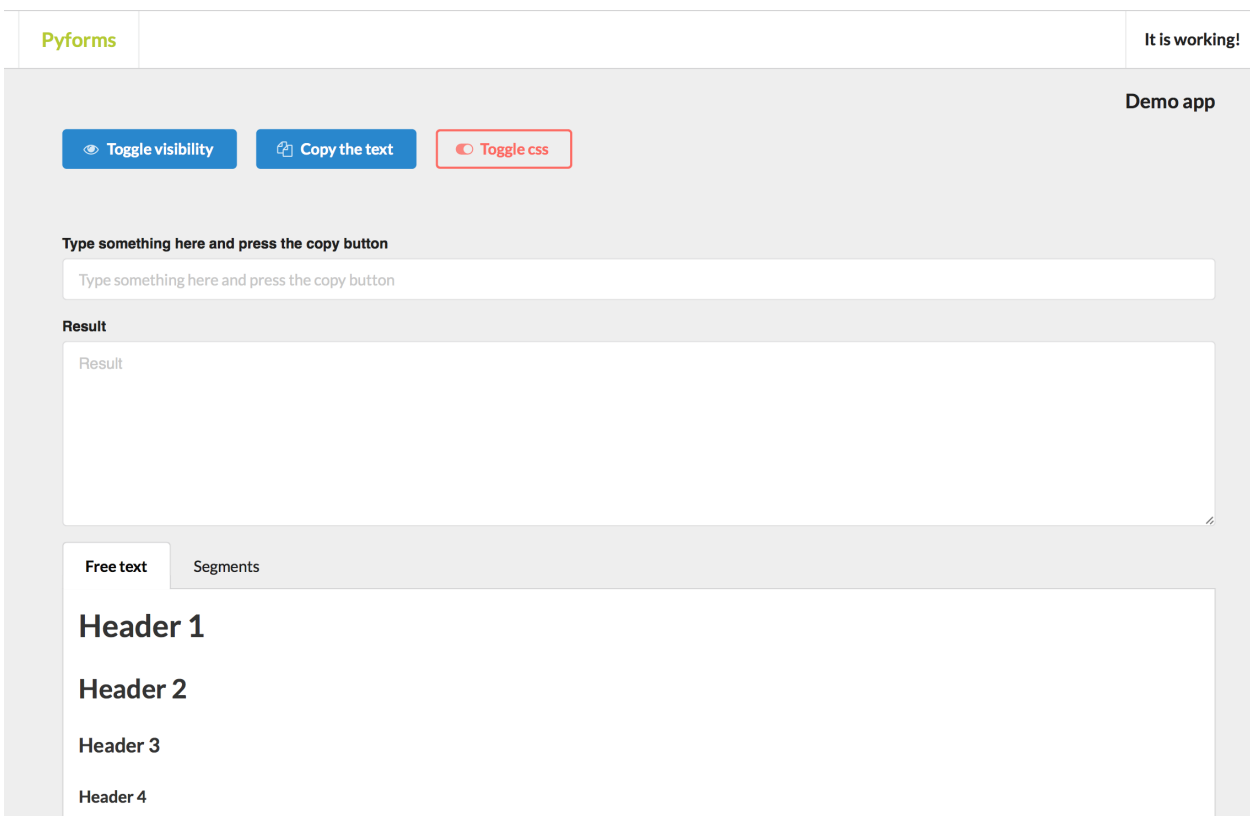

## <span id="page-14-0"></span>**3.5 Configure pyforms-web**

Use the **local\_settings.py** file to set some pyforms-web settings.

```
# Do not use the compressed JS file, and use the original files
PYFORMS_DEBUG = True
# Activate verbose mode for the
PYFORMS_VERBOSE = True
```
(optional)

## <span id="page-15-0"></span>**3.6 Configure django-allauth**

django-allauth is a reusable Django app that allows for both local and social authentication, with flows that just work. To make it work with Orquestra follow the instructions described [@django-allauth documentation.](http://django-allauth.readthedocs.io/en/latest/installation.html)

### <span id="page-15-1"></span>**3.6.1 Typical django-allauth configuration**

pip install django-allauth

Add the next configuration to your Django project setttings.

```
...
INSTALLED_APPS = [
    ...
    'allauth',
    'allauth.account',
    'allauth.socialaccount',
    'allauth.socialaccount.providers.google',
    'django.contrib.sites',
    ...
]
AUTHENTICATION_BACKENDS = [
    'django.contrib.auth.backends.ModelBackend',
    'allauth.account.auth_backends.AuthenticationBackend',
]
LOGIN_URL = '/accounts/login/'
LOGIN_REDIRECT_URL = '/'
```
Edit the urls.py file to add the next code.

```
from django.urls import path
urlpatterns = [
    path('accounts/', include('allauth.urls')),
    ...
]
```
Add the next configuration to the **local\_settings.py** file to configure **orquestra** to require always authentication before accessing the applications.

ORQUESTRA\_REQUIREAUTH = True

**Note:** Do not forget to apply the db migrations to your project.

Initialize allauth configuration by adding a new register to the sites.Site model, using the next command.

python manage.py loaddata conf-allauth-site

**FOUR**

### **FIRST APPLICATION**

<span id="page-16-0"></span>**Note:** More documentation to read about this example at:

- [pyforms\\_web.basewidget.BaseWidget](#page-55-2)
- [pyforms\\_web.controls.control\\_base.ControlBase](#page-60-2)

Here it is shown how to create the first pyforms app for a django project.

**Note:** The instructions on this page assumes you know how the [Django framework](https://www.djangoproject.com/) works.

### <span id="page-16-1"></span>**4.1 Prepare the django app**

Create a empty django app folder with the next directory structure inside:

```
my_module_name
  pyforms_apps
     \sqcup<sub>__init__.py</sub>
    _{\_init\_.py}
```
Add the application to the settings.py

```
INSTALLED_APPS = [
    'my_module_name',
    ...
]
```
## <span id="page-16-2"></span>**4.2 Create the first app**

Create the file **my\_module\_name/pyforms\_apps/site\_crawl.py** and add the next code to it.

```
from pyforms.basewidget import BaseWidget
from confapp import conf
class SiteCrawlApp(BaseWidget):
```

```
UID = 'site-craw1-app'TITLE = 'Site \, \, \text{cravl'}LAYOUT_POSITION = conf.ORQUESTRA_HOME
ORQUESTRA_MENU = 'left'
ORQUESTRA_MENU_ICON = 'browser'
ORQUESTRA_MENU_ORDER = 0
```
In the **my\_module\_name/pyforms\_apps/\_\_init\_\_.py** add the next code:

from .site\_crawl import SiteCrawlApp

You have created the most basic application. Access to <http://localhost:8000> using your browser and visualize it.

Now update the **SiteCrawlApp** application with the next code:

```
from pyforms.basewidget import BaseWidget
from confapp import conf
from pyforms.controls import ControlButton
from pyforms.controls import ControlText
from pyforms.controls import ControlList
class SiteCrawlApp(BaseWidget):
   UID = 'site-crawl-app'TITLE = 'Site crawl'
   LAYOUT_POSITION = conf.ORQUESTRA_HOME
   ORQUESTRA_MENU = 'left'
   ORQUESTRA_MENU_ICON = 'browser'
   ORQUESTRA_MENU_ORDER = 0
   def __init__(self, *args, **kwargs):
       super(SiteCrawlApp, self).__init__(*args, **kwargs)
       self.url = ControlText('Page url')
       self._getlinks_btn = ControlButton('Get links', default=self.___getlinks_btn_evt,
\rightarrow label_visible=False)
       self._links_list = ControlList('Links list', horizontal_headers=['Found links
ightharpoonup'])
       self.formset = ['_url', '_getlinks_btn', '_links_list']
   def ___getlinks_btn_evt(self):
       self._links_list.value = [
```
['Link1'], ['Link2'] ]

Restart your django project to visualize the updates.

Press the button to see what happens.

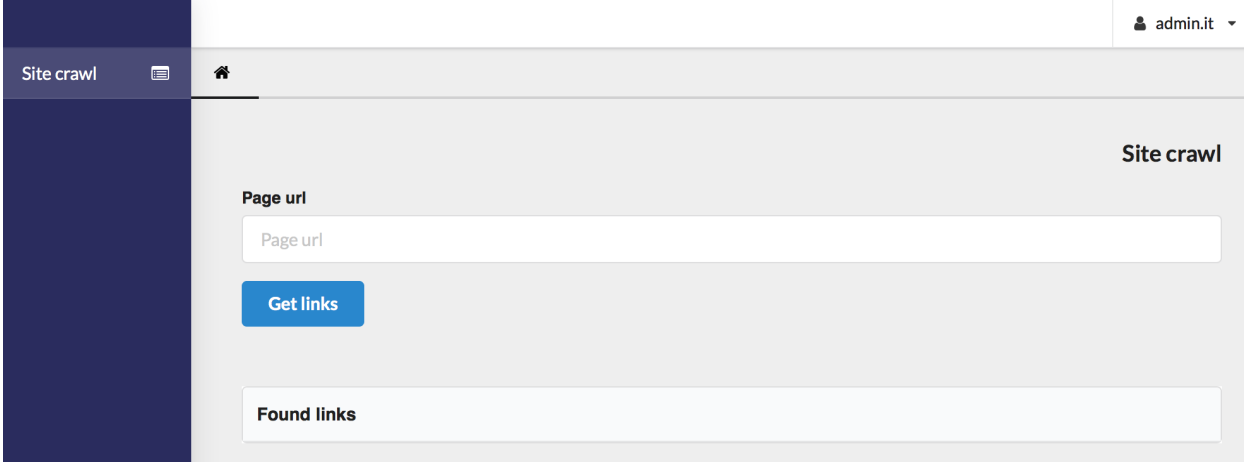

## **DATABASE WIDGETS**

<span id="page-20-0"></span>These examples shows how to build quick forms to manage Django models.

**Note:** Not all the configurations are explained on this page. Please take a look to the classes bellow to find more information.

- [pyforms\\_web.widgets.django.modeladmin.ModelAdminWidget](#page-89-2)
- [pyforms\\_web.widgets.django.modelform.ModelFormWidget](#page-93-1)
- [pyforms\\_web.widgets.django.modelviewform.ModelViewFormWidget](#page-99-1)

## <span id="page-20-1"></span>**5.1 Prepare the django app**

Create a empty django app folder with the next directory structure inside:

```
my_dbmodule_name
  pyforms_apps
     __init__.py
   models.py
   __init__.py
```
Add the next code to the *models.py* file.

```
from django.db import models
class Supplier(models.Model):
     supplier_id = models.AutoField(primary\_key=True) #: Pk ID
     supplier_name = models.CharField('Name', max_length=200) #: Name
     supplier_nif = models.CharField('NIF Number',max_length=50, blank=True, null=True)
˓→#: NIF number
     supplier_keywords = models.CharField('Keywords', max_length=200, blank=True,␣
˓→null=True) #: Free text Keywords
     supplier_contact = models.CharField('Contact Person', max_length=200, blank=True,
\rightarrownull=True) #: The mani contact person of a supplier
     supplier<sub>phone</sub> = models.CharField('Phone Number', max_length=200, blank=True,\Box\rightarrownull=True) #: Phone number of a supplier
     supplier_mail = models.CharField('Email', max_length=200, blank=True, null=True) #:␣
˓→Email address of a supplier
     supplier\_discounts = models.CharField('Discounts', max_length=200, blank=True, \nnull=True) #: Free text Discounts (continues on next page)
```

```
country = models.ForeignKey('Country', blank=True, null=True, on_delete=models.
˓→CASCADE) #: Fk Supplier's operation country
    category = models.ManyToManyField('Catproduct', blank=True) #: category of the
˓→supplied product
def __str__(self):
    return self.supplier_name
```
Add the application to the settings.py

```
INSTALLED_APPS = [
    'my_dbmodule_name',
    ...
]
```
Commit the new model to the database.

python manage.py migrate

## <span id="page-21-0"></span>**5.2 Model admin**

To create an app to manage a Django model inherit your App from the ModelAdminWidget class.

Create the file **my\_dbmodule\_name/pyforms\_apps/post\_app.py** and add the next code to it.

```
from confapp import conf
from pyforms_web.widgets.django import ModelAdminWidget
from pyforms_web.organizers import segment
from my_dbmodule_name.models import Supplier
class SupplierApp(ModelAdminWidget):
   # Default id of the application.
   # Optional when the app is not to be shown in the menu.
   # When used on the menu the UID will used to generate
    # the url for the app: http://[server]/app/[UID]/
   UID = 'supplier-app'
   # Django model to manage.
   MODEL = Supplier# Title of the application.
   TITLE = 'Supplier app'
    # Position on HTML where the app should run.
   LAYOUT_POSITION = conf.ORQUESTRA_HOME
    # Optional: used to add the app to the menu.
```

```
# Orquestra environment configuration.
   ORQUESTRA_MENU = 'left' # Add the application to the left menu.
   ORQUESTRA_MENU_ICON = 'users' # Icon menu.
   ORQUESTRA_MENU_ORDER = 0 # Order where the application should be shown in the
˓→menu.
   ####################################################
   # Optional: django model fields to be used in the search field.
   SEARCH_FIELDS = ['supplier_name__icontains']
   # Optional: used to organize the Controls for the model edition form.
   FIELDSETS = [
       (
           segment(
               ('supplier_name','supplier_nif'),
               ('supplier_mail','supplier_contact'),
               ('country','supplier_phone'),
               ('_category','_addcategory_btn')
           ),
           segment(
                'supplier_keywords',
                'supplier_discounts',
                'category',
           )
       \mathcal{L}]
   ...
```
Access to <http://localhost:8000> using your browser and visualize your application.

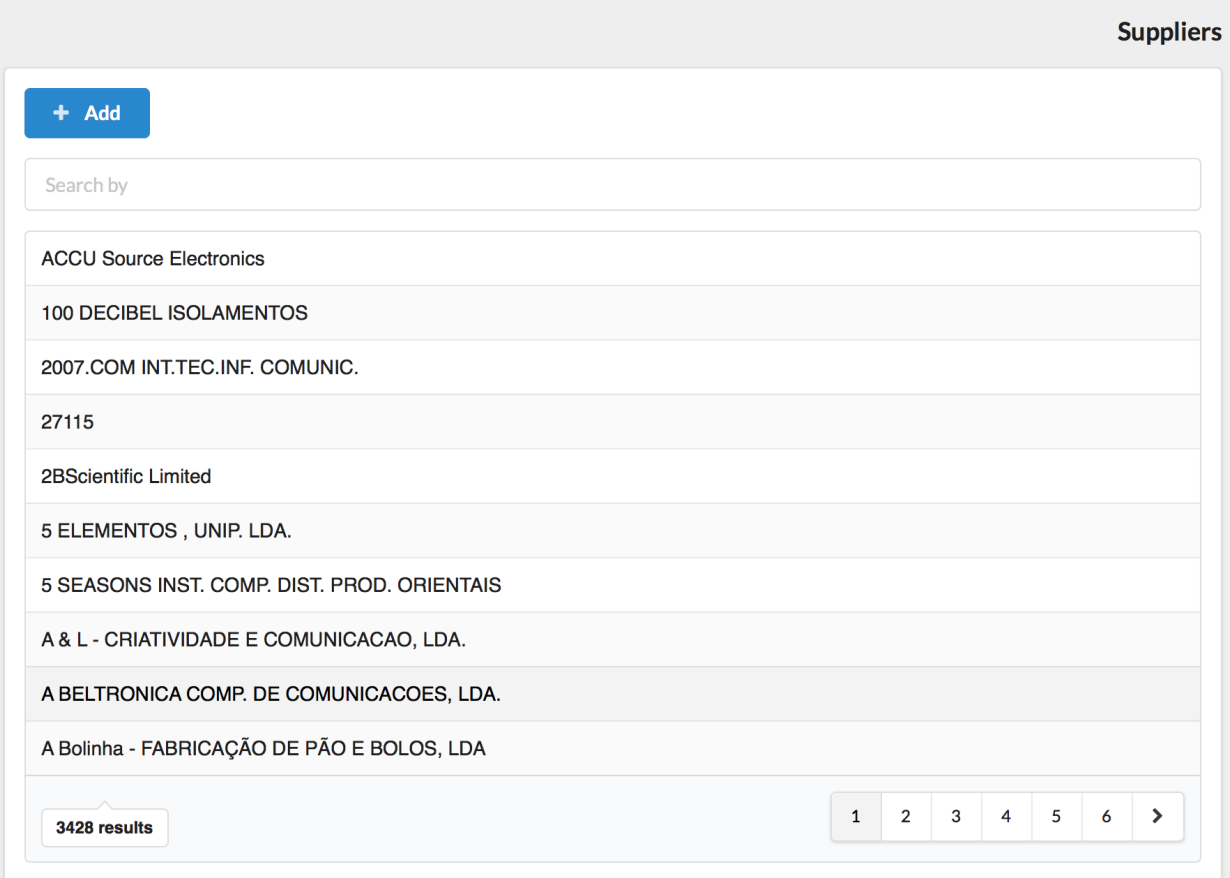

### **Suppliers**

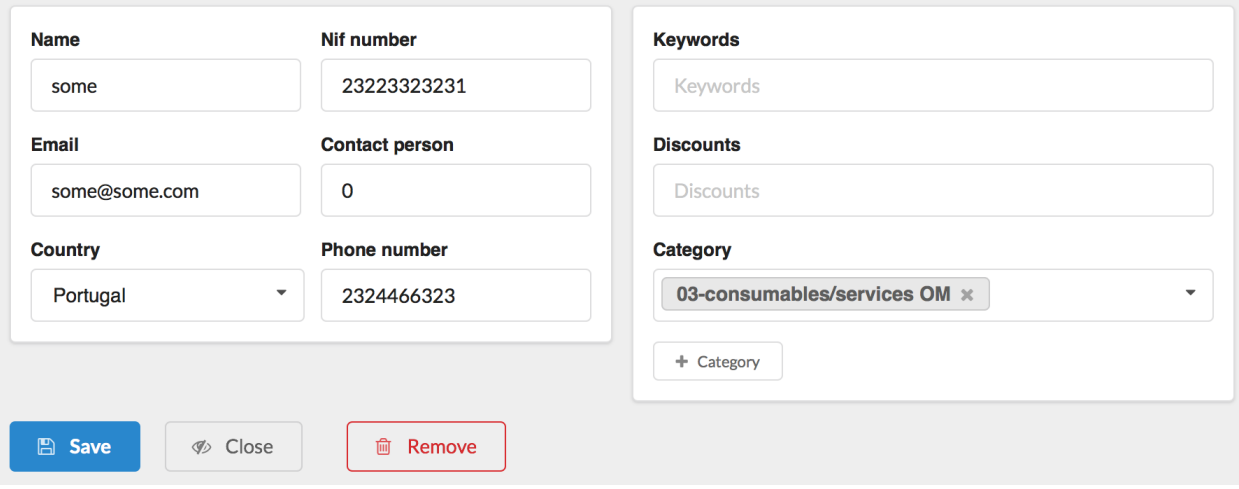

**Note:** You set the apps that will work as edition or creation forms, by using the variables **ModelAdminWidget.EDITFORM\_CLASS** and **ModelAdminWidget.ADDFORM\_CLASS**.

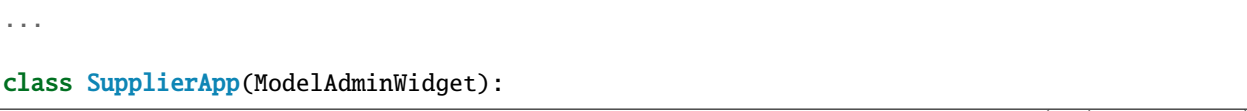

```
...
   EDITFORM_CLASS = ...
   ADDFORM_CLASS = ...
...
```
### <span id="page-24-0"></span>**5.3 Model form**

To create an app to edit a Django model register, inherit from the ModelFormWidget class.

Add to the beginning of the file **my\_dbmodule\_name/apps/post\_app.py** the next code.

```
from confapp import conf
from pyforms_web.widgets.django import ModelFormWidget
from pyforms_web.organizers import segment
from my_dbmodule_name.models import Supplier
class SupplierFormAdmin(ModelFormWidget):
   MODEL = Supplier # Model to manage.
   TITLE = 'Suppliers' # Title of the application.
   #formset of the edit form
   FIELDSETS = [
        (
            segment(
                ('supplier_name','supplier_nif'),
                ('supplier_mail','supplier_contact'),
                ('country','supplier_phone'),
            ),
            segment(
                'supplier_keywords',
                'supplier_discounts',
                'category',
                ('_category','_addcategory_btn')
            )
        )
   ]
    ...
```
To call the app to edit a register use the parameter **pk**.

```
obj = SupplierFormAdmin(pk=1)
# or to create an empty register.
```
Suppliers

#### obj = SupplierFormAdmin()

Access to <http://localhost:8000> using your browser and visualize your application.

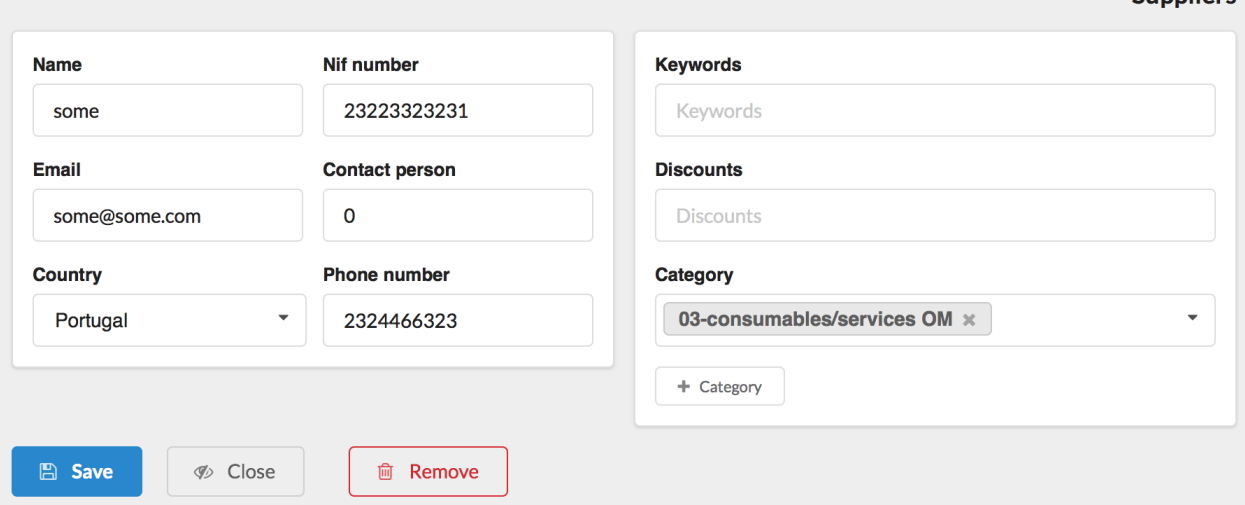

### <span id="page-25-0"></span>**5.4 Model view form**

Use the ModelViewFormWidget widget to create a view only form.

```
from confapp import conf
from pyforms_web.widgets.django import ModelViewFormWidget
from pyforms_web.organizers import segment
from my_dbmodule_name.models import Supplier
class SupplierViewFormAdmin(ModelViewFormWidget):
   MODEL = Supplier # Model to manage.
   TITLE = 'Suppliers' # Title of the application.
   #formset of the edit form
   FIELDSETS = \Gamma(
            segment(
                ('supplier_name','supplier_nif'),
                ('supplier_mail','supplier_contact'),
                ('country','supplier_phone'),
            ),
            segment(
                'supplier_keywords',
                'supplier_discounts',
                'category',
```

```
('_category','_addcategory_btn')
        )
    )
]
...
```
## <span id="page-26-0"></span>**5.5 Object access permissions**

It is possible to restrict the objects a user has access in the widgets above using the Models Queryset manager. The idea here is to define the access rules in the Model side, instead of defining the rules in the Visualization side. These way the Model can be ported from application to application maintaining the access rules.

Example:

```
from django.db import models
class OrderQuerySet(models.QuerySet):
    "''"ORDER QUERYSET MANAGER DEFINITION
    "''"''"''"def list_permissions(self, user):
        "''"The function filters the queryset to return only the objects the user has.
˓→permissions to list.
        "''"...
        return self
    def has_add_permissions(self, user):
        "''"The function returns a Boolean indicating if the user can add or not a new␣
˓→object.
        "''"...
        return True
    def has_view_permissions(self, user):
        "''"The function returns a boolean indicating if the user has view permissions to.
˓→the current queryset.
        "''"...
        return self
    def has_update_permissions(self, user):
        "" "
        The function filters the queryset to return only the objects the user has.
\rightarrowpermissions to update.
```

```
"''"...
           return self
     def has_remove_permissions(self, user):
            \boldsymbol{u} \boldsymbol{u} \boldsymbol{n}The function filters the queryset to return only the objects the user has
˓→permissions to remove.
            "''"''"...
           return self
class Order(models.Model):
      \boldsymbol{m}{\boldsymbol{m}{\boldsymbol{m}}}MODEL DEFINITION
      \boldsymbol{u} \boldsymbol{u} \boldsymbol{n}...
     objects = OrderQuerySet.as_manager()
```
## **SIX**

### **WIDGET FORMSET**

<span id="page-28-0"></span>On this page it is shown examples of Widgets formsets configurations.

#### **Example:**

```
\Gammano_columns('_toggle_btn','_copy_btn', '_css_btn'),
     ' ',
     ('empty:twelve','_input'),
     '_text',
     {
         'a:Free text': [
             'h1:Header 1',
             'h2:Header 2',
             'h3:Header 3',
             'h4:Header 4',
             'h5:Header 5',
             'h1-right:Header 1',
             'h2-right:Header 2',
             'h3-right:Header 3',
             'h4-right:Header 4',
             'h5-right:Header 5',
             '-',
             'Free text here',
             'msg:Message text',
             'info:Info message',
             'warning:Warning message',
             'alert:Alert message'
         ],
         'b:Segments': [
             'The next example has a segment',
             segment(
                  '_combo',
                  '_check',
                 css='secondary'
             ),
              '_list',
             '_label'
         ]
     },
     'notifications-area'
]
```
## <span id="page-29-0"></span>**6.1 Configuration options**

### <span id="page-29-1"></span>**6.1.1 tuple**

Displays the controls horizontally.

### <span id="page-29-2"></span>**6.1.2 list**

Displays the controls vertically.

### <span id="page-29-3"></span>**6.1.3 dict**

Displays the controls in Tabs. Use [a:,b:,c:] prefix to sort the tabs.

### <span id="page-29-4"></span>**6.1.4 '-'**

Draw a vertical line.

### <span id="page-29-5"></span>**6.1.5 Empty column**

Use ', or the prefix 'empty:' + size of the column (ex: one, two, ..., sixteen) to add a empty column.

```
...
('empty:twelve', ...),
...
```
### <span id="page-29-6"></span>**6.1.6 segment**

Wraps the formset around a segment [\(Semantic UI segment\).](https://semantic-ui.com/elements/segment.html)

- Use the parameter **css**, to add extra CSS classes to the segment.
- Use the parameter **field\_css**, to add CSS classes to the div.field containing the segment.

```
segment(
     ('person_first', 'person_middle', 'person_last'),
     ('person_gender', 'person_birthday'),
     ('degree', 'scientificarea'),
     ('person_cv', 'person_web'),
     'person_bio',
     css='inverted',
     field_css='fourteen wide',
),
```
### <span id="page-30-0"></span>**6.1.7 no\_columns**

Do not apply the fields columns alignments.

### <span id="page-30-1"></span>**6.1.8 Free text**

Do not apply the fields columns alignments.

### <span id="page-30-2"></span>**6.1.9 Message**

By using the prefixes [msg:,info:,warning:,alert:] you will wrap a free message on message box.

### <span id="page-30-3"></span>**6.1.10 Headers**

Use the prefixes [h1:,h2:,h3:,h4:,h5:,h1-right:,h2-right:,h3-right:,h4-right:,h5-right:] on free text.

```
\overline{a}... ,
     'h3:PERSONAL INFORMATION',
     ...
]
```
### <span id="page-30-4"></span>**6.1.11 Notifications area**

By default the application's messages are shown on the top of each application, but it is possible to define a new position to these messages by including the code 'notifications-area' on the formset.

## <span id="page-31-0"></span>**6.2 2 segments side by side**

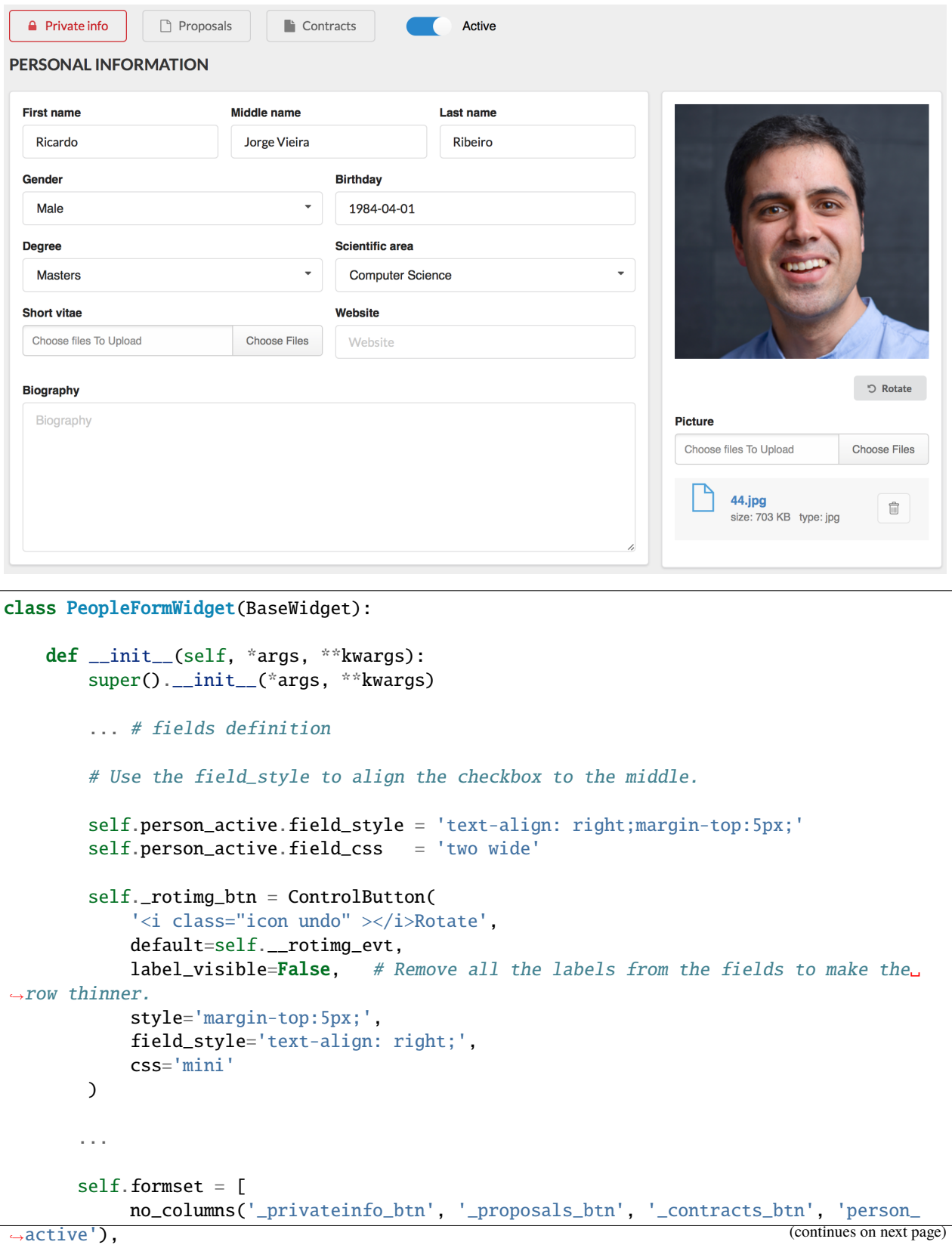

```
(continued from previous page)
```

```
'h3:PERSONAL INFORMATION',
           ( # Use the tupple to display the segments side by side.
                segment(
                    ('person_first', 'person_middle', 'person_last'),
                    ('person_gender', 'person_birthday'),
                    ('degree', 'scientificarea'),
                    ('person_cv', 'person_web'),
                    'person_bio',
                    field_css='fourteen wide', # Use the argument to resize the segment
˓→on the left.
               ),
                segment(
                    '_img',
                    '_rotimg_btn',
                    'person_img',
                    field_style='max-width:330px;' # Use the argument to define the␣
˓→style of the div.field wrapping the Control.
               )
           ),
      ]
```
## <span id="page-32-0"></span>**6.3 Customize fields css classes and styles**

Use the constructor parameters **field\_css**, **field\_style**, **css**, and **style** to customize the visualization of each field. Example:

```
self._field_example = ControlText(
   ...,
   style='margin-top:5px;', # Extra style to add to the control.
   css='mini' # Extra css classes to add to the control.
   field_style='text-align: right;', # Extra style to add to the field div that␣
˓→encapsulates the control.
   field_css='mini' # Extra css classes to add to the field dive
˓→that encapsulates the control.
)
```
**Note:** Check the PeopleFormWidget example above for more examples.

**SEVEN**

### **APPS PERMISSIONS**

<span id="page-34-0"></span>Note: Checkout the *[pyforms\\_web.basewidget.BaseWidget](#page-55-2)* class for more information.

For some web applications there is the need of implementing several users profiles, with different access to functionalities and data.

On this page we are going to show how the access to Pyforms applications can be restricted.

## <span id="page-34-1"></span>**7.1 AUTHORIZED\_GROUPS variable**

This BaseWidget variable can be set with the list of Django groups that has access to the app.

Example:

```
...
class EmployeesAdminApp(ModelAdminWidget):
    ...
    AUTHORIZED_GROUPS = ['superuser', 'django-group']
    ...
```
**Note:** In the case you want to restrict the access to a **superuser** user then instead of using the name of a Django group you should use the label *'superuser'*.

### <span id="page-34-2"></span>**7.2 Overwrite the BaseWidget functions**

The second way of restricting the access to an app is by overwriting the permissions functions from the BaseWidget class.

**Note:** By overwriting the permissions' methods of the BaseWidget class your are overwriting the functionality of the **AUTHORIZED\_GROUPS** variable.

Example:

```
...
class EmployeesAdminApp(ModelAdminWidget):
    ...
    @classmethod
    def has_permissions(cls, user):
        \bar{n} \bar{n} \bar{n}This class method, verifies if a user has permissions to execute the application
        "''"return True or False
    def has_session_permissions(self, user):
        "''"It verifies if a user has permissions to execute the application during the␣
\rightarrowruntime.
        "''"return True or False
    ...
```
# **PLAY WITH APPS INHERITANCE**

Here it will be shown how flexible Pyforms is, and how this flexible can be used to improve productivity and design Applications.

**Note:** The examples shown here are based on the folder tutorials/tutorial

# **8.1 Example apps**

Consider the next 2 apps

# **8.1.1 App one**

This app has a button that generates a list of random numbers defined in a text control, and display them on a table.

```
import random
from confapp import conf
from decimal import Decimal
from pyforms.basewidget import BaseWidget
from pyforms.controls import ControlDecimal
from pyforms.controls import ControlButton
from pyforms.controls import ControlList
class AppOne(BaseWidget):
   UID = 'app-one'TITLE = 'App one'
   LAYOUT_POSITION = conf.ORQUESTRA_HOME
   ORQUESTRA_MENU = 'left'
   ORQUESTRA_MENU_ICON = 'cog'
   ORQUESTRA_MENU_ORDER = 0
   def __init__(self, *args, **kwargs):
       self._table = ControlList('Values')
       super().__init__(*args, **kwargs)
```
(continues on next page)

(continued from previous page)

```
self._ndata = ControlDecimal('Number of values to generate', default=Decimal(3))
    self._btn = ControlButton('Generate', default=self.btn_evt)
    self.formset = ['\_ndata', '\_btn', '\_table']def generate(self):
   data = []n = int(self.__ndata.value)for i in range(n):
        data.append( (str(i), random.randint(0,1000))))
   return data
def btn_evt(self):
    self._table.value = self.generate()
```
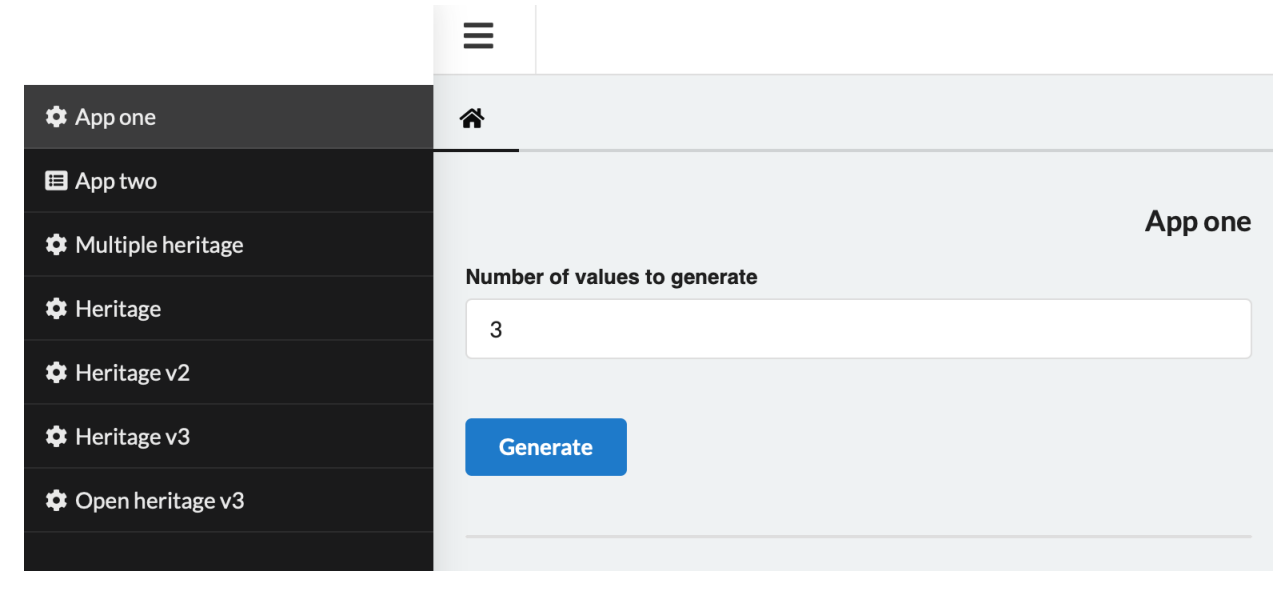

# **8.1.2 App two**

This app does nothing, only includes a text field.

```
from pyforms.basewidget import BaseWidget
from confapp import conf
from pyforms.controls import ControlTextArea
class AppTwo(BaseWidget):
   UID = 'app-two'TITLE = 'App two'
   LAYOUT_POSITION = conf.ORQUESTRA_HOME
   ORQUESTRA_MENU = 'left'
   ORQUESTRA_MENU_ICON = 'browser'
```
(continues on next page)

(continued from previous page)

```
ORQUESTRA_MENU_ORDER = 1
def __init__(self, *args, **kwargs):
    super().__init__(*args, **kwargs)
    self._table = ControlTextArea('Values')
    self.format = ['_table']
```
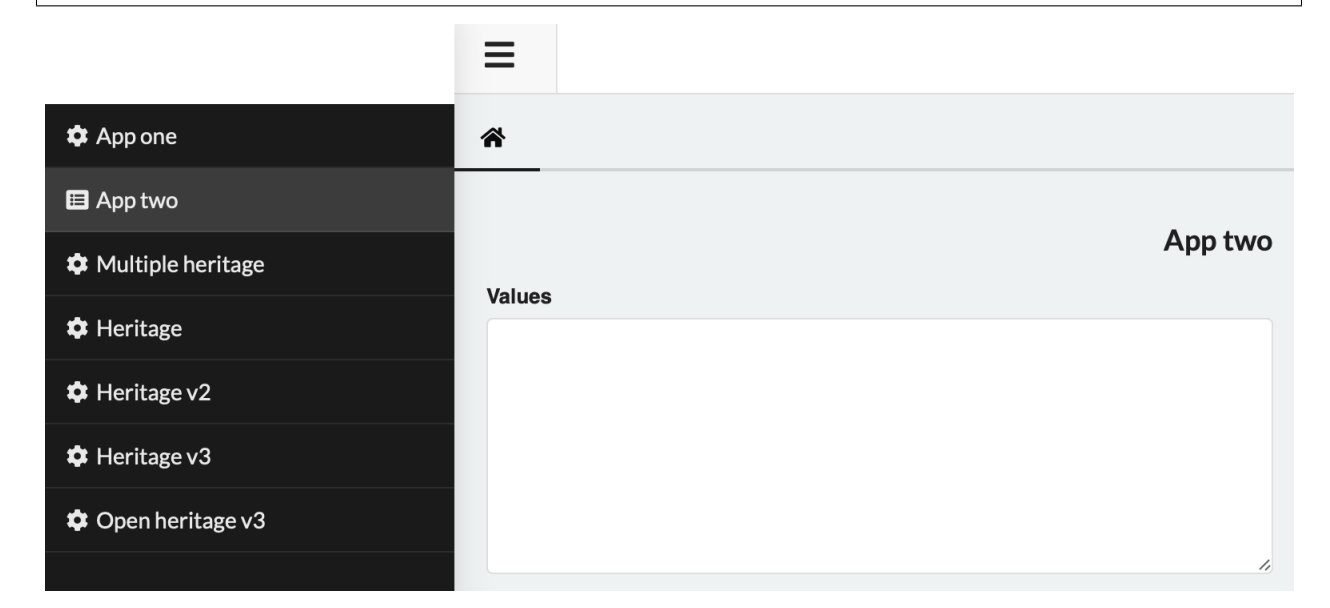

# **8.2 Multiple inheritance**

Based on the 2 apps above we can combine them on a 3nd app using multiple inheritance. This new app will display the random numbers on a text area, instead of a table.

```
from .app_one import AppOne
from .app_two import AppTwo
class MultipleInheritance(AppOne, AppTwo):
    UID = 'multiple-inheritance'
    TITLE = 'Multiple inheritance'
    ORQUESTRA_MENU_ORDER = 1
    def __init__(self, *args, **kwargs):
        super().__init__(*args, **kwargs)
```
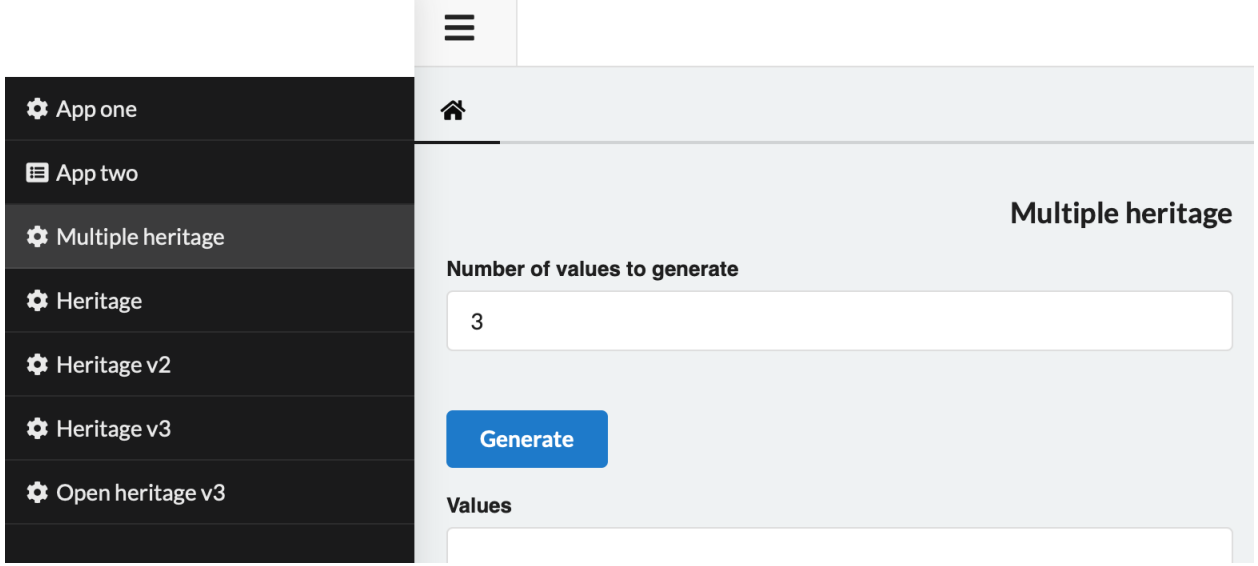

# **8.3 Inheritance**

# **8.3.1 Example 1**

The same of the multiple inheritance example can be done using a simple inheritance.

```
from pyforms.controls import ControlTextArea
from .app_one import AppOne
class Inheritance(AppOne):
    UID = 'inheritance'
    TITLE = 'inheritance'
    ORQUESTRA_MENU_ORDER = 4
    def __init__(self, *args, **kwargs):
       super().__init__(*args, **kwargs)
       self._table = ControlTextArea('Values')
```
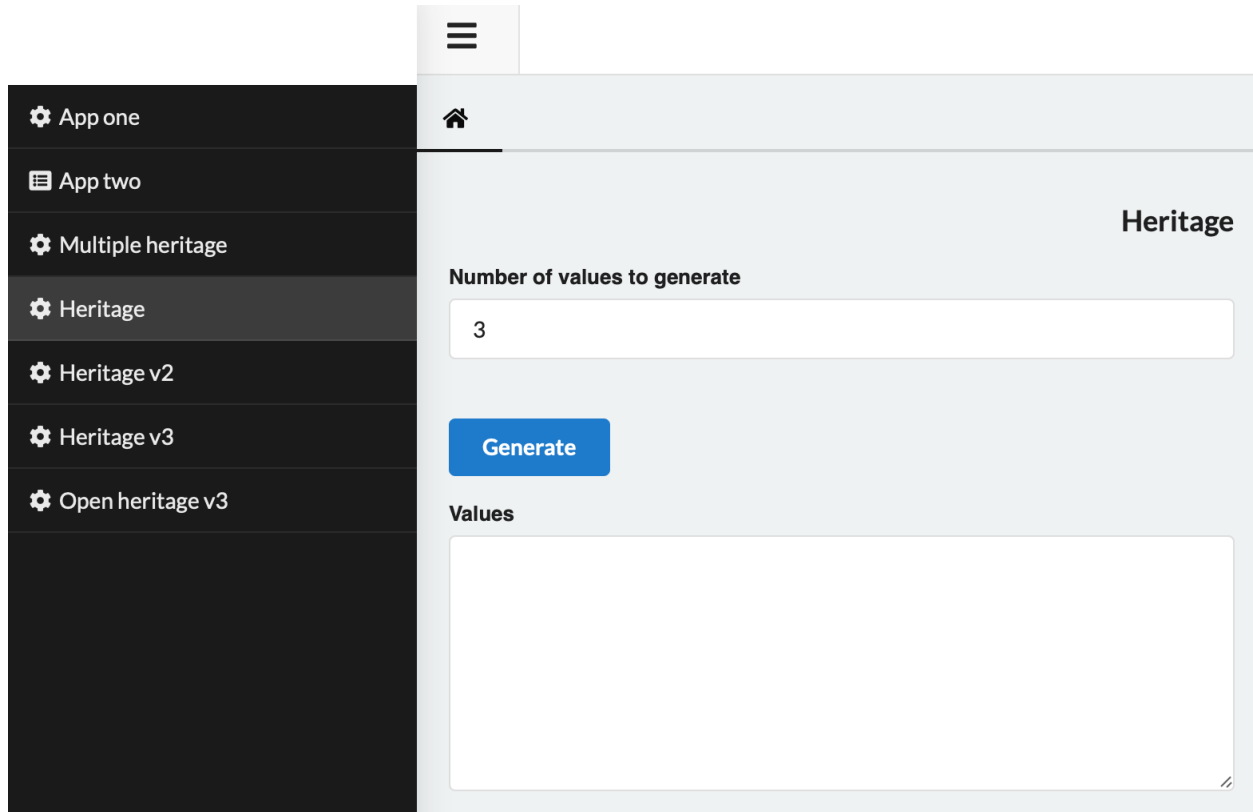

# **8.3.2 Example 2**

Below the app inherits from the example above and an extra button to hide or show the text field.

```
from pyforms.controls import ControlButton
from .inheritance import Inheritance
class InheritanceV2(Heritage):
   UID = 'inheritance-v2'TITLE = 'Inheritance v2'
   ORQUESTRA_MENU_ORDER = 5
   def __init__(self, *args, **kwargs):
       super().__init__(*args, **kwargs)
       self._togglebtn = ControlButton('Hide / Show', default=self.__togglebnt_evt, css=
˓→'yellow')
       self.formset = [
           ('_ndata', ' '),
           ('_btn', '_togglebtn'),
           '_table'
       ]
```
(continues on next page)

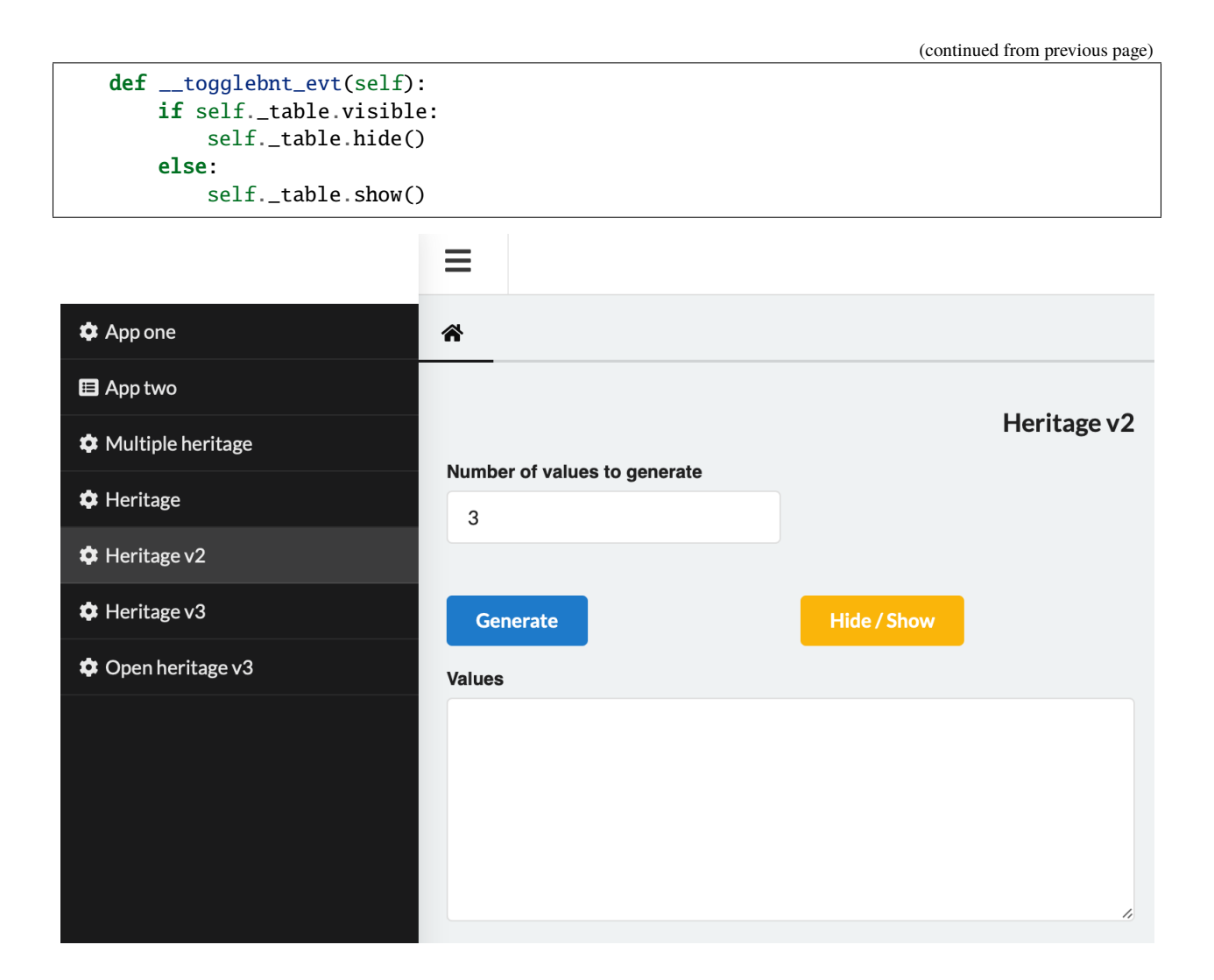

# **8.3.3 Example 3**

This app inherits all the functionalities of the app above, but it is configured to open on a popup window.

```
from .inheritance_v2 import HeritageV2
from confapp import conf
class InheritanceV3(InheritanceV2):
   UID = 'inheritance-v3'
   TITLE = 'Inheritance v3'
   ORQUESTRA_MENU_ORDER = 6
   LAYOUT_POSITION = conf.ORQUESTRA_NEW_WINDOW
```
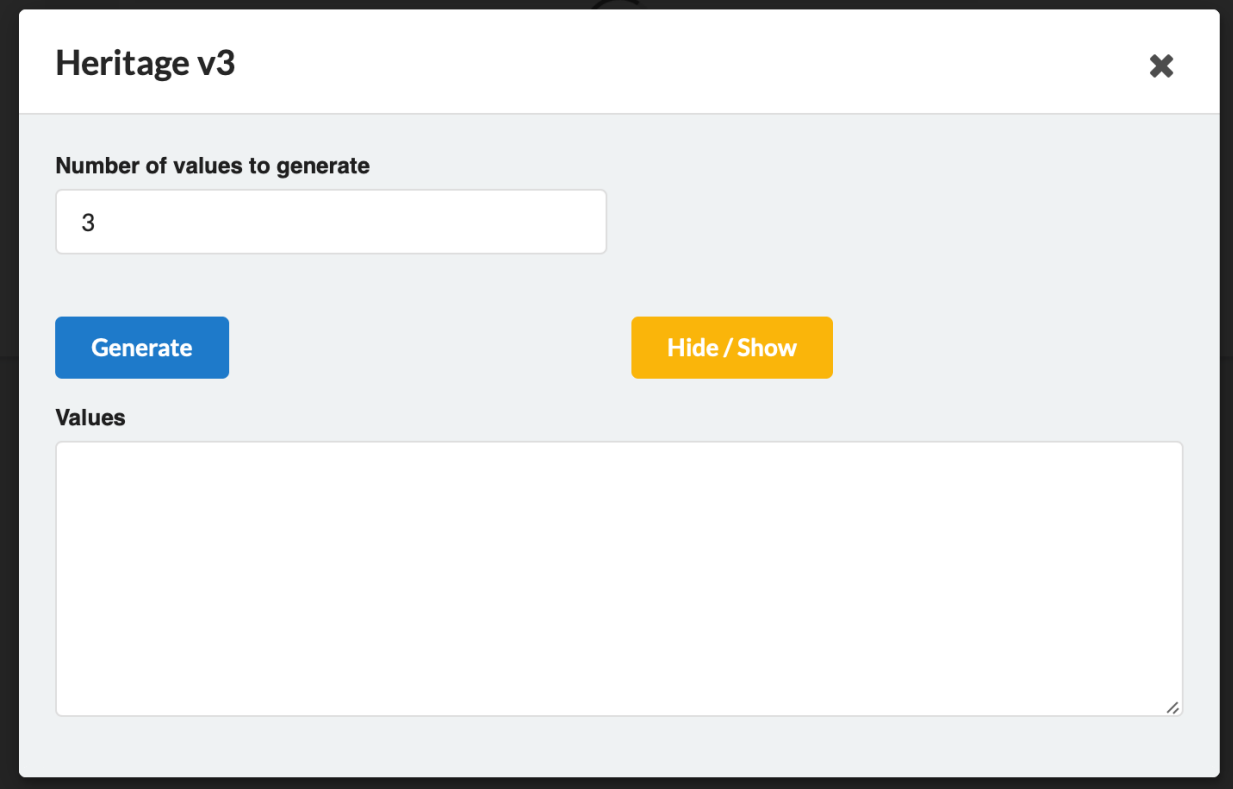

# **8.3.4 Example 4**

This app opens, is exemplifies how the app above can be executed after the press of a button.

```
from pyforms.basewidget import BaseWidget
from confapp import conf
from pyforms.controls import ControlButton
from .inheritance_v3 import InheritanceV3
class OpenInheritanceV3(BaseWidget):
   UID = 'app-inheritancev3'TITLE = 'Open inheritance v3'LAYOUT_POSITION = conf.ORQUESTRA_HOME
   ORQUESTRA_MENU = 'left'
   ORQUESTRA_MENU_ICON = 'cog'
   ORQUESTRA_MENU_ORDER = 7
   def __init__(self, *args, **kwargs):
       super().__init__(*args, **kwargs)
       self._btn = ControlButton('Open inheritance v3', default=self.btn_evt)
       self.format = ['_-btn']
```
(continues on next page)

(continued from previous page)

```
def btn_evt(self):
    InheritanceV3()
```
# **CHAPTER**

# **NINE**

# **FROM SQL TO DJANGO MODELS' APPS**

This example demonstrates how to start from a raw database and end up with the forms to manage it in few steps.

**Note:** This examples is based on the code available at the folder tutorials/tutorial\_advance\_db

First of all start your django project:

> django-admin startproject tutorial\_advance\_db

Configure your django app settings.py file to point your database and include the pyforms configurations.

```
...
INSTALLED_APPS = [
    'tutorial',
    'orquestra',
    'pyforms_web.web',
    'jfu',
    'django.contrib.admin',
    'django.contrib.auth',
    'django.contrib.contenttypes',
    'django.contrib.sessions',
    'django.contrib.messages',
    'django.contrib.staticfiles',
]
MIDDLEWARE = \Gamma'django.middleware.security.SecurityMiddleware',
    'django.contrib.sessions.middleware.SessionMiddleware',
    'django.middleware.common.CommonMiddleware',
    'django.middleware.csrf.CsrfViewMiddleware',
    'django.contrib.auth.middleware.AuthenticationMiddleware',
    'django.contrib.messages.middleware.MessageMiddleware',
    'django.middleware.clickjacking.XFrameOptionsMiddleware',
    'pyforms_web.web.middleware.PyFormsMiddleware'
]
...
```
Enter in the project folder and create the tutorial app:

> cd tutorial\_advance\_db

> mkdir tutorial

Generate the Django models from your SQL database.

> python manage.py inspectdb > tutorial/models.py

Generate the Pyforms apps to manage the models by executing the next command:

> python manage.py export\_pyforms\_apps tutorial

Run migrations and execute the django project:

> python manage.py migrate > python manage.py runserver

# **CHAPTER**

**TEN**

# **ORQUESTRA**

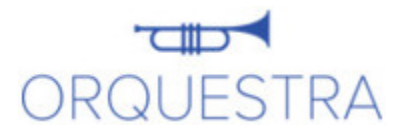

Orquestra is an application layout responsible for rendering applications' layout.

**Note:** The HTML generated by Orquestra is already prepared to be responsive, thanks to the SemanticUI framework.

# **10.1 Configure an app layout**

The Orquestra layout has predefined the next menus and apps rendering sections:

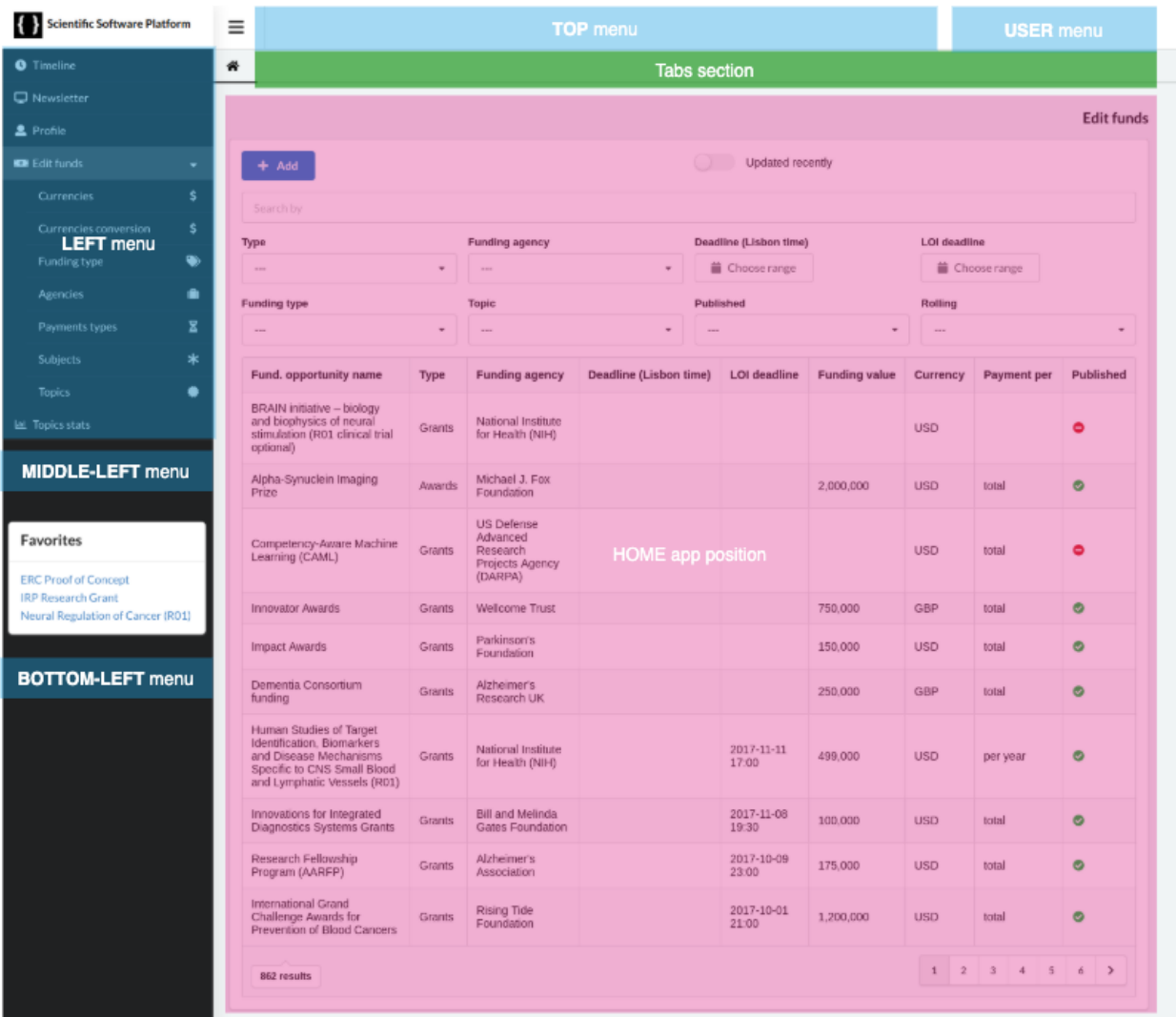

The apps may contain Orquestra flags to configure their behavior on the layout.

The flags are configured in the app class as it is exemplified bellow:

```
class SiteCrawlApp(BaseWidget):
    ...
   LAYOUT_POSITION = conf.ORQUESTRA_HOME
   ORQUESTRA_MENU = 'left'
   ORQUESTRA_MENU_ICON = 'browser'
   ORQUESTRA_MENU_ORDER = 0
```
# **10.1.1 Available flags**

# **10.1.1.1 UID**

The flag besides being used to define the unique identifier of the application it is also used by Orquestra to define the **url** of the app, therefore if an app has the UID='something' the url of the app will be /app/something

# **10.1.1.2 LAYOUT\_POSITION**

This flags is used to configure where the application should be rendered within the layout. It can has the next values:

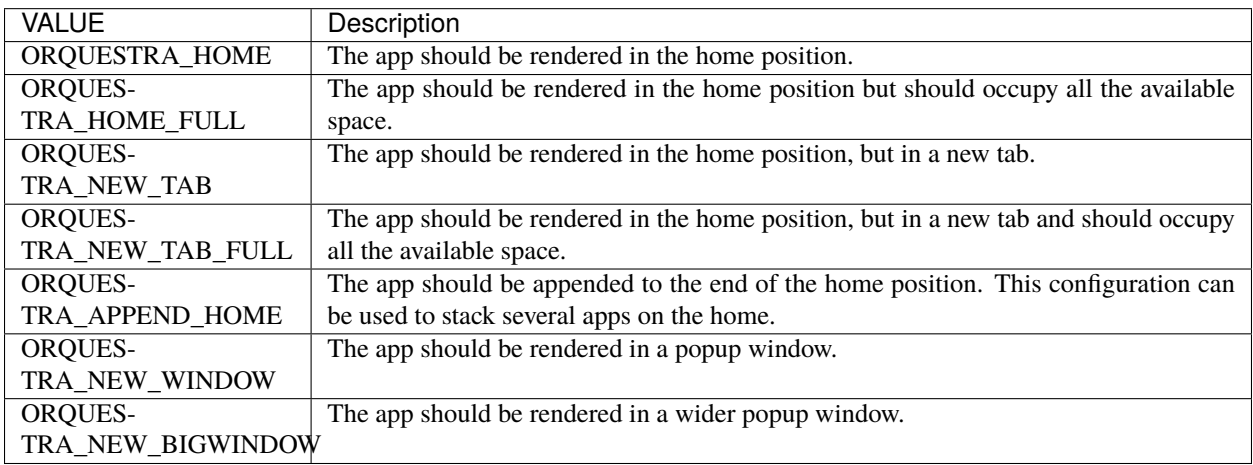

# **10.1.1.3 Menus related**

# *ORQUESTRA\_MENU*

The flag has configures the menu where the application should be appear. The available options are:

- left
- middle-left
- bottom-left
- top-menu
- user-menu

# *ORQUESTRA\_MENU\_ORDER*

This flag sets the order to witch the app should appear in the menu.

# *ORQUESTRA\_MENU\_ICON*

Name of the icon to be used for the app. The name should be available in the SemanticUI framework.

# *ORQUESTRA\_URL*

You may want a menu option which is a simple link. For this you can create an empty app and set this flag. The menu will be rendered with the url configured here instead of the app url.

# *ORQUESTRA\_TARGET*

The flag will be used just in the case the ORQUESTRA\_URL flag is set. The value of this flag will be setting the target attribute of the html tab <a>.

## *STATIC\_FILES*

The flag should be a list with the url of extra files we would like to import in the template. So if some app needs a specific javascript or css file to runs, you can use the flag to import them.

# **10.2 How Orquestra works**

This module composed by the next layers.

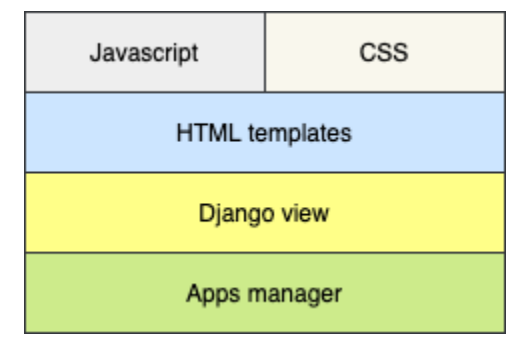

# **10.2.1 Apps manager layer**

The apps manager is the module responsible for finding and selecting the apps that are going to used in the construction of the layout menus. Orquestra use the apps manager to find

# **10.2.2 Django view layer**

Orquestra has a django's view to generate the default html page. This view search for all the available apps to render the menus and apps according to the defined environment configurations.

# **10.2.3 HTML templates layer**

The templates layer is where the html is configured. Here is where the layout is defined.

# **10.2.4 Javascript & CSS layer**

# **10.2.4.1 CSS**

This layer includes all the css used to render the layout.

# **10.2.4.2 Javascript**

This layer includes all the js required to render the layout and set its behaviour. It is here also that the rendered sections are defined, so for each *LAYOUT\_POSITION flag* value, there is a corresponding javascript function that render the app for the specific section.

# **10.3 Why such architecture?**

The reason why the Orquestra application layer was create, was because like that the layout is separated from the apps execution. Having the exact same apps without touching any code I can refactor all the layout without just by switching the Orquestra layer by another.

Example:

This is a representation of where the Orquestra layer is positioned in relation to the pyforms framework.

Now if we switch the Orquestra layer by another layer called Kuloneco which implements rearranges the layout, the result will be the next:

# **CHAPTER**

# **ELEVEN**

# **OVERVIEW**

Pyforms web works by having on the client side a javascript layer handeling all the Widgets and Controls updates occurred on the server side. The Widgets and Controls updates are exchanged using the functions **serialize** and **deserialize** on the client side and the **serialize\_form** and **deserialize\_form** on the server side. Only updated controls are communicated from one side to the other.

Python when running in a Apache2 does not maintain in memory the objects created in each HTTP request, therefore everytime there is an update to a Widget, one is dumped to the disk and loaded when a new HTTP request arrive.

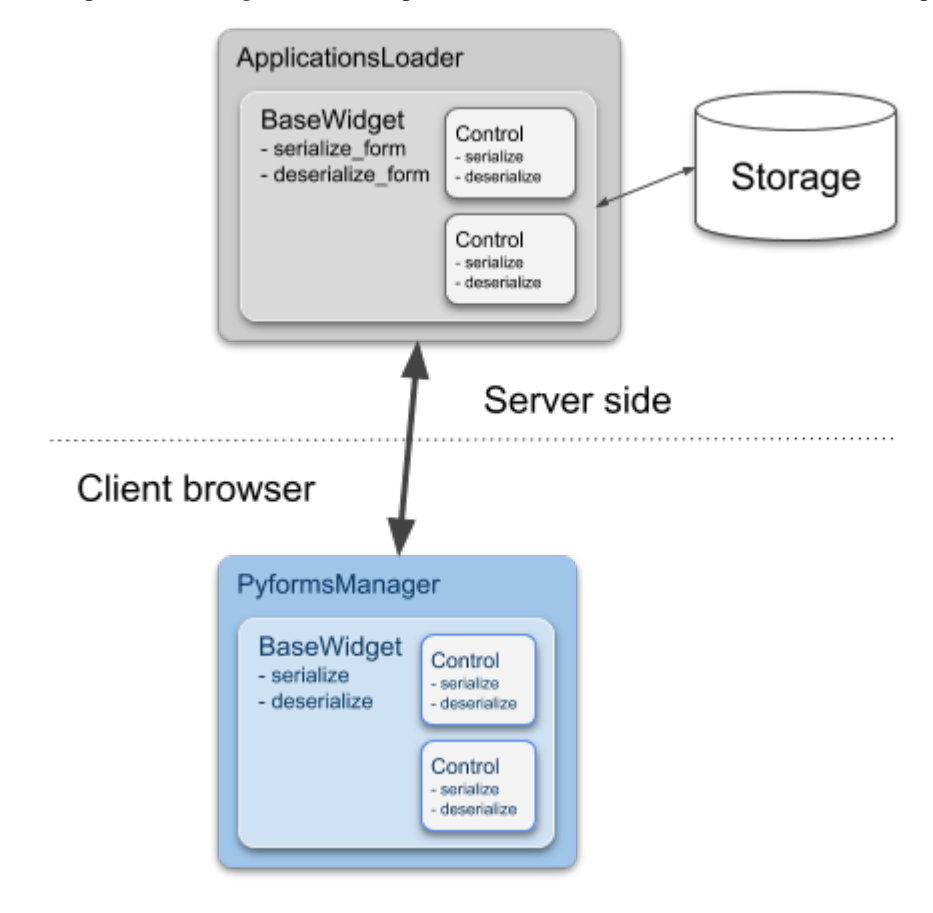

# **CHAPTER**

# **TWELVE**

# **PYTHON**

# **12.1** BaseWidget

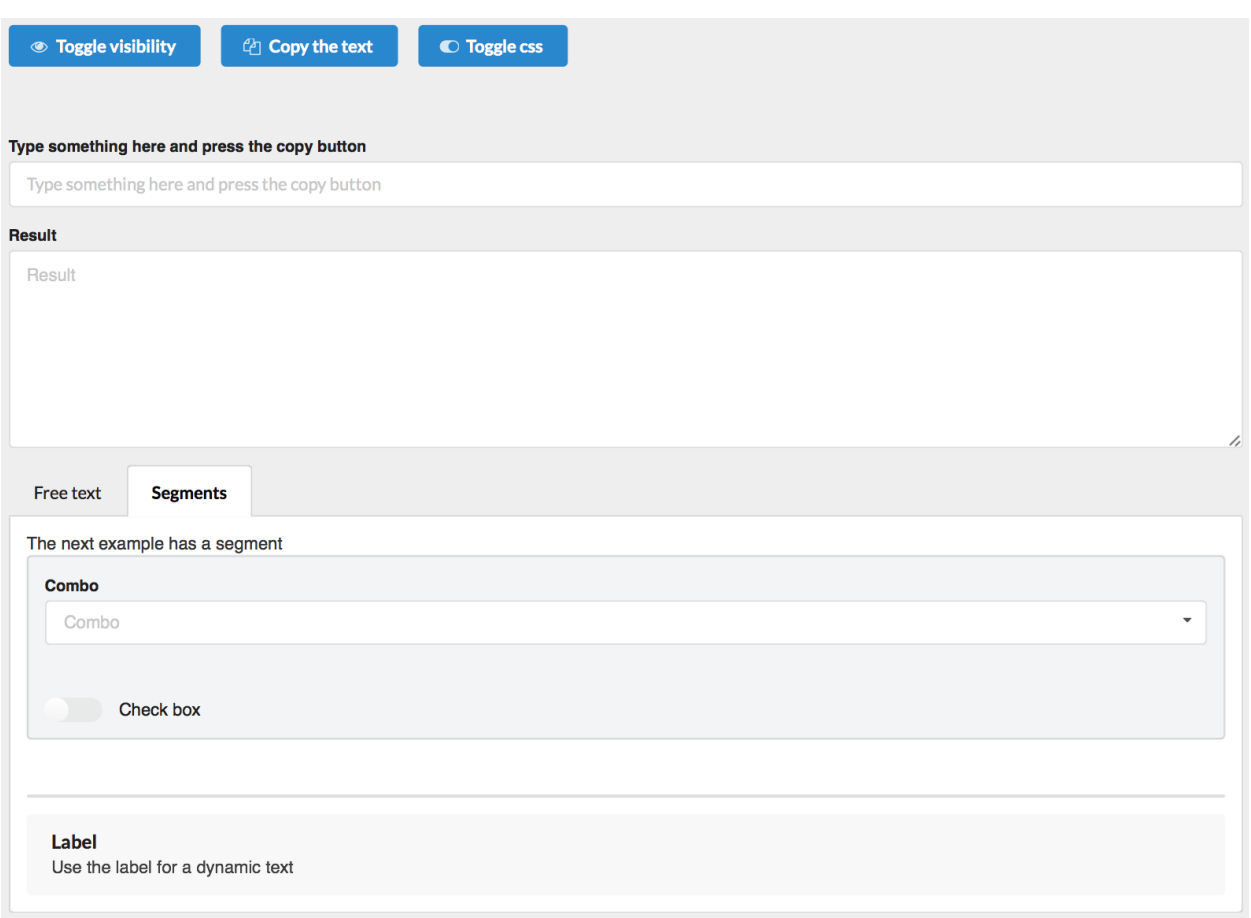

# **12.1.1 Overview**

The BaseWidget class is the base class of all pyforms applications.

# **12.1.2 API**

```
class pyforms_web.basewidget.BaseWidget(*args, **kwargs)
```
Bases: [object](https://docs.python.org/3/library/functions.html#object)

The class implements a application form

#### **Parameters**

- **title**  $(str)$  $(str)$  $(str)$  Title of the app. By default will assume the value in the class variable TITLE.
- parent\_win ([BaseWidget](#page-55-0)) Parent BaseWidget

# **Example:**

```
class FeedViewerApp(BaseWidget):
     TITLE = 'Feed viewer'
     def __init__(self, *args, **kwargs):
         self._likebtn = ControlButton(label_visible=False, labeled=True)
         self._htmlviewer = ControlTemplate('Html', template=self.VIEWER_TEMPLATE)
        self.formset = ['_likebtn', '_htmlviewer']
```
## URLS = None

list(str): Django urls to be added to the urls.py file

#### TITLE = None

str: Title of the application.

## LAYOUT\_POSITION = None

int or str: Id of the layout handler function registered in the javascript by the function [pyforms.register\_layout\_place] or Element DOM id in the HTML where the application should be shown.

#### REFRESH\_TIMEOUT = None

str: Time in milliseconds to refresh the application.

## AUTHORIZED\_GROUPS = None

list(str): List of django groups authorized to run the application

#### $CSS = '$

str: Css classes to add to the form.

## STATIC\_FILES = []

str: Static files to include in the page

## TRIGGER\_ON\_KEYDOWN\_CODES = []

list(int): List of keys codes to detect

#### init\_form(*parent=None*)

Generate the application Form. Return the dict:

```
{
    'code': ..., # HTML code that will initialize the application.
    'title': ..., # Title of the application.
    'css': ..., # Application CSS.
    'app_id': ..., # Application id.
    'refresh_timeout': ... # Application refresh time.
}
```
# generate\_column(*row*)

Generate the html to organize the formset in segments

### generate\_nocolumns(*formset*)

Generate the html for the no\_columns organizer

#### generate\_panel(*formset*)

Generate a panel for the application form with all the controls:

**Parameters formset** ([list](https://docs.python.org/3/library/stdtypes.html#list)) – formset configuration, used to generate the panel.

**Example:**

```
\overline{L}no_columns('_toggle_btn','_copy_btn', '_css_btn'),
      ' ',
     ('empty:twelve','_input'),
     '_text',
     {
         'a:Free text': [
             'h1:Header 1',
             'h2:Header 2',
              'h3:Header 3',
              'h4:Header 4',
             'h5:Header 5',
              'h1-right:Header 1',
              'h2-right:Header 2',
              'h3-right:Header 3',
              'h4-right:Header 4',
              'h5-right:Header 5',
              ' - ' ,
              'Free text here',
              'msg:Message text',
              'info:Info message',
              'warning:Warning message',
              'alert:Alert message'
         ],
         'b:Segments': [
              'The next example has a segment',
             segment(
                  '_combo',
                  '_check',
                  css='secondary'
             ),
              '_list',
              '_label'
         ]
```
(continues on next page)

}

]

(continued from previous page)

- **tuple**: displays the controls horizontally.
- **list**: displays the controls vertically.
- **dict**: displays the controls in Tabs.
	- **–** Use [a:,b:,c:] prefix to sort the tabs.
- **'-'**: Draw a vertical line.
- **' '**: Empty column.
- **Empty column**: Use '', or the prefix 'empty:' + size of the column (ex: one, two, ..., sixteen) to add a empty column.
- **segment**: Wraps the formset around a segment (Semantic UI segment).
	- **–** Call the parameter **css**, to add extra classes to the segment.
- **no\_columns**: Do not apply the fields columns alignments.
- **Free text**: Do not apply the fields columns alignments.
- **Message**: By using the prefixes [msg:,info:,warning:,alert:] you will wrap a free message on message box.
- **Headers**: Use the prefixes [h1:,h2:,h3:,h4:,h5:,h1-right:,h2-right:,h3-right:,h4-right:,h5-right:] on free text.

## close()

Close the application

message(*msg*, *title=None*, *msg\_type=None*) Write a simple message.

## **Parameters**

- msg  $(str)$  $(str)$  $(str)$  Message to show.
- title  $(str)$  $(str)$  $(str)$  Message title.
- $msg\_type$  ([str](https://docs.python.org/3/library/stdtypes.html#str)) Message box css class.

success(*msg*, *title=None*) Write a success message

## **Parameters**

- msg  $(str)$  $(str)$  $(str)$  Message to show.
- title  $(str)$  $(str)$  $(str)$  Message title.

info(*msg*, *title=None*) Write a info message

- msg  $(str)$  $(str)$  $(str)$  Message to show.
- title  $(str)$  $(str)$  $(str)$  Message title.

warning(*msg*, *title=None*) Write a warning message

#### **Parameters**

- msg  $(str)$  $(str)$  $(str)$  Message to show.
- title  $(str)$  $(str)$  $(str)$  Message title.

alert(*msg*, *title=None*) Write a alert message

#### **Parameters**

- msg  $(str)$  $(str)$  $(str)$  Message to show.
- title  $(str)$  $(str)$  $(str)$  Message title.

message\_popup(*msg*, *title=''*, *buttons=None*, *handler=None*, *msg\_type=''*, *buttons\_css=[]*) Show a popup message window

#### **Parameters**

- msg  $(str)$  $(str)$  $(str)$  Message to show.
- title  $(str)$  $(str)$  $(str)$  Message title.
- buttons  $(listr(str))$  $(listr(str))$  $(listr(str))$  List of buttons labels to create in the popup window.
- msg\_type  $(str)$  $(str)$  $(str)$  Message box css class.
- handler (buttons\_css) Method that will handle the press of the buttons.
- handler CSS class of the buttons.

#### # Handler

```
def button_pressed_btn(popup=[Popup instance], button=[Label of the pressed␣
˓→button]):
     ...
```
success\_popup(*msg*, *title=''*, *buttons=None*, *handler=None*, *buttons\_css=[]*) Show a popup success message window

## **Parameters**

- msg  $(str)$  $(str)$  $(str)$  Message to show.
- title  $(str)$  $(str)$  $(str)$  Message title.
- buttons  $(listr(str))$  $(listr(str))$  $(listr(str))$  List of buttons labels to create in the popup window.
- handler (buttons\_css) Method that will handle the press of the buttons.
- handler CSS class of the buttons.

info\_popup(*msg*, *title=''*, *buttons=None*, *handler=None*, *buttons\_css=[]*) Show a popup info message window

- $\text{msg}(str)$  $\text{msg}(str)$  $\text{msg}(str)$  Message to show.
- title  $(str)$  $(str)$  $(str)$  Message title.
- buttons  $(list(str))$  $(list(str))$  $(list(str))$  $(list(str))$  List of buttons labels to create in the popup window.
- handler (buttons\_css) Method that will handle the press of the buttons.

• handler – CSS class of the buttons.

warning\_popup(*msg*, *title=''*, *buttons=None*, *handler=None*, *buttons\_css=[]*) Show a popup warning message window

#### **Parameters**

- msg  $(str)$  $(str)$  $(str)$  Message to show.
- title  $(str)$  $(str)$  $(str)$  Message title.
- buttons  $(listr(str))$  $(listr(str))$  $(listr(str))$  List of buttons labels to create in the popup window.
- handler (buttons\_css) Method that will handle the press of the buttons.
- handler  $-$  CSS class of the buttons.

alert\_popup(*msg*, *title=''*, *buttons=None*, *handler=None*, *buttons\_css=[]*) Show a popup alert message window

#### **Parameters**

- msg  $(str)$  $(str)$  $(str)$  Message to show.
- title  $(str)$  $(str)$  $(str)$  Message title.
- buttons  $(listr(str))$  $(listr(str))$  $(listr(str))$  List of buttons labels to create in the popup window.
- handler (buttons\_css) Method that will handle the press of the buttons.
- handler  $-$  CSS class of the buttons.

#### add\_timeout(*milliseconds*, *call\_function*)

#### commit(*user=None*)

Save all the application updates to a file, so it can be used in the next session.

#### execute\_js(*code*)

This function executes a javascript remotely on the client side.

**Parameters** code ([str](https://docs.python.org/3/library/stdtypes.html#str)) – Javascript code to execute.

#### mark\_to\_update\_client()

Used to flag pyforms that the application was updated and the updates should be sent to the client side

#### deserialize\_form(*params*)

Load the json parameters sent by the client side

Parameters params  $(dict)$  $(dict)$  $(dict)$  – Data to load.

#### serialize\_form()

Serialize the Form to a control.

**Returns:** dict: Data representings the current state of the application.

## stream\_status(*user=None*)

stream(*func*)

#### classmethod has\_permissions(*user*)

This class method, verifies if a user has permissions to execute the application

**Parameters params** (*User*) – User to availuate the permissions.

## has\_session\_permissions(*user*)

It verifies if a user has permissions to execute the application during the runtime.

**Parameters params** (*User*) – User to availuate the permissions.

refresh\_event() Event called every X time defined by REFRESH\_TIMEOUT variable. keydown\_event() property controls Returns all the form controls from the the module property form Return the basewidget html. The html is based on the 'basewidget-template.html' template property title Return and set the title of the application property formset Return and set the controls organization in the form property uid Return and set the application unique identifier property refresh\_timeout Return a boolean indicating if the form is visible or not property parent property form\_loaded

Return True if the Widget already executed the init\_form() function or not.

# **12.2** Controls

# **12.2.1 ControlBase**

```
class pyforms_web.controls.control_base.ControlBase(*args, **kwargs)
     Bases: object
```
Basis class from where all the Controls inherit from.

## **Parameters**

- label  $(str)$  $(str)$  $(str)$  Control label.
- helptext  $(str)$  $(str)$  $(str)$  Set the help text. Default = None.
- default  $(str)$  $(str)$  $(str)$  Set the value. Default = None.
- visible  $(bool)$  $(bool)$  $(bool)$  Set the control visible or hidden. Default = True.
- error  $(bool)$  $(bool)$  $(bool)$  Mark the control as having and error. Default = False.
- $\csc(s\,tr)$  Extra css classes to add to the control.
- field\_css  $(str)$  $(str)$  $(str)$  Extra css classes to add to the field dive that encapsulates the control.
- style  $(str)$  $(str)$  $(str)$  Extra style to add to the control.
- field\_style  $(str)$  $(str)$  $(str)$  Extra style to add to the field div that encapsulates the control.
- enabled  $(bool)$  $(bool)$  $(bool)$  Set the control enabled or disabled. Default = True.
- readonly  $(bool)$  $(bool)$  $(bool)$  Set the control as read only. Default = False.
- label\_visible  $(bool)$  $(bool)$  $(bool)$  Hide or show the label. Default = True.

update\_control\_event()

## init\_form()

Render the control js

#### show()

Show the control

# hide()

Hide the control

## serialize()

Serialize the control data.

**Returns:** dict: Serialized data.

deserialize(*properties*)

Serialize the control data.

## Parameters properties  $(dict)$  $(dict)$  $(dict)$  – Serialized data to load.

# mark\_to\_update\_client()

Mark the control to update in the client side.

## changed\_event()

Event called when the control value is changed.

## property enabled

Set the control enabled or disabled.

# property value

Set or return de control value.

# property name

Set or return the name of the control.

## property label

Set or return the label of the control.

## property parent

Set or return the control window.

# property visible

Set if the control is visible.

## property help

Set or return the help text of the control.

## property error

Set or return the error of the control.

## property label\_visible

Set or return the label visibility of the control.

## property readonly

Set or return the control readonly mode.

# property css

Set or return the extra css of the control.

## property field\_css

Set or return the extra css of the field div that encapsulates the control.

# property style

Set or return the style of the control.

#### property field\_style Set or return the style of the field div that encapsulate the control.

property control\_id

Return the control id.

property place\_id Return the place control id.

## property was\_updated

Return the if the control is marked as updated.

# **12.2.2 ControlAutoComplete**

## Degree

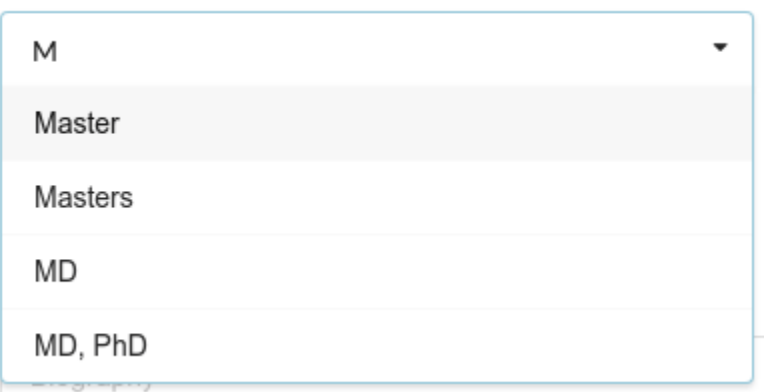

## class pyforms\_web.controls.control\_autocomplete.ControlAutoComplete(*\*args*, *\*\*kwargs*) Bases: [pyforms\\_web.controls.control\\_base.ControlBase](#page-60-0)

This control implements an auto complete text box. The control gets its values from a url or from a queryset.

## **Parameters**

- items\_url  $(str)$  $(str)$  $(str)$  (Mandatory) Configure the Combo to get its items from an URL. Default=None.
- autocomplete\_search (function) Set the function to query the items in the case we are using the url mode. Default=self.autocomplete\_search.
- queryset  $(str)$  $(str)$  $(str)$  Set the queryset to which the autocomplete will get the values. Default=None.
- multiple (boolean) Allow multiple choices. Default=False.
- queryset\_filter (function) Function to filter the queryset. Default=self.queryset\_filter.

..code: python

## **def queryset\_filter(self, qs, keyword, control):** return qs

In the case you are using a Model queryset to retrieve the values you can define the fields to lookup for using the staticmethod **autocomplete\_search\_fields** as it is shown inthe example bellow.

- label  $(str)$  $(str)$  $(str)$  Control label.
- **helptext**  $(str)$  $(str)$  $(str)$  Set the help text. Default = None.
- default  $(str)$  $(str)$  $(str)$  Set the value. Default = None.
- visible  $(boo1)$  Set the control visible or hidden. Default = True.
- error  $(bool)$  $(bool)$  $(bool)$  Mark the control as having and error. Default = False.
- $\csc(s\,tr)$  Extra css classes to add to the control.
- field\_css  $(str)$  $(str)$  $(str)$  Extra css classes to add to the field dive that encapsulates the control.
- style  $(str)$  $(str)$  $(str)$  Extra style to add to the control.
- field\_style  $(str)$  $(str)$  $(str)$  Extra style to add to the field div that encapsulates the control.
- enabled  $(bool)$  $(bool)$  $(bool)$  Set the control enabled or disabled. Default = True.
- readonly  $(bool)$  $(bool)$  $(bool)$  Set the control as read only. Default = False.
- label\_visible  $(bool)$  $(bool)$  $(bool)$  Hide or show the label. Default = True.

#### init form()

Render the control js

#### property queryset

autocomplete\_search(*keyword*)

## deserialize(*data*)

Serialize the control data.

Parameters properties  $(dict)$  $(dict)$  $(dict)$  – Serialized data to load.

## serialize()

Serialize the control data.

**Returns:** dict: Serialized data.

## property objects

Return the selected objects.

#### property parent

Set or return the control window.

# **12.2.3 ControlBarsChart**

#.. image:: /\_static/imgs/controls/autocomplete.png

class pyforms\_web.controls.control\_barschart.ControlBarsChart(*\*args*, *\*\*kwargs*) Bases: [pyforms\\_web.controls.control\\_base.ControlBase](#page-60-0)

- label  $(str)$  $(str)$  $(str)$  Control label.
- helptext  $(str)$  $(str)$  $(str)$  Set the help text. Default = None.
- default  $(str)$  $(str)$  $(str)$  Set the value. Default = None.
- visible  $(bool)$  $(bool)$  $(bool)$  Set the control visible or hidden. Default = True.
- error  $(bool)$  $(bool)$  $(bool)$  Mark the control as having and error. Default = False.
- $\csc(s\,tr)$  Extra css classes to add to the control.
- **field\_css**  $(str)$  $(str)$  $(str)$  Extra css classes to add to the field dive that encapsulates the control.
- style  $(str)$  $(str)$  $(str)$  Extra style to add to the control.
- field\_style  $(str)$  $(str)$  $(str)$  Extra style to add to the field div that encapsulates the control.
- enabled  $(bool)$  $(bool)$  $(bool)$  Set the control enabled or disabled. Default = True.
- **readonly**  $(boo1)$  Set the control as read only. Default = False.
- label\_visible  $(bool)$  $(bool)$  $(bool)$  Hide or show the label. Default = True.

## init\_form()

Render the control js

remote\_data\_selected\_event()

data\_selected\_event(*series\_index*, *data*)

#### serialize()

Serialize the control data.

**Returns:** dict: Serialized data.

deserialize(*properties*) Serialize the control data.

Parameters properties  $(dict)$  $(dict)$  $(dict)$  – Serialized data to load.

# **12.2.4 ControlBoundingSlider**

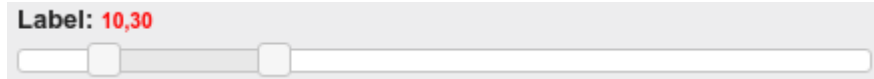

class pyforms\_web.controls.control\_boundingslider.ControlBoundingSlider(*\*args*, *\*\*kwargs*) Bases: [pyforms\\_web.controls.control\\_base.ControlBase](#page-60-0)

- label  $(str)$  $(str)$  $(str)$  Control label.
- helptext  $(str)$  $(str)$  $(str)$  Set the help text. Default = None.
- default  $(str)$  $(str)$  $(str)$  Set the value. Default = None.
- visible  $(bool)$  $(bool)$  $(bool)$  Set the control visible or hidden. Default = True.
- error  $(bool)$  $(bool)$  $(bool)$  Mark the control as having and error. Default = False.
- $\csc(s\,tr)$  Extra css classes to add to the control.
- field\_css  $(str)$  $(str)$  $(str)$  Extra css classes to add to the field dive that encapsulates the control.
- style  $(str)$  $(str)$  $(str)$  Extra style to add to the control.
- field\_style  $(str)$  $(str)$  $(str)$  Extra style to add to the field div that encapsulates the control.
- enabled  $(boo1)$  Set the control enabled or disabled. Default = True.
- readonly  $(bool)$  $(bool)$  $(bool)$  Set the control as read only. Default = False.
- label\_visible  $(bool)$  $(bool)$  $(bool)$  Hide or show the label. Default = True.

property min

property max

# **12.2.5 ControlBreadcrumb**

#.. image:: /\_static/imgs/controls/autocomplete.png

class pyforms\_web.controls.control\_breadcrumb.ControlBreadcrumb(*\*args*, *\*\*kwargs*) Bases: [pyforms\\_web.controls.control\\_base.ControlBase](#page-60-0)

#### **Parameters**

- label  $(str)$  $(str)$  $(str)$  Control label.
- helptext  $(str)$  $(str)$  $(str)$  Set the help text. Default = None.
- default  $(str)$  $(str)$  $(str)$  Set the value. Default = None.
- visible  $(bool)$  $(bool)$  $(bool)$  Set the control visible or hidden. Default = True.
- **error**  $(bool)$  $(bool)$  $(bool)$  Mark the control as having and error. Default = False.
- $\csc(s\,tr)$  Extra css classes to add to the control.
- field\_css  $(str)$  $(str)$  $(str)$  Extra css classes to add to the field dive that encapsulates the control.
- style  $(str)$  $(str)$  $(str)$  Extra style to add to the control.
- **field\_style**  $(s\tau r)$  Extra style to add to the field div that encapsulates the control.
- enabled  $(bool)$  $(bool)$  $(bool)$  Set the control enabled or disabled. Default = True.
- readonly  $(bool)$  $(bool)$  $(bool)$  Set the control as read only. Default = False.
- label\_visible  $(bool)$  $(bool)$  $(bool)$  Hide or show the label. Default = True.

#### init form()

Render the control js

#### pressed()

This event is called when the button is pressed. The correspondent js event is defined in the framework.js file

#### serialize()

Serialize the control data.

**Returns:** dict: Serialized data.

#### deserialize(*properties*)

Serialize the control data.

Parameters properties  $(dict)$  $(dict)$  $(dict)$  – Serialized data to load.

# **12.2.6 ControlButton**

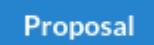

class pyforms\_web.controls.control\_button.ControlButton(*\*args*, *\*\*kwargs*) Bases: [pyforms\\_web.controls.control\\_base.ControlBase](#page-60-0)

#### **Parameters**

- label  $(str)$  $(str)$  $(str)$  Control label.
- helptext  $(str)$  $(str)$  $(str)$  Set the help text. Default = None.
- default  $(str)$  $(str)$  $(str)$  Set the value. Default = None.
- visible  $(bool)$  $(bool)$  $(bool)$  Set the control visible or hidden. Default = True.
- error  $(bool)$  $(bool)$  $(bool)$  Mark the control as having and error. Default = False.
- $\csc(s\,tr)$  Extra css classes to add to the control.
- field\_css  $(str)$  $(str)$  $(str)$  Extra css classes to add to the field dive that encapsulates the control.
- style  $(str)$  $(str)$  $(str)$  Extra style to add to the control.
- field\_style  $(str)$  $(str)$  $(str)$  Extra style to add to the field div that encapsulates the control.
- enabled  $(bool)$  $(bool)$  $(bool)$  Set the control enabled or disabled. Default = True.
- readonly  $(bool)$  $(bool)$  $(bool)$  Set the control as read only. Default = False.
- label\_visible  $(bool)$  $(bool)$  $(bool)$  Hide or show the label. Default = True.

#### pressed()

This event is called when the button is pressed. The correspondent js event is defined in the framework.js file

# **12.2.7 ControlCheckBox**

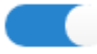

Warn when the contract is ending

class pyforms\_web.controls.control\_checkbox.ControlCheckBox(*\*args*, *\*\*kwargs*) Bases: [pyforms\\_web.controls.control\\_base.ControlBase](#page-60-0)

- label  $(str)$  $(str)$  $(str)$  Control label.
- **helptext**  $(str)$  $(str)$  $(str)$  Set the help text. Default = None.
- default  $(str)$  $(str)$  $(str)$  Set the value. Default = None.
- visible  $(bool)$  $(bool)$  $(bool)$  Set the control visible or hidden. Default = True.
- error  $(bool)$  $(bool)$  $(bool)$  Mark the control as having and error. Default = False.
- $\csc(s\,tr)$  Extra css classes to add to the control.
- field\_css  $(str)$  $(str)$  $(str)$  Extra css classes to add to the field dive that encapsulates the control.
- style  $(str)$  $(str)$  $(str)$  Extra style to add to the control.
- field\_style  $(str)$  $(str)$  $(str)$  Extra style to add to the field div that encapsulates the control.
- enabled  $(bool)$  $(bool)$  $(bool)$  Set the control enabled or disabled. Default = True.
- readonly  $(bool)$  $(bool)$  $(bool)$  Set the control as read only. Default = False.
- label\_visible  $(bool)$  $(bool)$  $(bool)$  Hide or show the label. Default = True.

# **12.2.8 ControlCheckBoxList**

<span id="page-67-0"></span>class pyforms\_web.controls.control\_checkboxlist.ControlCheckBoxList(*\*args*, *\*\*kwargs*) Bases: [pyforms\\_web.controls.control\\_base.ControlBase](#page-60-0)

## **Parameters**

- label  $(str)$  $(str)$  $(str)$  Control label.
- helptext  $(str)$  $(str)$  $(str)$  Set the help text. Default = None.
- default  $(str)$  $(str)$  $(str)$  Set the value. Default = None.
- visible  $(boo1)$  Set the control visible or hidden. Default = True.
- error  $(bool)$  $(bool)$  $(bool)$  Mark the control as having and error. Default = False.
- $\csc(s\,tr)$  Extra css classes to add to the control.
- field\_css  $(str)$  $(str)$  $(str)$  Extra css classes to add to the field dive that encapsulates the control.
- style  $(str)$  $(str)$  $(str)$  Extra style to add to the control.
- field\_style  $(str)$  $(str)$  $(str)$  Extra style to add to the field div that encapsulates the control.
- enabled  $(boo1)$  Set the control enabled or disabled. Default = True.
- readonly  $(bool)$  $(bool)$  $(bool)$  Set the control as read only. Default = False.
- label\_visible  $(bool)$  $(bool)$  $(bool)$  Hide or show the label. Default = True.

item\_selection\_changed\_event()

item\_selection\_changed\_client\_event()

property headers

property rows\_count

property columns\_styles

property columns\_align

property selected\_row\_index

## property value

Sets and gets the values.

The values should have the

# **12.2.9 ControlCheckBoxListQuery**

class pyforms\_web.controls.control\_checkboxlistquery.ControlCheckBoxListQuery(*\*args*,

*\*\*kwargs*)

Bases: [pyforms\\_web.controls.control\\_checkboxlist.ControlCheckBoxList](#page-67-0)

#### **Parameters**

- label  $(str)$  $(str)$  $(str)$  Control label.
- helptext  $(str)$  $(str)$  $(str)$  Set the help text. Default = None.
- default  $(str)$  $(str)$  $(str)$  Set the value. Default = None.
- visible  $(bool)$  $(bool)$  $(bool)$  Set the control visible or hidden. Default = True.
- error  $(bool)$  $(bool)$  $(bool)$  Mark the control as having and error. Default = False.
- $\csc(s\,tr)$  Extra css classes to add to the control.
- field\_css  $(str)$  $(str)$  $(str)$  Extra css classes to add to the field dive that encapsulates the control.
- style  $(str)$  $(str)$  $(str)$  Extra style to add to the control.
- field\_style  $(str)$  $(str)$  $(str)$  Extra style to add to the field div that encapsulates the control.
- enabled  $(bool)$  $(bool)$  $(bool)$  Set the control enabled or disabled. Default = True.
- readonly  $(bool)$  $(bool)$  $(bool)$  Set the control as read only. Default = False.
- label\_visible  $(bool)$  $(bool)$  $(bool)$  Hide or show the label. Default = True.

obj2list(*row*)

remove\_event()

add\_event()

#### property queryset

property value

Sets and gets the values.

The values should have the

property items

# **12.2.10 ControlCombo**

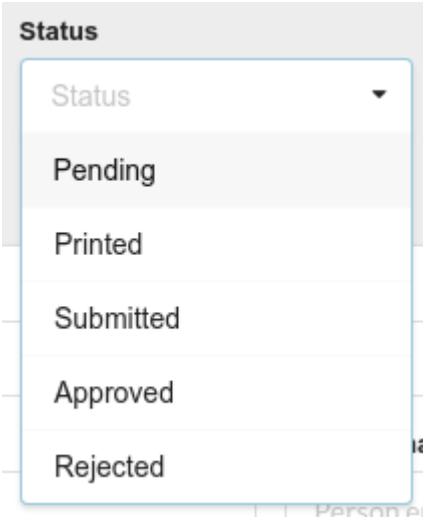

class pyforms\_web.controls.control\_combo.ControlCombo(*\*args*, *\*\*kwargs*) Bases: [pyforms\\_web.controls.control\\_base.ControlBase](#page-60-0)

## **Parameters**

- label  $(str)$  $(str)$  $(str)$  Control label.
- helptext  $(str)$  $(str)$  $(str)$  Set the help text. Default = None.
- default  $(str)$  $(str)$  $(str)$  Set the value. Default = None.
- visible  $(bool)$  $(bool)$  $(bool)$  Set the control visible or hidden. Default = True.
- error  $(bool)$  $(bool)$  $(bool)$  Mark the control as having and error. Default = False.
- $\csc(s\text{tr})$  Extra css classes to add to the control.
- field\_css  $(str)$  $(str)$  $(str)$  Extra css classes to add to the field dive that encapsulates the control.
- style  $(str)$  $(str)$  $(str)$  Extra style to add to the control.
- field\_style  $(str)$  $(str)$  $(str)$  Extra style to add to the field div that encapsulates the control.
- enabled  $(bool)$  $(bool)$  $(bool)$  Set the control enabled or disabled. Default = True.
- readonly  $(bool)$  $(bool)$  $(bool)$  Set the control as read only. Default = False.
- label\_visible  $(bool)$  $(bool)$  $(bool)$  Hide or show the label. Default = True.

add\_item(*label*, *value=<class 'pyforms\_web.controls.control\_combo.ValueNotSet'>*)

clear\_items()

property items

property values

property value

Set or return de control value.

#### property text

# **12.2.11 ControlDate**

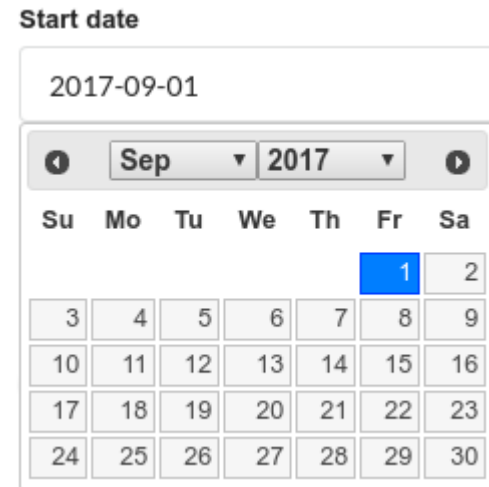

# class pyforms\_web.controls.control\_date.ControlDate(*\*args*, *\*\*kwargs*) Bases: [pyforms\\_web.controls.control\\_base.ControlBase](#page-60-0)

# **Parameters**

- label  $(str)$  $(str)$  $(str)$  Control label.
- helptext  $(str)$  $(str)$  $(str)$  Set the help text. Default = None.
- default  $(str)$  $(str)$  $(str)$  Set the value. Default = None.
- visible  $(bool)$  $(bool)$  $(bool)$  Set the control visible or hidden. Default = True.
- error  $(bool)$  $(bool)$  $(bool)$  Mark the control as having and error. Default = False.
- $\csc(s\text{tr})$  Extra css classes to add to the control.
- field\_css  $(str)$  $(str)$  $(str)$  Extra css classes to add to the field dive that encapsulates the control.
- style  $(str)$  $(str)$  $(str)$  Extra style to add to the control.
- field\_style  $(str)$  $(str)$  $(str)$  Extra style to add to the field div that encapsulates the control.
- enabled  $(bool)$  $(bool)$  $(bool)$  Set the control enabled or disabled. Default = True.
- readonly  $(bool)$  $(bool)$  $(bool)$  Set the control as read only. Default = False.
- label\_visible  $(bool)$  $(bool)$  $(bool)$  Hide or show the label. Default = True.

## property value

Set or return de control value.

# **12.2.12 ControlDateTime**

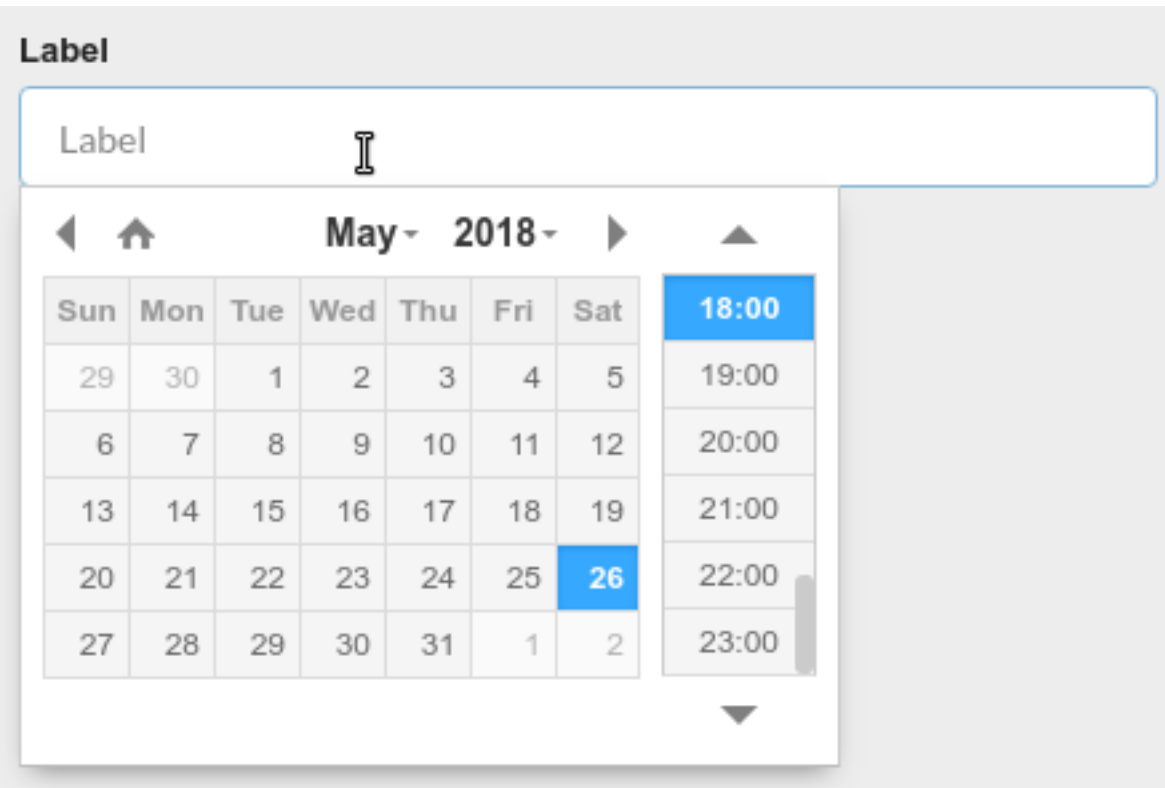

class pyforms\_web.controls.control\_datetime.ControlDateTime(*\*args*, *\*\*kwargs*) Bases: [pyforms\\_web.controls.control\\_base.ControlBase](#page-60-0)

# **Parameters**

- label  $(str)$  $(str)$  $(str)$  Control label.
- **helptext**  $(str)$  $(str)$  $(str)$  Set the help text. Default = None.
- default  $(str)$  $(str)$  $(str)$  Set the value. Default = None.
- visible  $(bool)$  $(bool)$  $(bool)$  Set the control visible or hidden. Default = True.
- **error**  $(bool)$  $(bool)$  $(bool)$  Mark the control as having and error. Default = False.
- $\csc(s\,tr)$  Extra css classes to add to the control.
- field\_css  $(str)$  $(str)$  $(str)$  Extra css classes to add to the field dive that encapsulates the control.
- style  $(str)$  $(str)$  $(str)$  Extra style to add to the control.
- field\_style  $(str)$  $(str)$  $(str)$  Extra style to add to the field div that encapsulates the control.
- enabled  $(bool)$  $(bool)$  $(bool)$  Set the control enabled or disabled. Default = True.
- readonly  $(bool)$  $(bool)$  $(bool)$  Set the control as read only. Default = False.
- label\_visible ([bool](https://docs.python.org/3/library/functions.html#bool)) Hide or show the label. Default = True.

## property value

Set or return de control value.
# **12.2.13 ControlDecimal**

class pyforms\_web.controls.control\_decimal.ControlDecimal(*\*args*, *\*\*kwargs*) Bases: [pyforms\\_web.controls.control\\_base.ControlBase](#page-60-0)

**Parameters**

- label  $(str)$  $(str)$  $(str)$  Control label.
- helptext  $(str)$  $(str)$  $(str)$  Set the help text. Default = None.
- default  $(str)$  $(str)$  $(str)$  Set the value. Default = None.
- visible  $(bool)$  $(bool)$  $(bool)$  Set the control visible or hidden. Default = True.
- error  $(bool)$  $(bool)$  $(bool)$  Mark the control as having and error. Default = False.
- $\csc(s\,tr)$  Extra css classes to add to the control.
- field\_css ([str](https://docs.python.org/3/library/stdtypes.html#str)) Extra css classes to add to the field dive that encapsulates the control.
- style  $(str)$  $(str)$  $(str)$  Extra style to add to the control.
- field\_style  $(str)$  $(str)$  $(str)$  Extra style to add to the field div that encapsulates the control.
- enabled  $(bool)$  $(bool)$  $(bool)$  Set the control enabled or disabled. Default = True.
- **readonly**  $(boo1)$  Set the control as read only. Default = False.
- label\_visible  $(bool)$  $(bool)$  $(bool)$  Hide or show the label. Default = True.

# **12.2.14 ControlEmail**

class pyforms\_web.controls.control\_email.ControlEmail(*\*args*, *\*\*kwargs*) Bases: [pyforms\\_web.controls.control\\_text.ControlText](#page-88-0)

**Parameters** on\_enter\_event (*function*) – Event called when the Enter key is pressed.

# **12.2.15 ControlEmptyWidget**

class pyforms\_web.controls.control\_emptywidget.ControlEmptyWidget(*\*args*, *\*\*kwargs*) Bases: [pyforms\\_web.controls.control\\_base.ControlBase](#page-60-0)

- label  $(str)$  $(str)$  $(str)$  Control label.
- helptext  $(str)$  $(str)$  $(str)$  Set the help text. Default = None.
- default  $(str)$  $(str)$  $(str)$  Set the value. Default = None.
- visible  $(bool)$  $(bool)$  $(bool)$  Set the control visible or hidden. Default = True.
- error  $(bool)$  $(bool)$  $(bool)$  Mark the control as having and error. Default = False.
- $\csc(s\,tr)$  Extra css classes to add to the control.
- field\_css  $(str)$  $(str)$  $(str)$  Extra css classes to add to the field dive that encapsulates the control.
- style  $(str)$  $(str)$  $(str)$  Extra style to add to the control.
- **field\_style**  $(str)$  $(str)$  $(str)$  Extra style to add to the field div that encapsulates the control.
- enabled  $(bool)$  $(bool)$  $(bool)$  Set the control enabled or disabled. Default = True.
- readonly  $(bool)$  $(bool)$  $(bool)$  Set the control as read only. Default = False.
- label\_visible  $(bool)$  $(bool)$  $(bool)$  Hide or show the label. Default = True.

#### property value

Set or return de control value.

# **12.2.16 ControlFile**

## Video file

/home/ricardo/Desktop/SWP-presentation-beerhour.v2.mp4

class pyforms\_web.controls.control\_file.ControlFile(*\*args*, *\*\*kwargs*) Bases: [pyforms\\_web.controls.control\\_base.ControlBase](#page-60-0)

#### **Parameters**

- label  $(str)$  $(str)$  $(str)$  Control label.
- helptext  $(str)$  $(str)$  $(str)$  Set the help text. Default = None.
- default  $(str)$  $(str)$  $(str)$  Set the value. Default = None.
- visible  $(bool)$  $(bool)$  $(bool)$  Set the control visible or hidden. Default = True.
- error  $(bool)$  $(bool)$  $(bool)$  Mark the control as having and error. Default = False.
- $\csc(s\,tr)$  Extra css classes to add to the control.
- field\_css  $(str)$  $(str)$  $(str)$  Extra css classes to add to the field dive that encapsulates the control.
- style  $(str)$  $(str)$  $(str)$  Extra style to add to the control.
- field\_style  $(str)$  $(str)$  $(str)$  Extra style to add to the field div that encapsulates the control.
- enabled  $(bool)$  $(bool)$  $(bool)$  Set the control enabled or disabled. Default = True.
- readonly  $(bool)$  $(bool)$  $(bool)$  Set the control as read only. Default = False.
- label\_visible  $(bool)$  $(bool)$  $(bool)$  Hide or show the label. Default = True.

open\_file\_browser()

# **12.2.17 ControlFileUpload**

## **Picture**

Choose files To Upload Choose Files oficheirinhodetostas.pdf 俞 size: 94.4 KB type: pdf

class pyforms\_web.controls.control\_fileupload.ControlFileUpload(*\*args*, *\*\*kwargs*) Bases: [pyforms\\_web.controls.control\\_base.ControlBase](#page-60-0)

#### **Parameters**

- label  $(str)$  $(str)$  $(str)$  Control label.
- helptext  $(str)$  $(str)$  $(str)$  Set the help text. Default = None.
- default  $(str)$  $(str)$  $(str)$  Set the value. Default = None.
- visible  $(bool)$  $(bool)$  $(bool)$  Set the control visible or hidden. Default = True.
- error  $(bool)$  $(bool)$  $(bool)$  Mark the control as having and error. Default = False.
- $\csc(s\,tr)$  Extra css classes to add to the control.
- field\_css  $(str)$  $(str)$  $(str)$  Extra css classes to add to the field dive that encapsulates the control.
- style  $(str)$  $(str)$  $(str)$  Extra style to add to the control.
- field\_style  $(str)$  $(str)$  $(str)$  Extra style to add to the field div that encapsulates the control.
- enabled  $(boo1)$  Set the control enabled or disabled. Default = True.
- readonly  $(boo1)$  Set the control as read only. Default = False.
- label\_visible  $(bool)$  $(bool)$  $(bool)$  Hide or show the label. Default = True.

## property filepath

move\_to(*dest\_dirpath*)

# **12.2.18 ControlFloat**

class pyforms\_web.controls.control\_float.ControlFloat(*\*args*, *\*\*kwargs*) Bases: [pyforms\\_web.controls.control\\_base.ControlBase](#page-60-0)

- label  $(str)$  $(str)$  $(str)$  Control label.
- helptext  $(str)$  $(str)$  $(str)$  Set the help text. Default = None.
- default  $(str)$  $(str)$  $(str)$  Set the value. Default = None.
- visible  $(bool)$  $(bool)$  $(bool)$  Set the control visible or hidden. Default = True.
- error  $(bool)$  $(bool)$  $(bool)$  Mark the control as having and error. Default = False.
- $\csc(s\,tr)$  Extra css classes to add to the control.
- **field\_css**  $(str)$  $(str)$  $(str)$  Extra css classes to add to the field dive that encapsulates the control.
- style  $(str)$  $(str)$  $(str)$  Extra style to add to the control.
- field\_style  $(str)$  $(str)$  $(str)$  Extra style to add to the field div that encapsulates the control.
- enabled  $(bool)$  $(bool)$  $(bool)$  Set the control enabled or disabled. Default = True.
- readonly  $(bool)$  $(bool)$  $(bool)$  Set the control as read only. Default = False.
- label\_visible  $(bool)$  $(bool)$  $(bool)$  Hide or show the label. Default = True.

## **12.2.19 ControlHtml**

class pyforms\_web.controls.control\_html.ControlHtml(*\*args*, *\*\*kwargs*) Bases: [pyforms\\_web.controls.control\\_base.ControlBase](#page-60-0)

- label  $(str)$  $(str)$  $(str)$  Control label.
- helptext  $(str)$  $(str)$  $(str)$  Set the help text. Default = None.
- default  $(str)$  $(str)$  $(str)$  Set the value. Default = None.
- visible  $(bool)$  $(bool)$  $(bool)$  Set the control visible or hidden. Default = True.
- **error**  $(boo1)$  Mark the control as having and error. Default = False.
- $\csc(s\,tr)$  Extra css classes to add to the control.
- field\_css  $(str)$  $(str)$  $(str)$  Extra css classes to add to the field dive that encapsulates the control.
- style  $(str)$  $(str)$  $(str)$  Extra style to add to the control.
- field\_style  $(str)$  $(str)$  $(str)$  Extra style to add to the field div that encapsulates the control.
- enabled  $(bool)$  $(bool)$  $(bool)$  Set the control enabled or disabled. Default = True.
- readonly  $(bool)$  $(bool)$  $(bool)$  Set the control as read only. Default = False.
- label\_visible  $(bool)$  $(bool)$  $(bool)$  Hide or show the label. Default = True.

# **12.2.20 ControlImage**

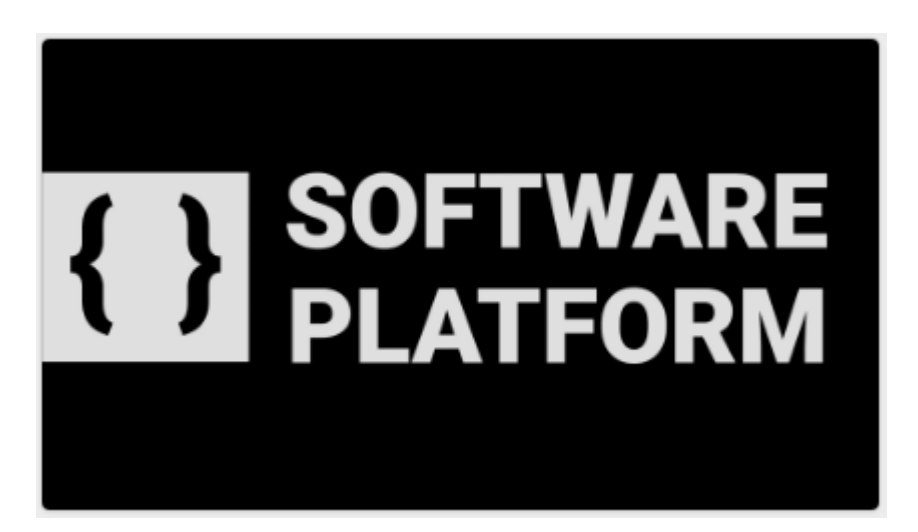

class pyforms\_web.controls.control\_image.ControlImage(*\*args*, *\*\*kwargs*) Bases: [pyforms\\_web.controls.control\\_base.ControlBase](#page-60-0)

## **Parameters**

- label  $(str)$  $(str)$  $(str)$  Control label.
- helptext  $(str)$  $(str)$  $(str)$  Set the help text. Default = None.
- default  $(str)$  $(str)$  $(str)$  Set the value. Default = None.
- visible  $(bool)$  $(bool)$  $(bool)$  Set the control visible or hidden. Default = True.
- error  $(bool)$  $(bool)$  $(bool)$  Mark the control as having and error. Default = False.
- $\csc(s\,tr)$  Extra css classes to add to the control.
- field\_css  $(str)$  $(str)$  $(str)$  Extra css classes to add to the field dive that encapsulates the control.
- style  $(str)$  $(str)$  $(str)$  Extra style to add to the control.
- field\_style  $(str)$  $(str)$  $(str)$  Extra style to add to the field div that encapsulates the control.
- enabled  $(bool)$  $(bool)$  $(bool)$  Set the control enabled or disabled. Default = True.
- readonly  $(bool)$  $(bool)$  $(bool)$  Set the control as read only. Default = False.
- label\_visible  $(bool)$  $(bool)$  $(bool)$  Hide or show the label. Default = True.

save(*data*)

load(*data*)

## repaint()

set\_url(*url*)

## property value

Set or return de control value.

# **12.2.21 ControlImg**

class pyforms\_web.controls.control\_img.ControlImg(*\*args*, *\*\*kwargs*) Bases: [pyforms\\_web.controls.control\\_base.ControlBase](#page-60-0)

## **Parameters**

- label  $(str)$  $(str)$  $(str)$  Control label.
- helptext  $(str)$  $(str)$  $(str)$  Set the help text. Default = None.
- default  $(str)$  $(str)$  $(str)$  Set the value. Default = None.
- visible  $(bool)$  $(bool)$  $(bool)$  Set the control visible or hidden. Default = True.
- error  $(bool)$  $(bool)$  $(bool)$  Mark the control as having and error. Default = False.
- $\csc(s\,tr)$  Extra css classes to add to the control.
- field\_css  $(str)$  $(str)$  $(str)$  Extra css classes to add to the field dive that encapsulates the control.
- style  $(str)$  $(str)$  $(str)$  Extra style to add to the control.
- field\_style  $(str)$  $(str)$  $(str)$  Extra style to add to the field div that encapsulates the control.
- enabled  $(bool)$  $(bool)$  $(bool)$  Set the control enabled or disabled. Default = True.
- readonly  $(bool)$  $(bool)$  $(bool)$  Set the control as read only. Default = False.
- label\_visible  $(bool)$  $(bool)$  $(bool)$  Hide or show the label. Default = True.

## **12.2.22 ControlInteger**

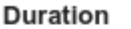

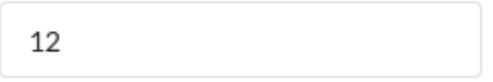

class pyforms\_web.controls.control\_integer.ControlInteger(*\*args*, *\*\*kwargs*) Bases: [pyforms\\_web.controls.control\\_base.ControlBase](#page-60-0)

- label  $(str)$  $(str)$  $(str)$  Control label.
- helptext  $(str)$  $(str)$  $(str)$  Set the help text. Default = None.
- default  $(str)$  $(str)$  $(str)$  Set the value. Default = None.
- visible  $(bool)$  $(bool)$  $(bool)$  Set the control visible or hidden. Default = True.
- error  $(bool)$  $(bool)$  $(bool)$  Mark the control as having and error. Default = False.
- $\csc(s\,tr)$  Extra css classes to add to the control.
- field\_css  $(str)$  $(str)$  $(str)$  Extra css classes to add to the field dive that encapsulates the control.
- style  $(str)$  $(str)$  $(str)$  Extra style to add to the control.
- **field\_style**  $(str)$  $(str)$  $(str)$  Extra style to add to the field div that encapsulates the control.
- enabled  $(bool)$  $(bool)$  $(bool)$  Set the control enabled or disabled. Default = True.
- readonly  $(bool)$  $(bool)$  $(bool)$  Set the control as read only. Default = False.
- label\_visible  $(bool)$  $(bool)$  $(bool)$  Hide or show the label. Default = True.

## property value

Set or return de control value.

### clean\_field()

Validate the value of the Control.

## **12.2.23 ControlLabel**

## **Title**

O Lorem Ipsum é um texto modelo da indústria tipográfica e de impressão. O Lorem Ipsum tem vindo a ser o texto padrão usado por estas indústrias desde o ano de 1500, quando uma misturou os caracteres de um texto para criar um espécime de livro. Este texto não só sobreviveu 5 séculos, mas também o salto para a tipografia electrónica, mantendo-se essencialmente inalterada. Foi popularizada nos anos 60 com a disponibilização das folhas de Letraset, que continham passagens com Lorem Ipsum, e mais recentemente com os programas de publicação como o Aldus PageMaker que incluem versões do Lorem lpsum.

class pyforms\_web.controls.control\_label.ControlLabel(*\*args*, *\*\*kwargs*) Bases: [pyforms\\_web.controls.control\\_base.ControlBase](#page-60-0)

- label  $(str)$  $(str)$  $(str)$  Control label.
- helptext  $(str)$  $(str)$  $(str)$  Set the help text. Default = None.
- default  $(str)$  $(str)$  $(str)$  Set the value. Default = None.
- visible  $(bool)$  $(bool)$  $(bool)$  Set the control visible or hidden. Default = True.
- error  $(bool)$  $(bool)$  $(bool)$  Mark the control as having and error. Default = False.
- $\csc(s\,tr)$  Extra css classes to add to the control.
- field\_css  $(str)$  $(str)$  $(str)$  Extra css classes to add to the field dive that encapsulates the control.
- style  $(str)$  $(str)$  $(str)$  Extra style to add to the control.
- field\_style  $(str)$  $(str)$  $(str)$  Extra style to add to the field div that encapsulates the control.
- enabled  $(bool)$  $(bool)$  $(bool)$  Set the control enabled or disabled. Default = True.
- readonly  $(bool)$  $(bool)$  $(bool)$  Set the control as read only. Default = False.
- label\_visible  $(bool)$  $(bool)$  $(bool)$  Hide or show the label. Default = True.

# **12.2.24 ControlLineChart**

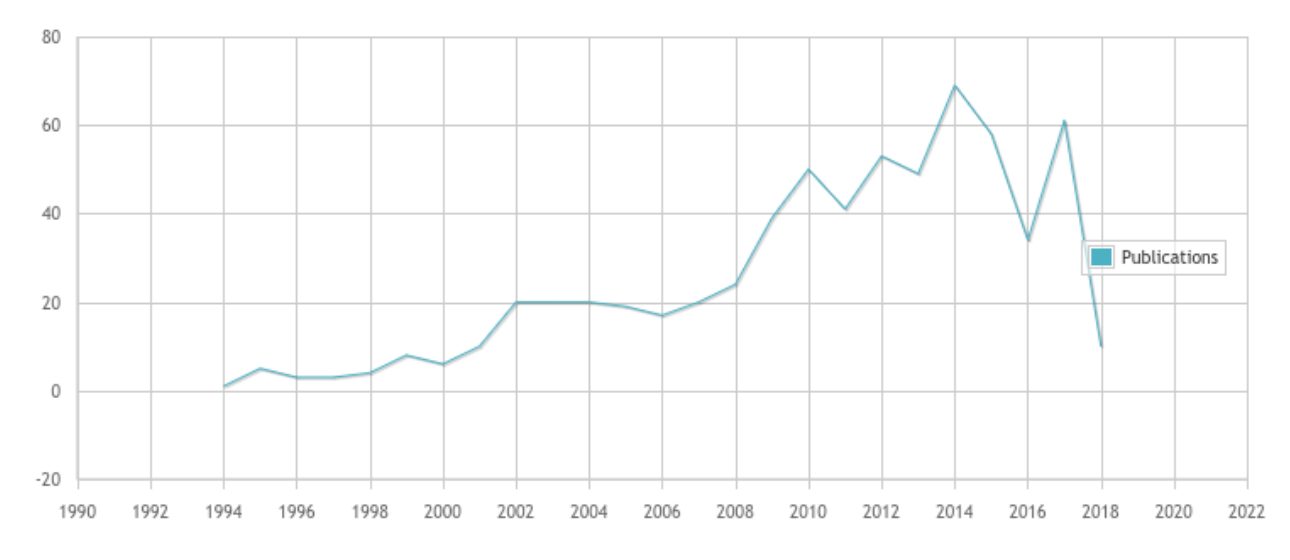

class pyforms\_web.controls.control\_linechart.ControlLineChart(*\*args*, *\*\*kwargs*) Bases: [pyforms\\_web.controls.control\\_base.ControlBase](#page-60-0)

#### **Parameters**

- label  $(str)$  $(str)$  $(str)$  Control label.
- helptext  $(str)$  $(str)$  $(str)$  Set the help text. Default = None.
- default  $(str)$  $(str)$  $(str)$  Set the value. Default = None.
- visible  $(boo1)$  Set the control visible or hidden. Default = True.
- error  $(bool)$  $(bool)$  $(bool)$  Mark the control as having and error. Default = False.
- $\csc(s\,tr)$  Extra css classes to add to the control.
- field\_css  $(str)$  $(str)$  $(str)$  Extra css classes to add to the field dive that encapsulates the control.
- style  $(str)$  $(str)$  $(str)$  Extra style to add to the control.
- field\_style  $(str)$  $(str)$  $(str)$  Extra style to add to the field div that encapsulates the control.
- enabled  $(bool)$  $(bool)$  $(bool)$  Set the control enabled or disabled. Default = True.
- readonly  $(bool)$  $(bool)$  $(bool)$  Set the control as read only. Default = False.
- label\_visible  $(bool)$  $(bool)$  $(bool)$  Hide or show the label. Default = True.

remote\_data\_selected\_event()

data\_selected\_event(*series\_index*, *data*)

# **12.2.25 ControlList**

class pyforms\_web.controls.control\_list.ControlList(*\*args*, *\*\*kwargs*) Bases: [pyforms\\_web.controls.control\\_base.ControlBase](#page-60-0)

**Parameters**

- label  $(str)$  $(str)$  $(str)$  Control label.
- default  $(str)$  $(str)$  $(str)$  Set the value. Default = None.
- visible  $(bool)$  $(bool)$  $(bool)$  Set the control visible or hidden. Default = True.
- error  $(bool)$  $(bool)$  $(bool)$  Mark the control as having and error. Default = False.
- $\csc(s\,tr)$  Extra css classes to add to the control.
- field\_css  $(str)$  $(str)$  $(str)$  Extra css classes to add to the field dive that encapsulates the control.
- style  $(str)$  $(str)$  $(str)$  Extra style to add to the control.
- field\_style  $(str)$  $(str)$  $(str)$  Extra style to add to the field div that encapsulates the control.
- enabled  $(bool)$  $(bool)$  $(bool)$  Set the control enabled or disabled. Default = True.
- readonly  $(bool)$  $(bool)$  $(bool)$  Set the control as read only. Default = True.
- horizontal\_headers  $(list(str))$  $(list(str))$  $(list(str))$  $(list(str))$  List of headers.
- select\_entire\_row  $(bool)$  $(bool)$  $(bool)$  Flag to select the entire row or individual cells. Default = False.
- selected\_row\_index  $(int)$  $(int)$  $(int)$  Default selected row. Default = -1.
- columns\_size  $(list(str))$  $(list(str))$  $(list(str))$  $(list(str))$  List of css with the size value of each column. Default = None.
- columns\_align  $(list(str))$  $(list(str))$  $(list(str))$  $(list(str))$  List of css alignment values for each column. Default = [].
- row\_double\_click\_event (function) Reference to a function called when the row is double clicked.
- item\_selection\_changed\_event (function) Reference to a function called when the selection of an item change.

item\_selection\_changed\_event()

row\_double\_click\_event()

append(*row*)

pop(*row\_index*)

property horizontal\_headers

property rows\_count

property select\_entire\_row

```
property readonly
```
Set or return the control readonly mode.

property columns\_style

property selected\_row

property selected\_row\_index

## property value

Set or return de control value.

property columns\_size

property columns\_align

# **12.2.26 ControlMultipleChecks**

class pyforms\_web.controls.control\_multiplechecks.ControlMultipleChecks(*\*args*, *\*\*kwargs*) Bases: [pyforms\\_web.controls.control\\_base.ControlBase](#page-60-0)

## **Parameters**

- label  $(str)$  $(str)$  $(str)$  Control label.
- helptext  $(str)$  $(str)$  $(str)$  Set the help text. Default = None.
- default  $(str)$  $(str)$  $(str)$  Set the value. Default = None.
- visible  $(bool)$  $(bool)$  $(bool)$  Set the control visible or hidden. Default = True.
- error  $(bool)$  $(bool)$  $(bool)$  Mark the control as having and error. Default = False.
- $\csc(s\,tr)$  Extra css classes to add to the control.
- field\_css  $(str)$  $(str)$  $(str)$  Extra css classes to add to the field dive that encapsulates the control.
- style  $(str)$  $(str)$  $(str)$  Extra style to add to the control.
- field\_style  $(str)$  $(str)$  $(str)$  Extra style to add to the field div that encapsulates the control.
- enabled  $(bool)$  $(bool)$  $(bool)$  Set the control enabled or disabled. Default = True.
- readonly  $(bool)$  $(bool)$  $(bool)$  Set the control as read only. Default = False.
- label\_visible  $(bool)$  $(bool)$  $(bool)$  Hide or show the label. Default = True.

```
add_item(label, value=None)
```
clear items()

# **12.2.27 ControlMultipleSelection**

#### Cnp authors

Ricardo Ribeiro x Laura Matias  $\times$ 

class pyforms\_web.controls.control\_multipleselection.ControlMultipleSelection(*\*args*,

*\*\*kwargs*)

Bases: [pyforms\\_web.controls.control\\_base.ControlBase](#page-60-0)

- label  $(str)$  $(str)$  $(str)$  Control label.
- helptext  $(str)$  $(str)$  $(str)$  Set the help text. Default = None.
- default  $(str)$  $(str)$  $(str)$  Set the value. Default = None.
- visible  $(bool)$  $(bool)$  $(bool)$  Set the control visible or hidden. Default = True.
- error  $(bool)$  $(bool)$  $(bool)$  Mark the control as having and error. Default = False.
- $\csc(s\,tr)$  Extra css classes to add to the control.
- field\_css  $(str)$  $(str)$  $(str)$  Extra css classes to add to the field dive that encapsulates the control.
- style  $(str)$  $(str)$  $(str)$  Extra style to add to the control.
- field\_style  $(str)$  $(str)$  $(str)$  Extra style to add to the field div that encapsulates the control.
- enabled  $(boo1)$  Set the control enabled or disabled. Default = True.
- readonly  $(boo1)$  Set the control as read only. Default = False.
- label\_visible  $(bool)$  $(bool)$  $(bool)$  Hide or show the label. Default = True.

add\_item(*label*, *value=None*)

clear\_items()

## **12.2.28 ControlMultipleUpload**

class pyforms\_web.controls.control\_multipleupload.ControlMultipleUpload(*\*args*, *\*\*kwargs*) Bases: [pyforms\\_web.controls.control\\_base.ControlBase](#page-60-0)

## **Parameters**

- label  $(str)$  $(str)$  $(str)$  Control label.
- helptext  $(str)$  $(str)$  $(str)$  Set the help text. Default = None.
- default  $(str)$  $(str)$  $(str)$  Set the value. Default = None.
- visible  $(bool)$  $(bool)$  $(bool)$  Set the control visible or hidden. Default = True.
- error  $(bool)$  $(bool)$  $(bool)$  Mark the control as having and error. Default = False.
- $\csc(s\,tr)$  Extra css classes to add to the control.
- field\_css  $(str)$  $(str)$  $(str)$  Extra css classes to add to the field dive that encapsulates the control.
- style  $(str)$  $(str)$  $(str)$  Extra style to add to the control.
- field\_style  $(str)$  $(str)$  $(str)$  Extra style to add to the field div that encapsulates the control.
- enabled  $(boo1)$  Set the control enabled or disabled. Default = True.
- readonly  $(bool)$  $(bool)$  $(bool)$  Set the control as read only. Default = False.
- label\_visible  $(bool)$  $(bool)$  $(bool)$  Hide or show the label. Default = True.

## filepaths()

move\_to(*dest\_dirpath*)

# **12.2.29 ControlPassword**

Password ......

class pyforms\_web.controls.control\_password.ControlPassword(*\*args*, *\*\*kwargs*) Bases: [pyforms\\_web.controls.control\\_base.ControlBase](#page-60-0)

## **Parameters**

- label  $(str)$  $(str)$  $(str)$  Control label.
- helptext  $(str)$  $(str)$  $(str)$  Set the help text. Default = None.
- default  $(str)$  $(str)$  $(str)$  Set the value. Default = None.
- visible  $(bool)$  $(bool)$  $(bool)$  Set the control visible or hidden. Default = True.
- error  $(bool)$  $(bool)$  $(bool)$  Mark the control as having and error. Default = False.
- $\csc(s\,tr)$  Extra css classes to add to the control.
- field\_css  $(str)$  $(str)$  $(str)$  Extra css classes to add to the field dive that encapsulates the control.
- style  $(str)$  $(str)$  $(str)$  Extra style to add to the control.
- field\_style  $(str)$  $(str)$  $(str)$  Extra style to add to the field div that encapsulates the control.
- enabled  $(boo1)$  Set the control enabled or disabled. Default = True.
- readonly  $(bool)$  $(bool)$  $(bool)$  Set the control as read only. Default = False.
- label\_visible  $(bool)$  $(bool)$  $(bool)$  Hide or show the label. Default = True.

# **12.2.30 ControlPieChart**

class pyforms\_web.controls.control\_piechart.ControlPieChart(*\*args*, *\*\*kwargs*) Bases: [pyforms\\_web.controls.control\\_base.ControlBase](#page-60-0)

- label  $(str)$  $(str)$  $(str)$  Control label.
- helptext  $(str)$  $(str)$  $(str)$  Set the help text. Default = None.
- default  $(str)$  $(str)$  $(str)$  Set the value. Default = None.
- visible  $(bool)$  $(bool)$  $(bool)$  Set the control visible or hidden. Default = True.
- error  $(bool)$  $(bool)$  $(bool)$  Mark the control as having and error. Default = False.
- $\csc(s\,tr)$  Extra css classes to add to the control.
- field\_css  $(str)$  $(str)$  $(str)$  Extra css classes to add to the field dive that encapsulates the control.
- style  $(str)$  $(str)$  $(str)$  Extra style to add to the control.
- field\_style  $(str)$  $(str)$  $(str)$  Extra style to add to the field div that encapsulates the control.
- enabled  $(bool)$  $(bool)$  $(bool)$  Set the control enabled or disabled. Default = True.
- readonly  $(bool)$  $(bool)$  $(bool)$  Set the control as read only. Default = False.
- label\_visible  $(bool)$  $(bool)$  $(bool)$  Hide or show the label. Default = True.

## **12.2.31 ControlProgress**

class pyforms\_web.controls.control\_progress.ControlProgress(*\*args*, *\*\*kwargs*) Bases: [pyforms\\_web.controls.control\\_base.ControlBase](#page-60-0)

### **Parameters**

- label  $(str)$  $(str)$  $(str)$  Control label.
- **helptext**  $(str)$  $(str)$  $(str)$  Set the help text. Default = None.
- default  $(str)$  $(str)$  $(str)$  Set the value. Default = None.
- visible  $(bool)$  $(bool)$  $(bool)$  Set the control visible or hidden. Default = True.
- error  $(bool)$  $(bool)$  $(bool)$  Mark the control as having and error. Default = False.
- $\csc(s\,tr)$  Extra css classes to add to the control.
- field\_css  $(str)$  $(str)$  $(str)$  Extra css classes to add to the field dive that encapsulates the control.
- style  $(str)$  $(str)$  $(str)$  Extra style to add to the control.
- field\_style  $(str)$  $(str)$  $(str)$  Extra style to add to the field div that encapsulates the control.
- enabled  $(bool)$  $(bool)$  $(bool)$  Set the control enabled or disabled. Default = True.
- readonly  $(bool)$  $(bool)$  $(bool)$  Set the control as read only. Default = False.
- label\_visible ([bool](https://docs.python.org/3/library/functions.html#bool)) Hide or show the label. Default = True.

#### property min

property max

## **12.2.32 ControlQueryList**

<span id="page-84-0"></span>class pyforms\_web.controls.control\_querylist.ControlQueryList(*\*args*, *\*\*kwargs*) Bases: [pyforms\\_web.controls.control\\_base.ControlBase](#page-60-0)

- label  $(str)$  $(str)$  $(str)$  Control label.
- helptext  $(str)$  $(str)$  $(str)$  Set the help text. Default = None.
- default  $(str)$  $(str)$  $(str)$  Set the value. Default = None.
- visible  $(bool)$  $(bool)$  $(bool)$  Set the control visible or hidden. Default = True.
- error  $(bool)$  $(bool)$  $(bool)$  Mark the control as having and error. Default = False.
- $\csc(s\,tr)$  Extra css classes to add to the control.
- field\_css  $(str)$  $(str)$  $(str)$  Extra css classes to add to the field dive that encapsulates the control.
- style  $(str)$  $(str)$  $(str)$  Extra style to add to the control.
- **field\_style**  $(str)$  $(str)$  $(str)$  Extra style to add to the field div that encapsulates the control.
- enabled  $(bool)$  $(bool)$  $(bool)$  Set the control enabled or disabled. Default = True.
- readonly  $(bool)$  $(bool)$  $(bool)$  Set the control as read only. Default = False.
- label\_visible  $(bool)$  $(bool)$  $(bool)$  Hide or show the label. Default = True.

#### item\_selection\_changed\_client\_event()

#### item\_selection\_changed\_event()

#### export\_csv\_event()

Event called to export the queryset to excel

## export\_csv\_http\_response()

#### property export\_csv\_columns

Sets and gets the list of columns to be used in the cvs export By default it will assume the self.list\_display value

property export\_csv

Flag to activate or deactivate the csv export button

property selected\_row\_id

property columns\_size

property columns\_align

## property value

Set or return de control value.

page\_changed\_event()

sort\_changed\_event()

filter\_changed\_event()

filter\_event()

page\_event()

sort\_event()

format\_filter\_column(*col\_value*)

queryset\_to\_list(*queryset*, *list\_display*, *first\_row*, *last\_row*)

serialize\_filters(*list\_filter*, *queryset*)

## **12.2.33 ControlSimpleLabel**

class pyforms\_web.controls.control\_simplelabel.ControlSimpleLabel(*\*args*, *\*\*kwargs*) Bases: [pyforms\\_web.controls.control\\_base.ControlBase](#page-60-0)

- label  $(str)$  $(str)$  $(str)$  Control label.
- helptext  $(str)$  $(str)$  $(str)$  Set the help text. Default = None.
- default  $(str)$  $(str)$  $(str)$  Set the value. Default = None.
- visible  $(bool)$  $(bool)$  $(bool)$  Set the control visible or hidden. Default = True.
- **error**  $(bool)$  $(bool)$  $(bool)$  Mark the control as having and error. Default = False.
- $\csc(s\,tr)$  Extra css classes to add to the control.
- field\_css  $(str)$  $(str)$  $(str)$  Extra css classes to add to the field dive that encapsulates the control.
- style  $(str)$  $(str)$  $(str)$  Extra style to add to the control.
- field\_style  $(str)$  $(str)$  $(str)$  Extra style to add to the field div that encapsulates the control.
- enabled  $(bool)$  $(bool)$  $(bool)$  Set the control enabled or disabled. Default = True.
- readonly  $(bool)$  $(bool)$  $(bool)$  Set the control as read only. Default = False.
- label\_visible  $(bool)$  $(bool)$  $(bool)$  Hide or show the label. Default = True.

# **12.2.34 ControlSlider**

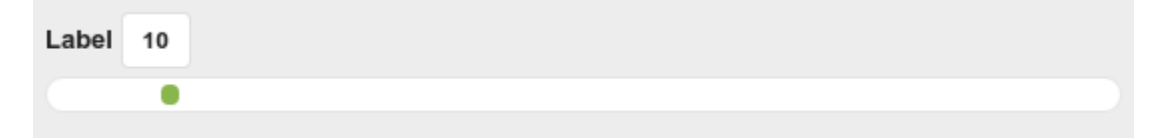

class pyforms\_web.controls.control\_slider.ControlSlider(*\*args*, *\*\*kwargs*) Bases: [pyforms\\_web.controls.control\\_base.ControlBase](#page-60-0)

### **Parameters**

- label  $(str)$  $(str)$  $(str)$  Control label.
- helptext  $(str)$  $(str)$  $(str)$  Set the help text. Default = None.
- default  $(str)$  $(str)$  $(str)$  Set the value. Default = None.
- visible  $(bool)$  $(bool)$  $(bool)$  Set the control visible or hidden. Default = True.
- error  $(bool)$  $(bool)$  $(bool)$  Mark the control as having and error. Default = False.
- $\csc(s\,tr)$  Extra css classes to add to the control.
- **field\_css**  $(str)$  $(str)$  $(str)$  Extra css classes to add to the field dive that encapsulates the control.
- style  $(str)$  $(str)$  $(str)$  Extra style to add to the control.
- field\_style  $(str)$  $(str)$  $(str)$  Extra style to add to the field div that encapsulates the control.
- enabled  $(bool)$  $(bool)$  $(bool)$  Set the control enabled or disabled. Default = True.
- readonly  $(boo1)$  Set the control as read only. Default = False.
- label\_visible  $(bool)$  $(bool)$  $(bool)$  Hide or show the label. Default = True.

property min

property max

# **12.2.35 ControlSpacer**

class pyforms\_web.controls.control\_spacer.ControlSpacer(*\*args*, *\*\*kwargs*) Bases: [pyforms\\_web.controls.control\\_base.ControlBase](#page-60-0)

## **Parameters**

- label  $(str)$  $(str)$  $(str)$  Control label.
- helptext  $(str)$  $(str)$  $(str)$  Set the help text. Default = None.
- default  $(str)$  $(str)$  $(str)$  Set the value. Default = None.
- visible  $(bool)$  $(bool)$  $(bool)$  Set the control visible or hidden. Default = True.
- error  $(bool)$  $(bool)$  $(bool)$  Mark the control as having and error. Default = False.
- $\csc(s\,tr)$  Extra css classes to add to the control.
- field\_css ([str](https://docs.python.org/3/library/stdtypes.html#str)) Extra css classes to add to the field dive that encapsulates the control.
- style  $(str)$  $(str)$  $(str)$  Extra style to add to the control.
- field\_style  $(str)$  $(str)$  $(str)$  Extra style to add to the field div that encapsulates the control.
- enabled  $(bool)$  $(bool)$  $(bool)$  Set the control enabled or disabled. Default = True.
- readonly  $(boo1)$  Set the control as read only. Default = False.
- label\_visible  $(bool)$  $(bool)$  $(bool)$  Hide or show the label. Default = True.

# **12.2.36 ControlTemplate**

class pyforms\_web.controls.control\_template.ControlTemplate(*\*args*, *\*\*kwargs*) Bases: [pyforms\\_web.controls.control\\_base.ControlBase](#page-60-0)

#### **Parameters**

- label  $(str)$  $(str)$  $(str)$  Control label.
- helptext  $(str)$  $(str)$  $(str)$  Set the help text. Default = None.
- default  $(str)$  $(str)$  $(str)$  Set the value. Default = None.
- visible  $(bool)$  $(bool)$  $(bool)$  Set the control visible or hidden. Default = True.
- **error**  $(boo1)$  Mark the control as having and error. Default = False.
- $\csc(s\,tr)$  Extra css classes to add to the control.
- field\_css  $(str)$  $(str)$  $(str)$  Extra css classes to add to the field dive that encapsulates the control.
- style  $(str)$  $(str)$  $(str)$  Extra style to add to the control.
- field\_style  $(str)$  $(str)$  $(str)$  Extra style to add to the field div that encapsulates the control.
- enabled  $(boo1)$  Set the control enabled or disabled. Default = True.
- readonly  $(boo1)$  Set the control as read only. Default = False.
- label\_visible  $(bool)$  $(bool)$  $(bool)$  Hide or show the label. Default = True.

property template

# **12.2.37 ControlText**

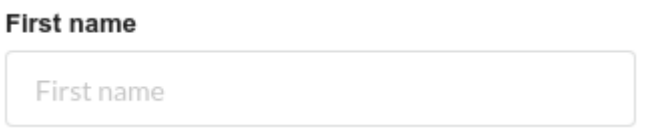

<span id="page-88-0"></span>class pyforms\_web.controls.control\_text.ControlText(*\*args*, *\*\*kwargs*) Bases: [pyforms\\_web.controls.control\\_base.ControlBase](#page-60-0)

**Parameters** on\_enter\_event (*function*) – Event called when the Enter key is pressed.

on\_enter\_event()

Event called when the Enter key is pressed

# **12.2.38 ControlTextArea**

## **Biography**

Adam Kampff was born and raised in a small town south of Buffalo, NY. He played American football and once convinced his Grandparents to buy him a laser. He studied astrophysics at Harvard University in Cambridge, MA and spent many hours at the observatory, where he worked the overnight shift at a radio telescope and thought about the brain. Adam stayed at Harvard for his PhD in neuroscience, during which he designed and built the laser scanning microscopes that he needed to investigate neural circuits that control the visual behavior of fish. After graduating in 2009 and receiving a postdoctoral fellowship from the Harvard's Mind, Brain and Behavior program, Adam set out to clarify how the mammalian

class pyforms\_web.controls.control\_textarea.ControlTextArea(*\*args*, *\*\*kwargs*) Bases: [pyforms\\_web.controls.control\\_text.ControlText](#page-88-0)

**Parameters on\_enter\_event** (*function*) – Event called when the Enter key is pressed.

stream(*func*)

## **12.2.39 ControlTime**

class pyforms\_web.controls.control\_time.ControlTime(*\*args*, *\*\*kwargs*) Bases: [pyforms\\_web.controls.control\\_base.ControlBase](#page-60-0)

- label  $(str)$  $(str)$  $(str)$  Control label.
- helptext  $(str)$  $(str)$  $(str)$  Set the help text. Default = None.
- default  $(str)$  $(str)$  $(str)$  Set the value. Default = None.
- visible  $(boo1)$  Set the control visible or hidden. Default = True.
- **error**  $(bool)$  $(bool)$  $(bool)$  Mark the control as having and error. Default = False.
- $\csc(s\,tr)$  Extra css classes to add to the control.
- field\_css  $(str)$  $(str)$  $(str)$  Extra css classes to add to the field dive that encapsulates the control.
- style  $(str)$  $(str)$  $(str)$  Extra style to add to the control.
- field\_style  $(str)$  $(str)$  $(str)$  Extra style to add to the field div that encapsulates the control.
- enabled  $(bool)$  $(bool)$  $(bool)$  Set the control enabled or disabled. Default = True.
- readonly  $(bool)$  $(bool)$  $(bool)$  Set the control as read only. Default = False.
- label\_visible  $(bool)$  $(bool)$  $(bool)$  Hide or show the label. Default = True.

### property value

Set or return de control value.

# **12.3** Django admin

# **12.3.1 ModelAdminWidget**

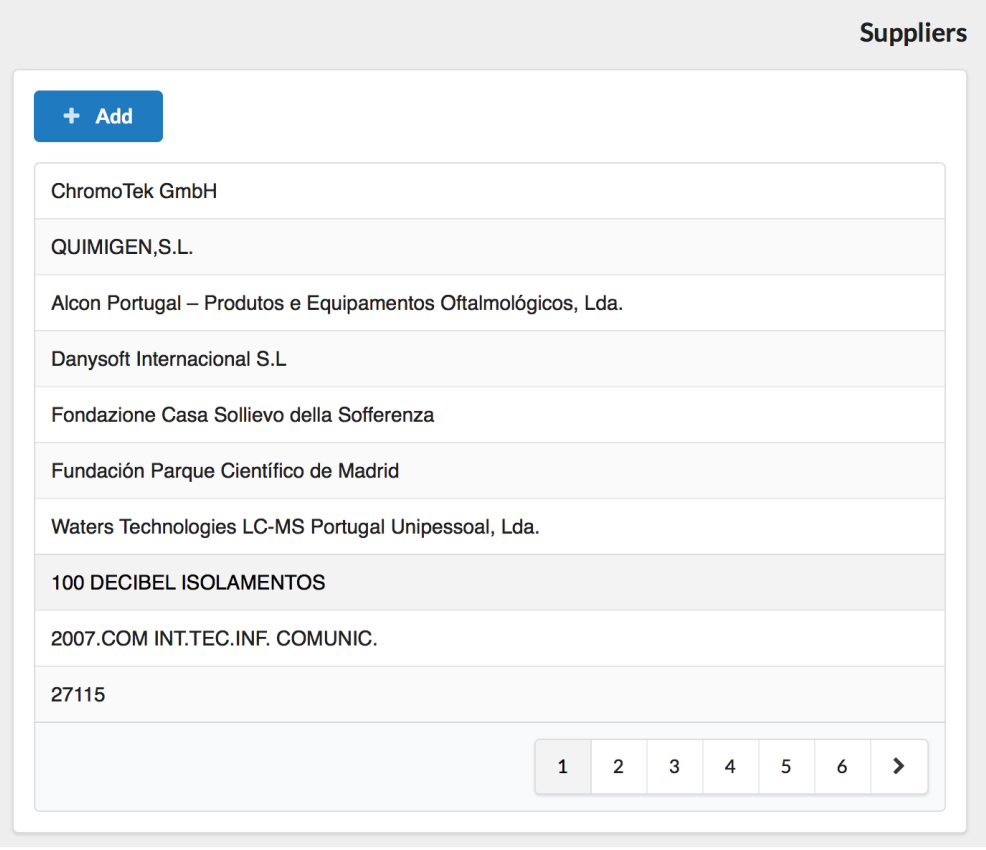

<span id="page-89-0"></span>class pyforms\_web.widgets.django.modeladmin.ModelAdminWidget(*\*args*, *\*\*kwargs*) Bases: [pyforms\\_web.basewidget.BaseWidget](#page-55-0)

The class is used to generate an admin interface for ModelAdmin.MODEL.

```
from suppliers.models import Suplier
class SupplierAdminApp(ModelAdminWidget):
    MODEL = Supplier
    TITLE = 'Suppliers'
```
#### **Parameters**

- title  $(str)$  $(str)$  $(str)$  Title of the app. By default will assume the value in the class variable TITLE.
- model (django.db.models.Model) Model the App will manages. By default will assume the value in the class variable MODEL.
- editform\_class (class) Class used to generate the edition form. By default will assume the value in the class variable EDITFORM\_CLASS.
- parent\_pk  $(int)$  $(int)$  $(int)$  (optional) Used to generate the inline interface. Primary key of the parent model
- **parent\_model** (Model) (optional) Used to generate the inline interface. Parent model

## MODEL = None

class: Model to manage

## TITLE = None

str: Title of the application

### EDITFORM\_CLASS

class: Edit form class

alias of [pyforms\\_web.widgets.django.modelform.ModelFormWidget](#page-93-0)

#### ADDFORM\_CLASS = None

class: Create form class

## USE\_DETAILS\_TO\_ADD = True

boolean: Use the flag to create the ControlEmptyWidget self.\_details. This control is used to load the ADDFORM\_CLASS.

#### USE\_DETAILS\_TO\_EDIT = True

boolean: Use the flag to create the ControlEmptyWidget self.\_details. This control is used to load the EDITFORM\_CLASS.

## INLINES = []

list(class): Sub models to show in the interface

LIST FILTER  $=$  None

list(str): List of filters fields

## LIST\_DISPLAY = None

list(str): List of fields to display in the table

#### LIST\_HEADERS = None

list(str): Table columns headers. It will override the LIST\_DISPLAY

#### LIST\_COLS\_SIZES = None

list(str): Table columns sizes. Should use style units.

## LIST\_COLS\_ALIGN = None

list(str): Table columns alignments. Should use style units.

### SEARCH\_FIELDS = None

list(str): Fields to be used in the search

## EXPORT  $CSV = False$

boolean: Flag to activate the export of data to csv. The value of this flag is overwritten by the function has\_export\_csv\_permissions

## EXPORT  $CSV$  COLUMNS = None

list(str): List of fields to export to the csv file. By default it will assume the fields in the LIST\_DISPLAY variable

## EXPORT\_CSV\_HEADERS = {}

dict(str: str): Provide custom header labels to fields listed in EXPORT\_CSV\_COLUMNS, e.g. {'date': 'Procedure Date'}

#### CONTROL\_LIST

class: Control to be used in to list the values

alias of [pyforms\\_web.controls.control\\_querylist.ControlQueryList](#page-84-0)

#### FIELDSETS = None

Formset of the edit form

## $READ$  ONLY =  $[1]$

list(str): List of readonly fields

## LIST\_ROWS\_PER\_PAGE = 10

int: number of rows to show per page

## $LIST_N_PAGES = 5$

int: number of pages to show in the list bottom

## ADD\_BTN\_LABEL = '<i class="plus icon"></i> Add'

str: Label of the add button

#### property selected\_row\_object

django.db.models.Model: Return the current selected row object. If no row is selected return None.

## get\_toolbar\_buttons(*has\_add\_permission=False*)

This function generate the formset configuration for the top buttons,

**Returns:** list(str): Returns the formset configuration that will be append to the end of the fieldsets.

#### populate\_list()

Function called to configure the CONTROL\_LIST to display the data

## get\_queryset(*request*, *queryset*)

The function retrives the queryset used to polulate the list.

**Parameters queryset** (django.db.models.query.QuerySet) – Default queryset used to populate the list. This queryset may have already applied the next filters: - If this class is being used as a inline app, the filters to select only the rows related with the parent app are applied. - If the model being managed by this class has a function called get\_queryset(request, queryset), the filters applied by this function are applied. (this helps maintaining the visualization rules on the side of the model)

**Returns:** django.db.models.query.QuerySet: Returns the queryset used to populate the list.

## get\_related\_field\_queryset(*request*, *list\_queryset*, *field*, *queryset*)

Called to return the main list filters for the ForeignKeys and ManyToMany fields.

- request (django.http.request.HttpRequest) HttpRequest originating the call of this function.
- list\_queryset (django.db.models.query.QuerySet) Queryset of the main list.
- field (django.db.models.fields.Field) Related django field.
- queryset (django.db.models.query.QuerySet) Default queryset for the related field.

**Returns:** django.db.models.query.QuerySet: Results.

## hide\_form()

Function called to hide the form

show\_create\_form() Show an empty for for creation

show\_edit\_form(*obj\_pk=None*) Show the edition for for a specific object

**Parameters obj\_pk** (*[int](https://docs.python.org/3/library/functions.html#int)*) – Primary key of the object to be show in the edit form.

get\_editmodel\_class(*obj*) Gets the pyforms app to edit the object

Parameters obj (django.db.models.Model) – Object to be edited

### set\_parent(*parent\_model*, *parent\_pk*)

Function called to set prepare the Application to work as an inline

#### **Parameters**

- parent\_model (django.db.models.Model) Model of the parent Edition form
- **parent\_pk**  $(int)$  $(int)$  $(int)$  Primary key of the parent object

#### has\_add\_permissions()

Function called to check if one has permission to add new objects.

**Returns:** bool: True if has add permission, False otherwise.

## has\_view\_permissions(*obj*)

Function called to check if one has permission to view the current queryset.

Parameters obj (django.db.models.Model) – object to view.

**Returns:** bool: True if has view permissions, False otherwise.

#### has\_remove\_permissions(*obj*)

Function called to check if one has permission to remove the current queryset.

Parameters obj (django.db.models.Model) – object to remove.

**Returns:** bool: True if has remove permissions, False otherwise.

#### has\_update\_permissions(*obj*)

Function called to check if one has permission to update the current queryset.

Parameters obj (django.db.models.Model) – object to update.

**Returns:** bool: True if has update permissions, False otherwise.

## has\_export\_csv\_permissions(*user*)

Function called to check if one has permission to export the objects to csv.

Parameters django.contrib.auth.models.User - User to check the permission.

**Returns:** bool: True if has permissions, False otherwise.

## get\_export\_csv\_columns(*user*)

Function called to get the columns for the csv export.

## Parameters django.contrib.auth.models.User - User to check the permission.

**Returns:** list(str): List of columns names.

## filter\_event()

Function called when the filter is updated.

# **12.3.2 ModelFormWidget**

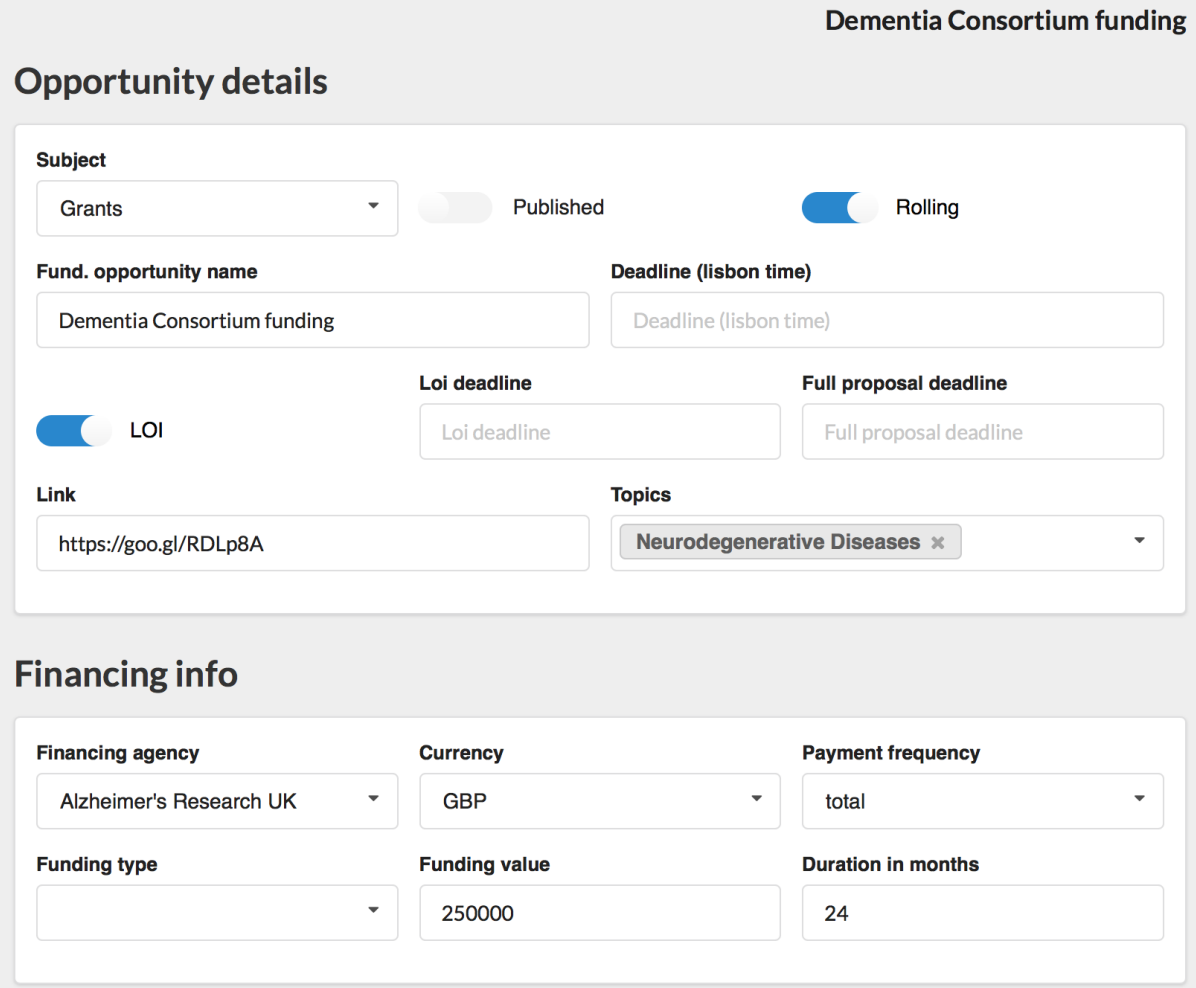

<span id="page-93-0"></span>class pyforms\_web.widgets.django.modelform.ModelFormWidget(*\*args*, *\*\*kwargs*) Bases: [pyforms\\_web.basewidget.BaseWidget](#page-55-0)

When a Pyforms application inherit from this class a form for the model ModelFormWidget.MODEL is created.

**Usage example:**

```
from funding.models import FundingOpportunity
class EditFundingOpportunitiesApp(ModelFormWidget):
     TITLE = "Edit opportunities"
     MODEL = FundingOpportunity
     FIELDSETS = \Gamma'h2:Opportunity details',
         segment([
             ('subject','fundingopportunity_published','fundingopportunity_rolling
˓→'),
             ('fundingopportunity_name','fundingopportunity_end'),
             ('_loi','fundingopportunity_loideadline', 'fundingopportunity_
˓→fullproposal'),
             ('fundingopportunity_link','topics'),
         ]),
         'h2:Financing info',
         segment([
             ('financingAgency','currency','paymentfrequency'),
             ('fundingtype','fundingopportunity_value','fundingopportunity_duration
˓→'),
         ]),
         'h2:Description',
         segment([
             'fundingopportunity_eligibility',
             'fundingopportunity_scope',
             'fundingopportunity_brifdesc',
         ])
     ]
```
## **Parameters**

- title  $(str)$  $(str)$  $(str)$  Title of the app. By default will assume the value in the class variable TITLE.
- model (django.db.models.Model) Model with the App will represent. By default will assume the value in the class variable MODEL.
- inlines ([list\(](https://docs.python.org/3/library/stdtypes.html#list)[ModelAdminWidget](#page-89-0))) Sub models to show in the interface
- fieldsets  $(list(str)) Organization of the fields$  $(list(str)) Organization of the fields$  $(list(str)) Organization of the fields$  $(list(str)) Organization of the fields$
- parent\_pk  $(int)$  $(int)$  $(int)$  Parent model key
- parent\_model (django.db.models.Model) Parent model class
- **pk**  $(int)$  $(int)$  $(int)$  Model register to manage

## $MODEL = None$

class: Model to manage

#### TITLE = None

str: Title of the application

```
INLINES = []
    list(class): Sub models to show in the interface
FIELDSETS = None
     Formset of the edit form
READ_ONLY = []list(str): List of readonly fields
HAS_CANCEL_BTN_ON_EDIT = True
    bool: Flag to show or hide the cancel button
HAS_CANCEL_BTN_ON_ADD = True
     bool: Flag to show or hide the cancel button
CLOSE_ON_REMOVE = False
     bool: Close the application on remove
CLOSE_ON_CANCEL = False
     bool: Close the application on cancel
POPULATE PARENT = True
     bool: Call populate_list function of the parent application when object is saved, updated or deleted
SAVE_BTN_LABEL = '<i class="save icon"></i> Save'
     str: Label for the save button
CREATE_BTN_LABEL = '<i class="plus icon"></i> Create'
     str: Label for the create button
CANCEL_BTN_LABEL = '<i class="hide icon"></i> Close'
     str: Label for the cancel button
REMOVE_BTN_LABEL = '<i class="trash alternate outline icon"></i> Remove'
     str: Label for the delete button
POPUP_REMOVE_TITLE = 'The next objects are going to be affected or removed'
     str: Label for the popup window for the delete confirmation
property parent_object
property model_object
     django.db.models.Model object: Return the current object in edition.
update_permissions_variables()
get_readonly(default)
     The function returns the readonly fields to be set in the form.
         list(str)) – Default readonly configuration.
     Returns: list(str): Read only fields. Check class variable READ_ONLY to know more about it.
get_fieldsets(default)
     The function returns the fieldsets organization to be set in the form.
```
**Parameters default** ([list\(](https://docs.python.org/3/library/stdtypes.html#list)[str\)](https://docs.python.org/3/library/stdtypes.html#str)) – Default fieldsets configuration.

**Returns:** list(str): fieldsets. Check class variable FIELDSETS to know more about it.

#### get\_buttons\_row()

This function generate the formset configuration for the save, create, cancel and remove buttons,

**Returns:** list(str): Returns the formset configuration that will be append to the end of the fieldsets.

## hide form()

This functions hides the create and edit form.

## show form()

This shows the create and edit form.

## cancel\_btn\_event()

Event called when the cancel button is pressed

## autocomplete\_search(*queryset*, *keyword*, *control*)

Function used by a combobox to get the items dynamically

## **Parameters**

- queryset  $(django.db.models.query.get) QuerySet from where to filter the$ results
- keyword  $(str)$  $(str)$  $(str)$  Keyword for filter the results
- pyforms.controls.BaseControl Control calling the autocomplete

**Returns:** django.db.models.query.QuerySet: Queryset used to update the autocomplete control

## get\_related\_field\_queryset(*field*, *queryset*)

Function called to manages the query for related fields like ForeignKeys and ManyToMany.

### **Parameters**

- field (django.db.models.fields.Field) Related django field.
- queryset (django.db.models.query.QuerySet) Default queryset for the related field.

**Returns:** django.db.models.query.QuerySet: Results for the search in the format.

#### update\_related\_field(*field*, *pyforms\_field*, *queryset*)

Function called update the related fields like ForeignKeys and ManyToMany.

#### **Parameters**

- field (django.db.models.fields.Field) Related django field.
- pyforms\_field ([ControlBase](#page-60-0)) Pyforms field that will be updated.
- queryset (django.db.models.query.QuerySet) Default queryset for the related field.

## show\_create\_form()

This function prepares the fields to be shown as create form.

## update\_callable\_fields()

Update the callable fields after the form is saved.

### update\_autonumber\_fields()

Update the auto number fields after the form is saved.

## show\_edit\_form(*pk=None*)

This function prepares the fields to be shown as edit form.

**Parameters pk** ([int](https://docs.python.org/3/library/functions.html#int)) – Primary key of the object to be show in the edit form.

#### **Returns:**

## **django.db.models.Model object** Returns the object in edition.

#### delete\_event()

Function called to delete the current object in edition.

## **Returns:**

**bool** True if the object was deleted with success, False if not.

## popup\_remove\_handler(*popup=None*, *button=None*)

Function that handles the buttons events of the object delete confirmation popup.

### **Parameters**

- popup ([BaseWidget](#page-55-0)) Popup application.
- **button**  $(str)$  $(str)$  $(str)$  Label of the pressed button.

## create\_newobject()

Function called to create a new object of the model.

#### **Returns:**

## **django.db.models.Model object** Created object

## save\_object(*obj*, *\*\*kwargs*)

Function called to save the object It validates the form fields values.

## **Parameters**

- obj (django.db.models.Model) Object to save.
- kwargs  $(dict)$  $(dict)$  $(dict)$  Any named argument passed to this function will be passed to the Model save method. Example: Model.save(**\*\***kwargs).

## validate\_object(*obj*)

Function called the model object

**Parameters** obj (django.db.models.Model) – Object to validate.

#### **Returns:**

**django.db.models.Model object** Created object or None if the object was not saved with success.

## update\_object\_fields(*obj*)

Update the obj fields values with the form inputs values

**Parameters** obj (django.db.models.Model) – Object to update the values.

## **Returns:**

**django.db.models.Model** Updated object.

## save\_related\_fields(*obj*)

Save related fields

Parameters obj (django.db.models.Model) – Parent object to save.

#### **Returns:**

**django.db.models.Mode** Object passed as parameter

### save\_form\_event(*obj*)

Function handling the form save. This function, updates the obj with the form values, validate the obj fields, and call the save\_event function.

Parameters obj (django.db.models.Model) – Model object used for the save.

### **Returns:**

**boolean** It returns True or False if the save was successfully.

#### save\_event(*obj*, *new\_object*)

Function handling the form save. This function, updates the obj with the form values, validate the obj fields, and call the save\_event function.

#### **Parameters**

- obj (django.db.models.Model) Model object used for the save.
- new\_object (Boolean) Flag indicating if it is an Add or Update.

#### **Returns:**

**boolean** It returns True or False if the save was successfully.

#### get\_visible\_fields\_names()

Function called to get names of the visible fields.

### **Returns:**

**list(str)** List names of the visible fields.

# create\_model\_formfields()

Create the model edition form.

## save\_btn\_event()

Event called by the save button

#### has\_add\_permissions()

The functions returns if the user has permissions to add objects or not.

**Returns:** bool: True if has add permissions, False otherwise.

#### has\_view\_permissions()

The functions returns if the user has permissions to view the queryset or not.

**Returns:** bool: True if has view permissions, False otherwise.

## has\_session\_permissions(*user*)

It verifies if a user has permissions to execute the application during the runtime.

**Parameters params** (*User*) – User to availuate the permissions.

## has\_remove\_permissions()

The functions returns if the user has permissions to remove the current queryset or not.

**Returns:** bool: True if has remove permissions, False otherwise.

#### has\_update\_permissions()

The functions returns if the user has permissions to update the current queryset or not.

**Returns:** bool: True if has update permissions, False otherwise.

# **12.3.3 ModelViewFormWidget**

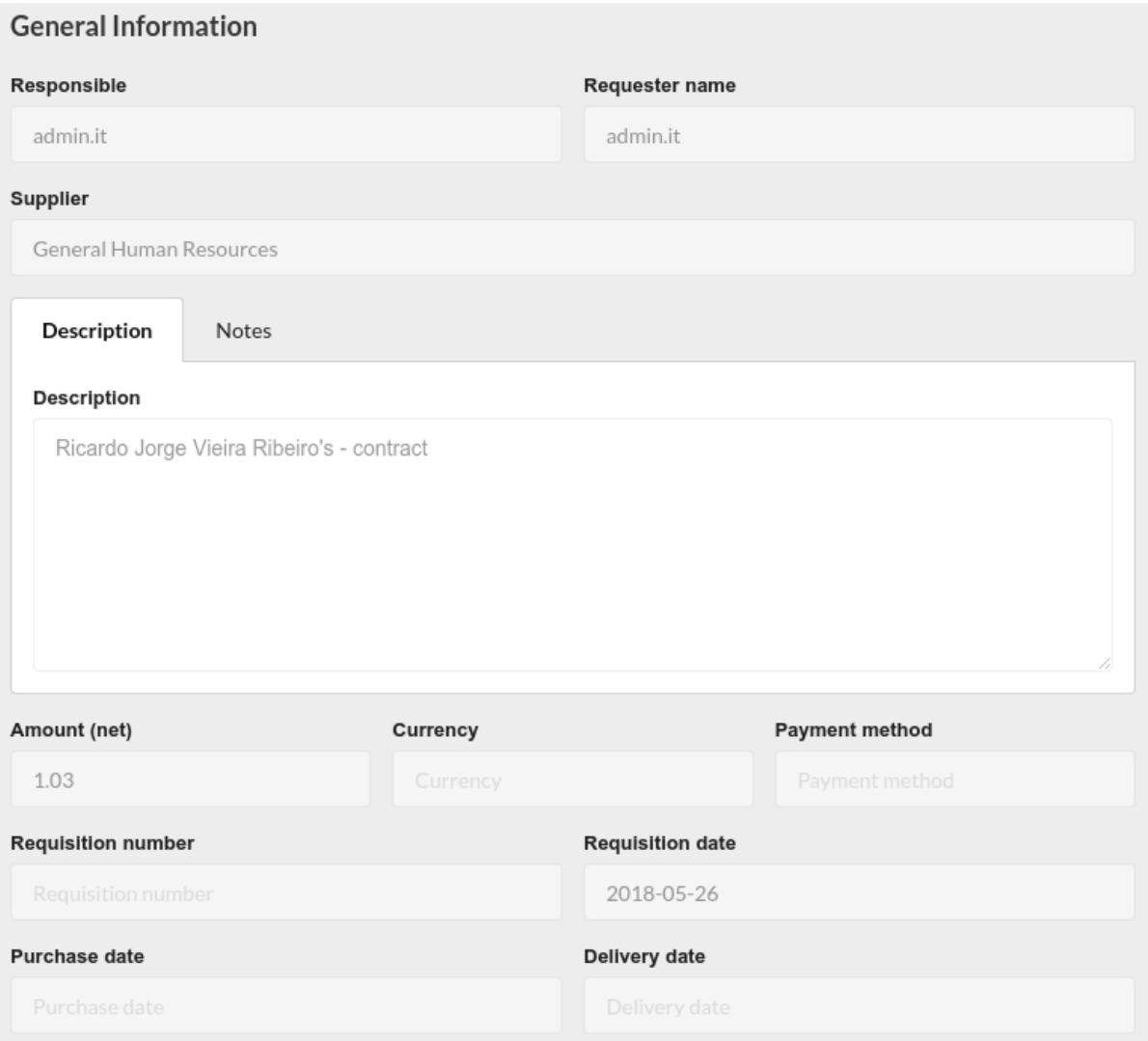

class pyforms\_web.widgets.django.modelviewform.ModelViewFormWidget(*\*args*, *\*\*kwargs*) Bases: [pyforms\\_web.widgets.django.modelform.ModelFormWidget](#page-93-0)

When a Pyforms application inherit from this class a form for the model ModelViewFormWidget.MODEL is created with all the fields in the fieldset in read only mode.

## **Usage example:**

```
from suppliers.models import Order
class OrderView(ModelViewFormWidget):
    MODEL = Order
     TITLE = 'Order in read-only'
    FIELDSETS = [
         'h3:General Information',
         ('responsible','order_req'),
         'supplier',
         {'a:Description':['order_desc'], 'b:Notes':['order_notes']},
         ('order_amount', 'currency', 'order_paymethod'),
         ('order_reqnum', 'order_reqdate'),
         ('order_podate', 'order_deldate')
    ]
```
- title  $(str)$  $(str)$  $(str)$  Title of the app. By default will assume the value in the class variable TITLE.
- model (django.db.models.Model) Model with the App will represent. By default will assume the value in the class variable MODEL.
- inlines  $(list \text{ (ModelAdminWidget)}) Sub models$  $(list \text{ (ModelAdminWidget)}) Sub models$  $(list \text{ (ModelAdminWidget)}) Sub models$  to show in the interface
- fieldsets  $(list(str) Organization of the fields$  $(list(str) Organization of the fields$  $(list(str) Organization of the fields$  $(list(str) Organization of the fields$
- parent\_pk  $(int)$  $(int)$  $(int)$  Parent model key
- parent\_model (django.db.models.Model) Parent model class
- **pk**  $(int)$  $(int)$  $(int)$  Model register to manage

# **CHAPTER**

# **THIRTEEN**

# **JAVASCRIPT**

# **13.1 BaseWidget**

<span id="page-102-0"></span>class BaseWidget(*widget\_id*, *widget\_name*, *controls*, *parent\_id*, *data*) BaseWidget class handles the communication with the server python application.

#### **Arguments**

- widget\_id (string()) BaseWidget id.
- widget\_name (string()) BaseWidget name.
- controls (list(ControlBase)()) List of the BaseWidget controls.
- parent\_id (string()) Parent widget id.
- data  $(object())$  Object instance with the application data.

## BaseWidget.activate\_load\_event()

Event that check if the loading event should be on or off.

## **Returns bool** – .

BaseWidget.app\_id(*name*) Returns the App id.

#### **Returns string** –

BaseWidget.close() Close the app.

BaseWidget.close\_sub\_apps() Close child apps

BaseWidget.control\_id(*name*) Returns the BaseWidget id.

## **Returns string** –

BaseWidget.deserialize(*data*) Deserializes the application from the data sent by the server.

#### **Arguments**

 $\bullet$  data (object()) – Data to deserialize.

BaseWidget.find\_control(*name*) Returns a control.

**Arguments**

• name  $(string())$  – Control name.

## **Returns ControlBase** –

BaseWidget.fire\_event(*dom\_id*, *event*, *show\_loading*) Fire an application event.

## **Arguments**

- **dom\_id**  $(\text{string}()$  Python object name.
- event  $(string())$  Event name.
- show\_loading  $(bool()$  Flag to activate the loading.

BaseWidget.jquery() Get the jquery object.

**Returns jquery** – .

BaseWidget.key\_pressed(*evt*) Function called when the key is pressed.

BaseWidget.loading() Activate the load.

BaseWidget.not\_loading() Deactivate the loading.

BaseWidget.parent\_widget() Returns the parent BaseWidget.

## **Returns BaseWidget** –

BaseWidget.query\_server(*params*) Query the server.

#### **Returns object** – .

BaseWidget.refresh\_timeout\_event() Function used to call the server refresh\_event.

BaseWidget.serialize() Serializes the application to send to the server.

## **Returns object** – .

BaseWidget.serialize\_data(*data*) Serializes the application to send to the server.

## **Returns object** – .

BaseWidget.update\_controls() Update controls with the values from the server.

# **13.2 Controls**

Every Control implemented in Python as a **javascript class** responsible for handling the Control in the client side. All these controls inherit from the ControlBase class.

## class ControlBase(*name*, *properties*)

ControlBase class implements the basic control functionalities.

### **Arguments**

- **name**  $(\text{string}()$  Name of the control.
- properties (string()) Properties of the control.

## ControlBase.after\_init\_control()

Function called after the init\_control function. It applies the controls most common configurations.

ControlBase.app\_id()

Widget id.

**Returns string** – .

ControlBase.apply\_deserialization(*data*)

**Function called after the deserialization of the server data.** It applies the controls most common configurations.

## **Arguments**

 $\bullet$  data (object()) – Data sent by the server.

ControlBase.control\_id() Control id.

**Returns string** – .

ControlBase.deserialize(*data*)

**Deserialize the data from the server.** This function is called at the initialization of the control and everytime data is received from the server.

## **Arguments**

 $\bullet$  data (object()) – Data sent by the server.

ControlBase.disable() Disable the control.

ControlBase.enable() Enable the control.

ControlBase.get\_value() Get the value of the control.

## **Returns jquery** – .

ControlBase.hide() Hide the control.

ControlBase.init\_control() Function called to initialize the control html and events. ControlBase.init\_help() Get the help text as a tag.

## **Returns string** – .

ControlBase.jquery() JQuery object of the control html.

## **Returns jquery** – .

ControlBase.jquery\_place() JQuery object of the div where the control is placed.

## **Returns jquery** – .

ControlBase.place\_id() Div id where the control is placed.

## **Returns string** – .

ControlBase.serialize() Serializes the control data to send back to the server.

## **Returns object** – .

## ControlBase.set\_css(*css*)

Sets the css classes for the control. Previously added classes will be removed.

#### **Arguments**

• css (string()) – String with the css classes to add.

## ControlBase.set\_field\_css(*css*)

Sets the css classes for the field where the control is. Previously added classes will be removed.

#### **Arguments**

• **css** (string()) – String with the css classes to add.

ControlBase.set\_inline() Set the label inline.

## **Returns string** – .

ControlBase.set\_label(*value*) Sets the label of the control.

## **Arguments**

• value  $(string())$  – Label to set.

## ControlBase.set\_required(*value*) Sets the label of the control.

## **Arguments**

• **value** (string()) – Label to set.

### ControlBase.set\_value(*value*) Sets the value of the control.

**Arguments**

• value  $(object())$  – Value to set.

ControlBase.show() Show the control.

ControlBase.update\_server()

**Function called before the serialization.** It is used to decide if the control should be updated in the server.

# **13.3 PyformsManager**

**Note:** Located in the **pyforms.js** file.

## class PyformsManager()

PyformsManager is the class than manages all the pyforms client side interaction.

```
PyformsManager.add_app(app)
```
Add an app to the manager.

**Arguments**

• app  $(BaseWidget()) - BaseWidget$  $(BaseWidget()) - BaseWidget$  $(BaseWidget()) - BaseWidget$  instance.

PyformsManager.checker\_loop() check what it do

PyformsManager.close\_layout\_place(*layout\_position*) Close a layout.

**Arguments**

• layout\_position (int()) - Layout id.

PyformsManager.find\_app(*app\_id*) Search an app using the id.

### **Arguments**

• app\_id (string()) – BaseWidget id.

PyformsManager.find\_control(*control\_id*) Search for a control by its id.

**Arguments**

• control\_id (string()) – Control id.

```
PyformsManager.garbage_collector()
     Check if applications are still in use, if not remove them
```
PyformsManager.open\_application(*app\_data*) Open an application.

**Arguments**

• app\_data  $(object()) - App data$ .

PyformsManager.query\_server(*basewidget*, *data2send*, *show\_loading*) Contact the server to submit and receive updates.

**Arguments**

- basewidget  $(BaseWidget()) BaseWidget$  $(BaseWidget()) BaseWidget$  $(BaseWidget()) BaseWidget$  object.
- data2send  $(object())$  Object with the data to send.
- show\_loading  $(bool()$  Flag to activate the app loading (optional).

## PyformsManager.register\_checkloop(*check\_event*)

Check what it does

```
PyformsManager.register_layout_place(place_id, place_generator, place_activator, place_closer)
     Register a new layout for the applications.
```
## **Arguments**

- place\_id  $(string()) Appid$ .
- place\_generator  $(function())$  Function that will generate the html container for the applications.
- place\_activator (function()) Function to active the layout when it exists.
- place\_closer (function()) Function to destroy the layout.

## PyformsManager.remove\_app(*app\_id*, *app\_index*)

Remove an app from the manager. If the app\_index parameter is not defined it will search for the index using the app\_id parameter.

## **Arguments**

- $app_id(String()) BaseWidget id.$
- app\_index  $(int()) BaseWidget index (optional).$

## PyformsManager.split\_id(*control\_id*)

Parse the control id

## **Arguments**

• control\_id (string()) – Control id.

**Returns list(str)** – [widget\_id, control\_name]

# **13.4 Other functions**

**Note:** Located in the **pyforms-hub.js** file.

## error\_msg(*msg*)

Function called to show a message. This function can be overwritten.

#### **Arguments**

• msg (string()) – Message.

run\_application(*application*, *constructor\_params*, *method\_params*) Function called to execute a pyforms application.

## **Arguments**

- application (string()) Full python module path of the Widget to be executed.
- constructor\_params (object()) Widget parameters.
- method\_params  $(object())$  Functions and parameters to be executed after the Widget initialization.

#### pyforms\_checkhash()

Function called to check if there is a hash command to be executed. Url hash can be used to open an application.
#### **CHAPTER**

# **FOURTEEN**

#### **INDICES AND TABLES**

- genindex
- modindex
- search

## **PYTHON MODULE INDEX**

p

pybpod\_web.basewidget.BaseWidget, [49](#page-54-0) pyforms\_web.basewidget, [49](#page-54-1) pyforms\_web.controls, [55](#page-60-0)

## **INDEX**

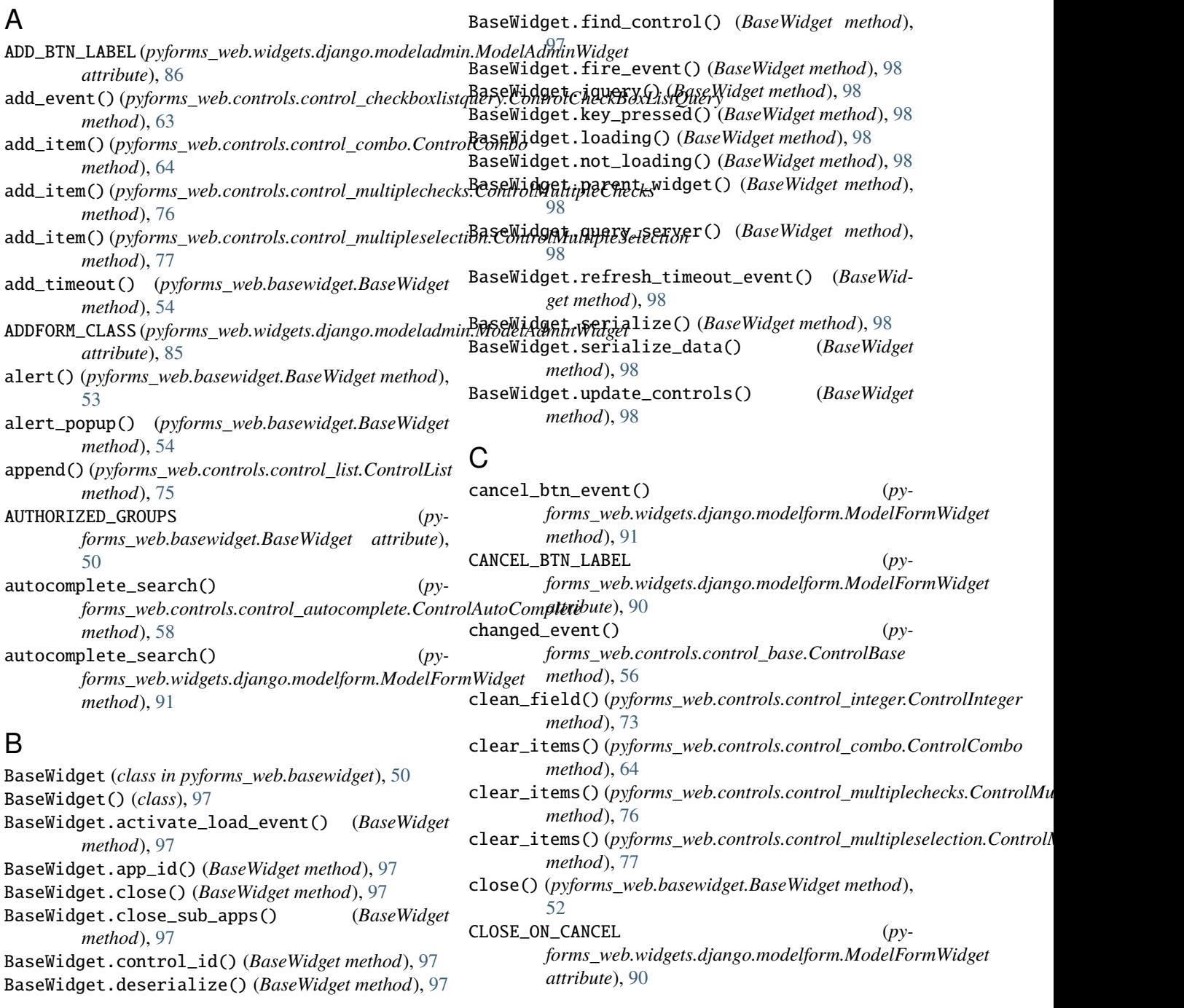

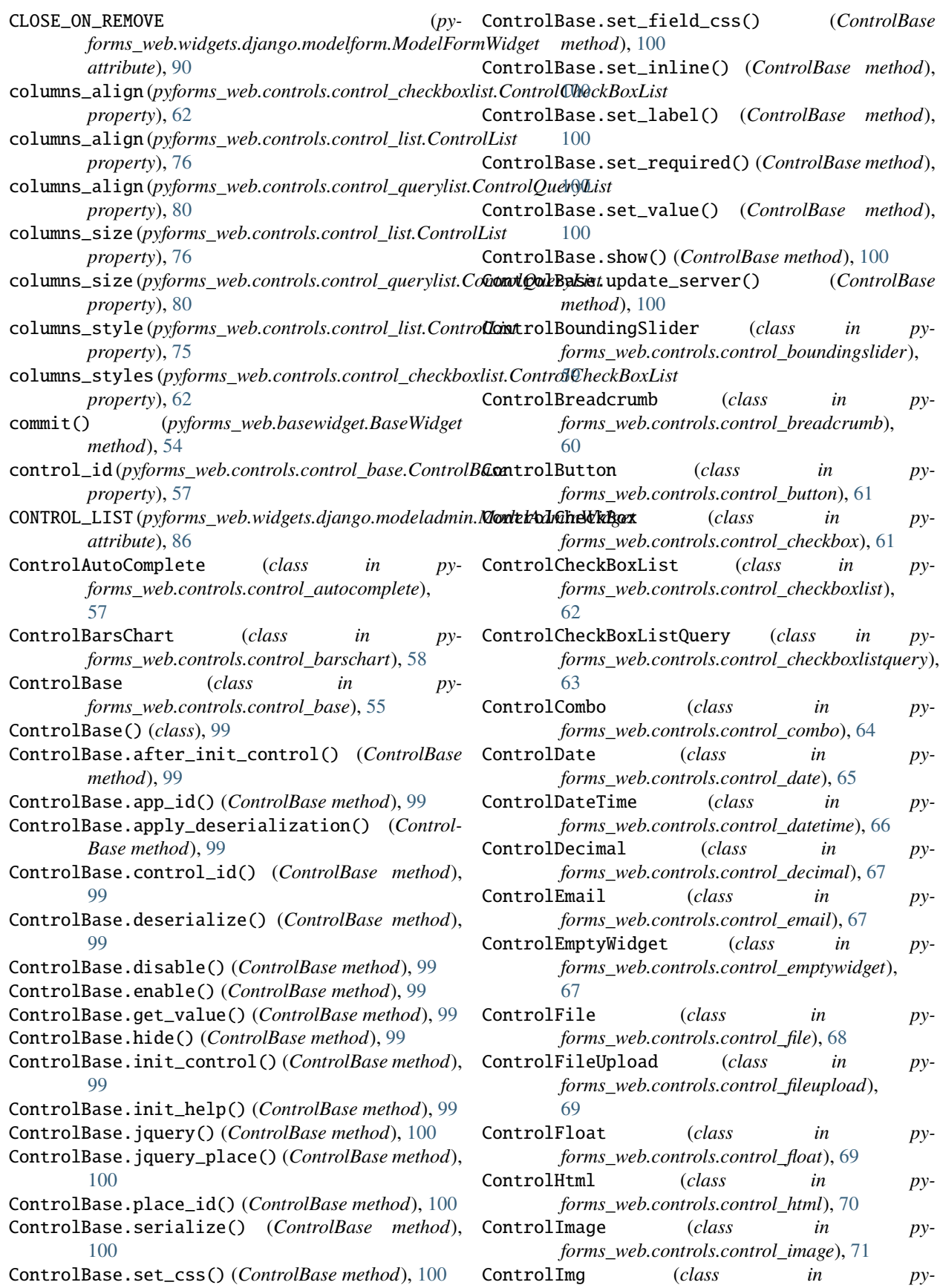

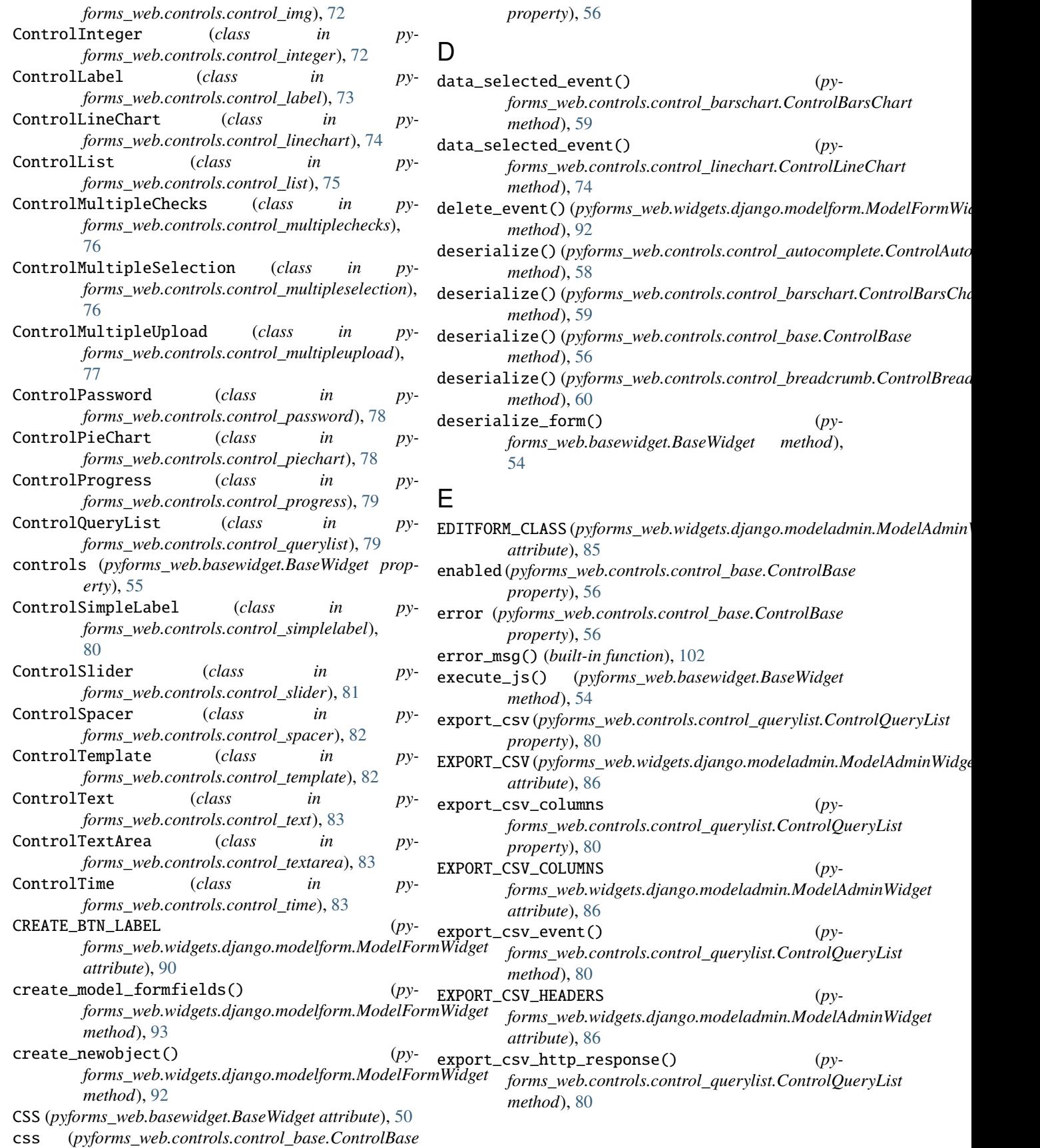

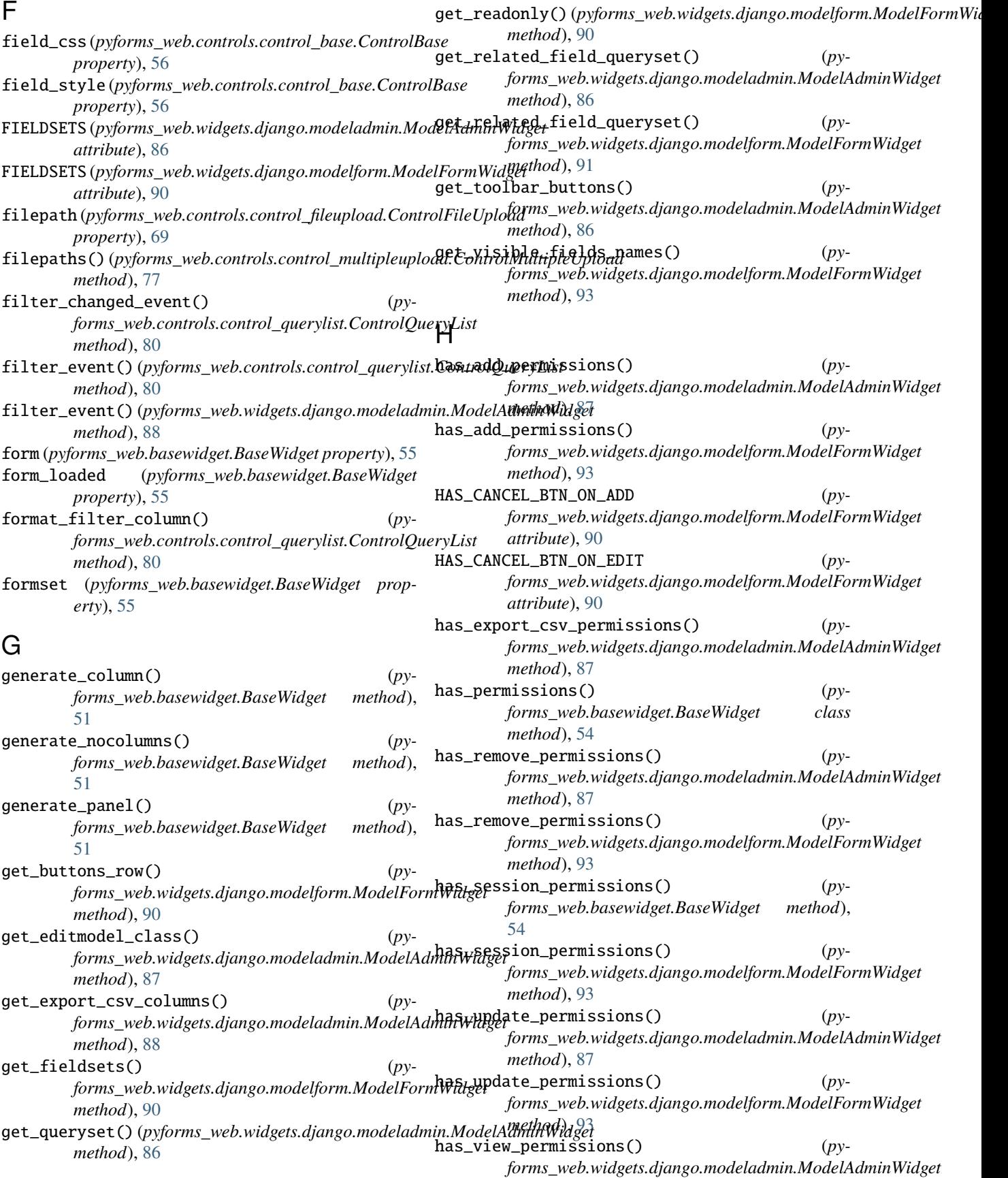

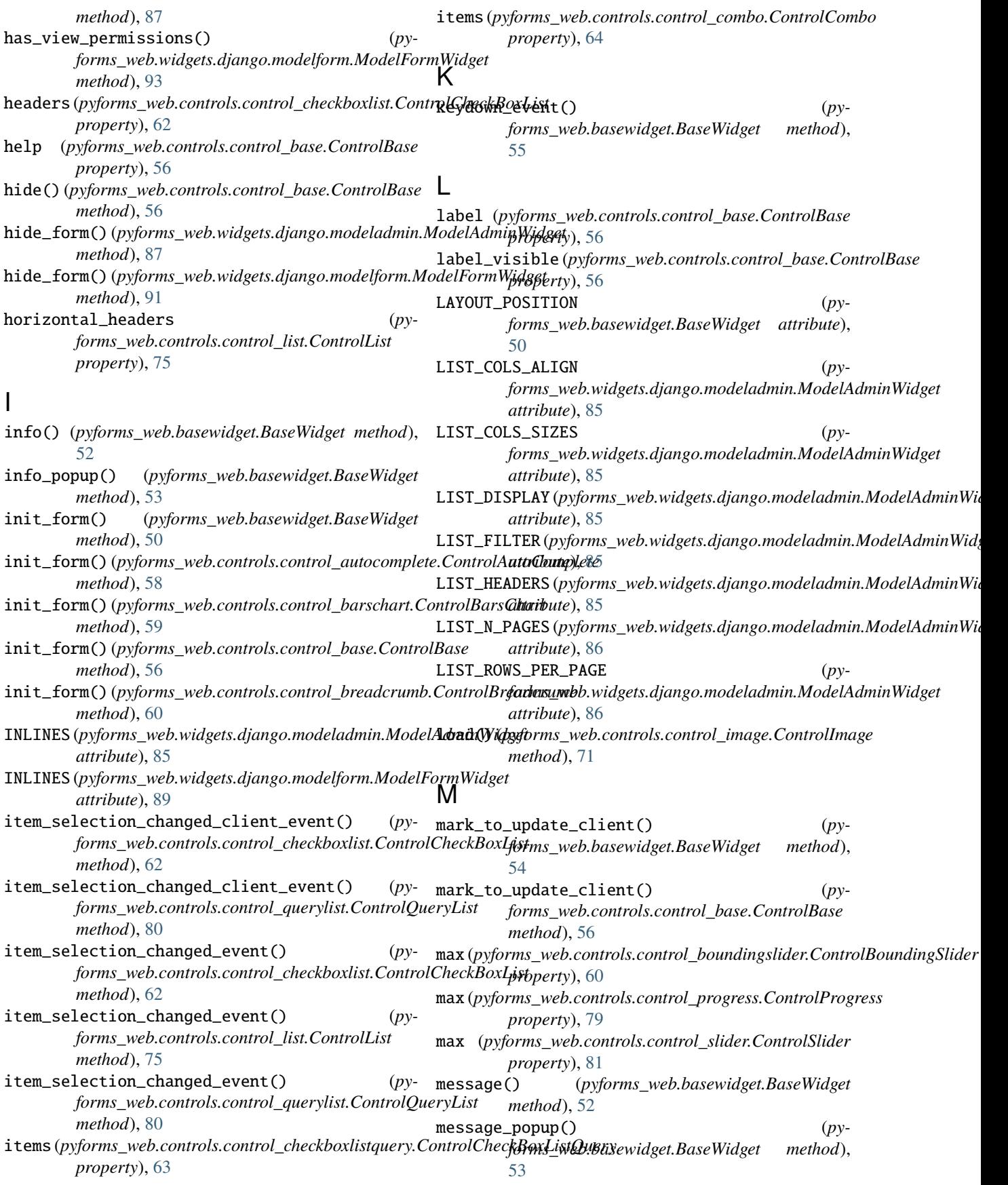

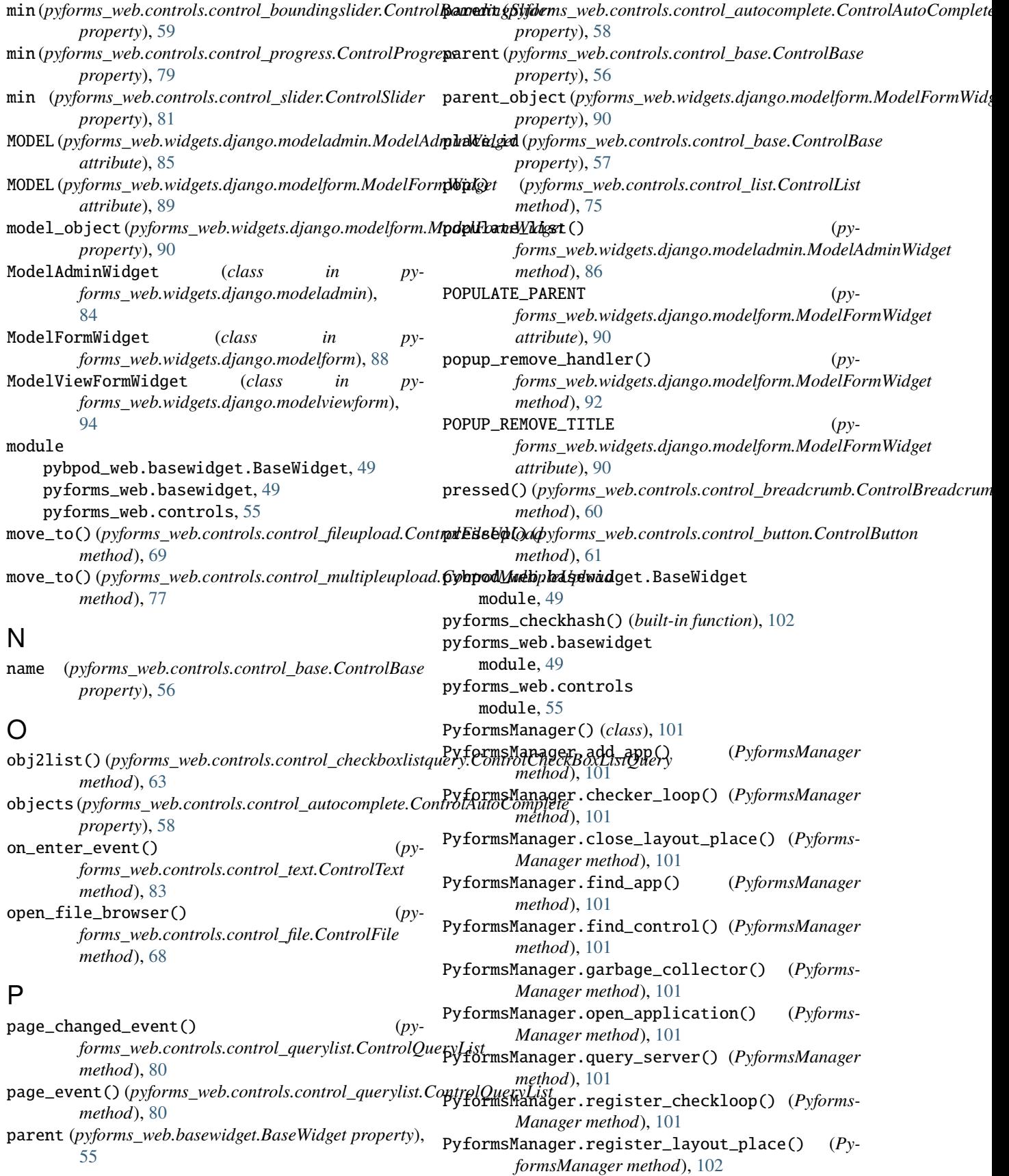

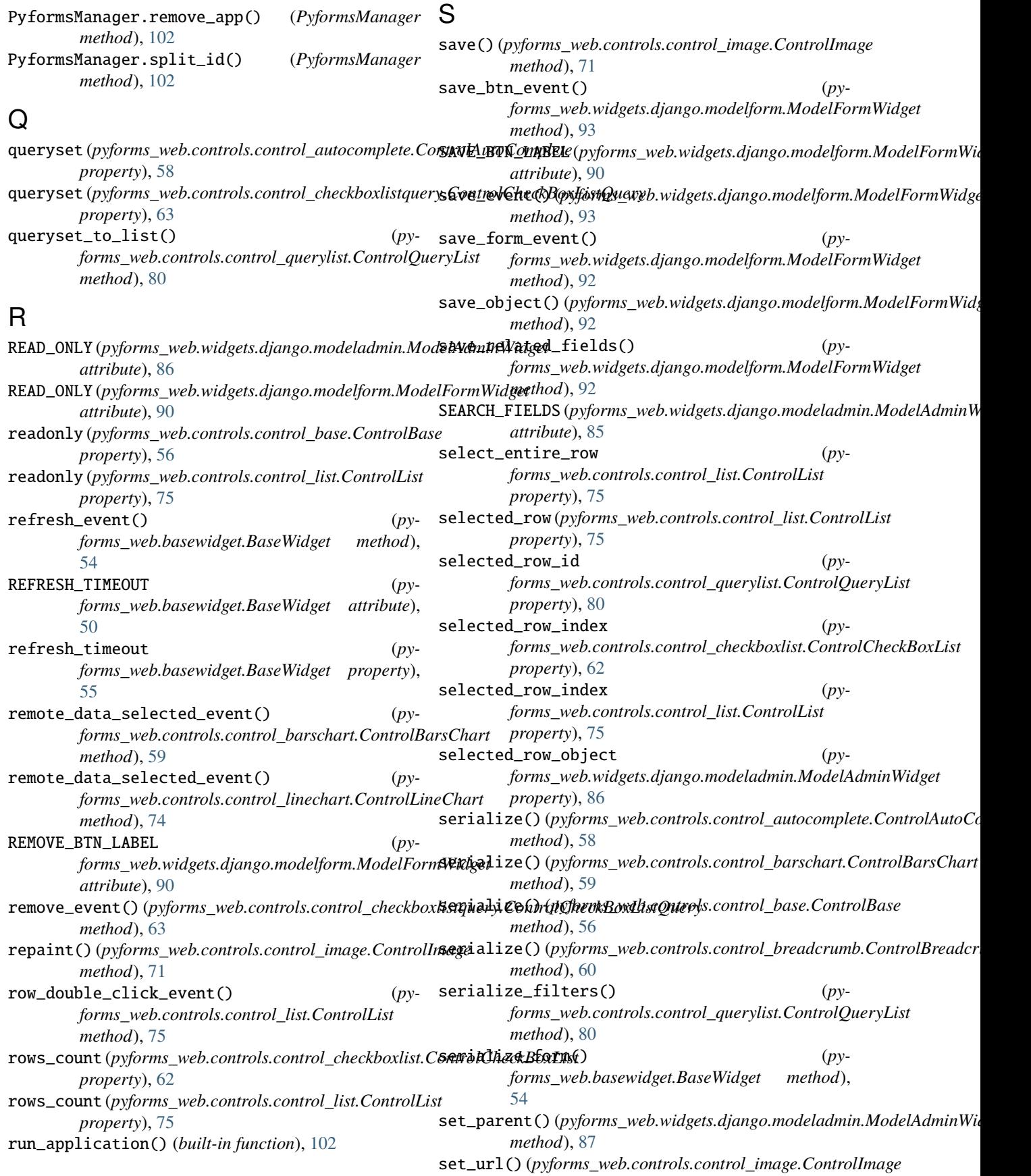

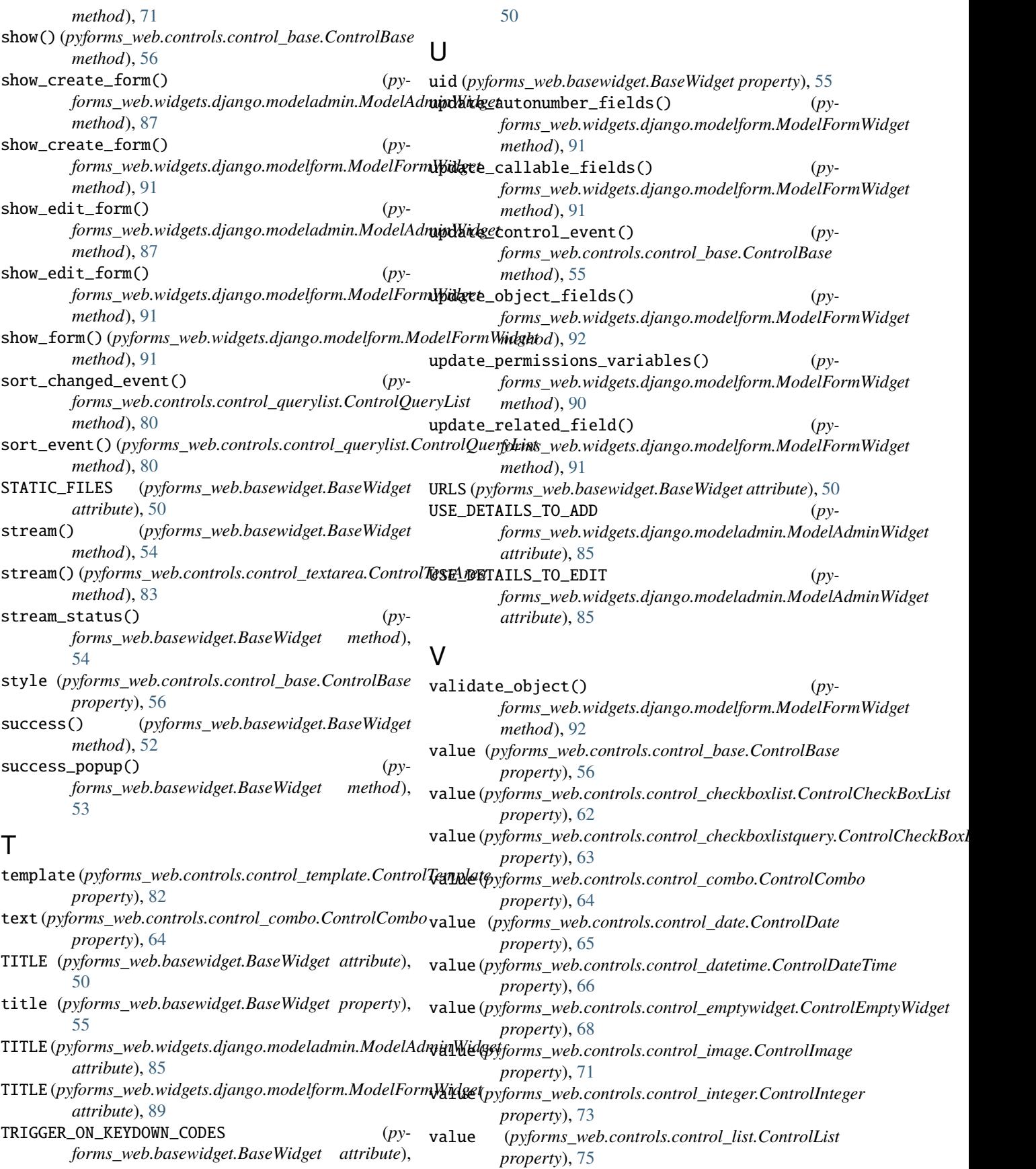

value (*pyforms\_web.controls.control\_querylist.ControlQueryList property*), [80](#page-85-0) value (*pyforms\_web.controls.control\_time.ControlTime property*), [84](#page-89-0) values (*pyforms\_web.controls.control\_combo.ControlCombo property*), [64](#page-69-0) visible (*pyforms\_web.controls.control\_base.ControlBase property*), [56](#page-61-0)

#### W

warning() (*pyforms\_web.basewidget.BaseWidget method*), [52](#page-57-0) warning\_popup() (*pyforms\_web.basewidget.BaseWidget method*), [54](#page-59-0)

was\_updated (*pyforms\_web.controls.control\_base.ControlBase property*), [57](#page-62-0)